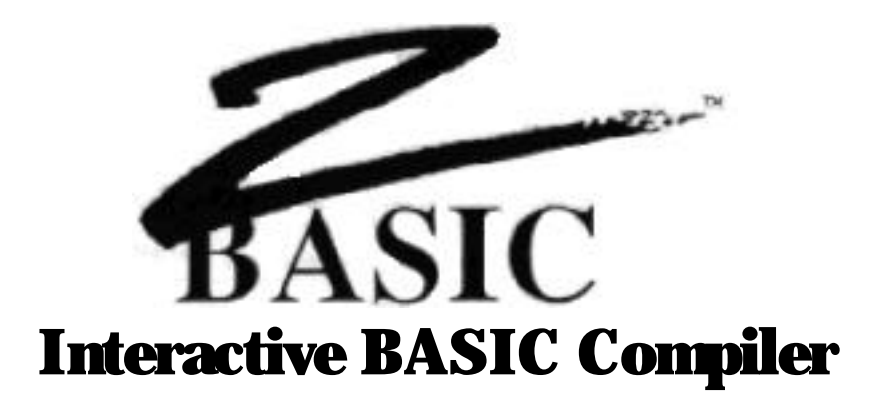

by **Andrew R. Gariepy,** Scott Terry, David Overton, Greg Branche and Halbert Liang

> Documentation by Michael A. Gariepy

© Copyright 1985, 1986, 1987

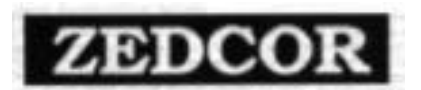

All Rights Reserved

Zbasic™ is a Trademark of Zedcor, Inc.

Fourth Edition: 4/87 First Edition: 8/85 Second Edition: 10/85 Third Edition: 5/86

### **TECHNICAL SUPPORT: 1-(602) 795-3996 Support hours: Monday-Friday, Noon to 5PM, Mountain Standard Time**

Zedcor provides free phone support. Be sure to have your invoice number and license agreement number ready. You may need them to get support. Also be sure you understand the problem clearly and describe it is simply as possible. It is usually a good idea to test the problem a few times before calling. Sometimes it's just a syntax problem. Collect or toll free calls will not be accepted for technical support.

In addition, you may contact us on the **Genie Information Service** by sending electronic mail (EM AIL) to: ZBASIC. We check our mailbox semi-regularly and will respond to you via electronic mail. We also have topics set up on the various Round-Table Bulletin Boards for general information.

#### **Notes on the Fourth Edition**

This edition of the Zbasic <sup>™</sup> manual contains all the computer appendices. This includes the appendix for MS-DOS™, APPLE™ //e, //c (DOS 3.3 and ProDOS), MACINTOSH™, CP/M™, and TRS-80™ Model 1, 3 and TRS-80 Model 4.

The appendices are at the back of the manual and the new index includes entries for both the reference section and the appendices. It is important to study the appendix for the computer you are using since there are usually enhancements and variations that are important to note.

#### **Acknowledgements**

Special thanks to John Kemeny and Thomas Kurtz for creating BASIC, the easiest and most powerful of all the general purpose languages. To Joanne Gariepy for many late hours of editing. An extra special thanks to the programming teams that have meant so much to the success of the product. Scott Terry, Dave Overton , Greg Branche and Hal Liang and to Thomas Dimitri and David Cooper for their help with the MSDOS version. Special thanks to Karen Moesh and Leyla Blisard for making sure Zbasic gets mailed as fast as it does and to Apple Computer, Inc. for the Macintosh™, Laserwriter™, MacDraw, and MacPaint graphic software and to Microsoft for Word™; on which this entire manual was composed and printed (both text and graphics).

Many thanks to the multitudes of Zbasic™ users who provided helpful suggestions for this fourth edition.

#### **Copyright Notice**

The Zbasic software and manual are © Copyright 1985, 1986, 1987, Zedcor Inc., All Rights Reserved. It is against the law to copy the Zbasic software or Documentation on cassette, diskette, tape, listing or any other medium for any purpose other than the purchaser's archival use without the express written permission of Zedcor Inc.

#### **Trademarks**

Because Zbasic™ runs on so many different products, this manual makes reference to many manufacturers and products that are trademarks of their respective owners. We acknowledge these companies and thank those that have b

Zedcor Incorporated reserves the right to make changes to the specifications of Zbasic™ and to the Zbasic™ documentation without obligation to<br>notify any persons or organization of such changes.

ZEDCOR, INC. 4500 East Speedway Blvd. Suite 22 Tucson, Arizona 85712-5305 (602) 795-3996 (602) 881-8101 **Orders: 800- 482-4567**

# **TABLE OF CONTENTS**

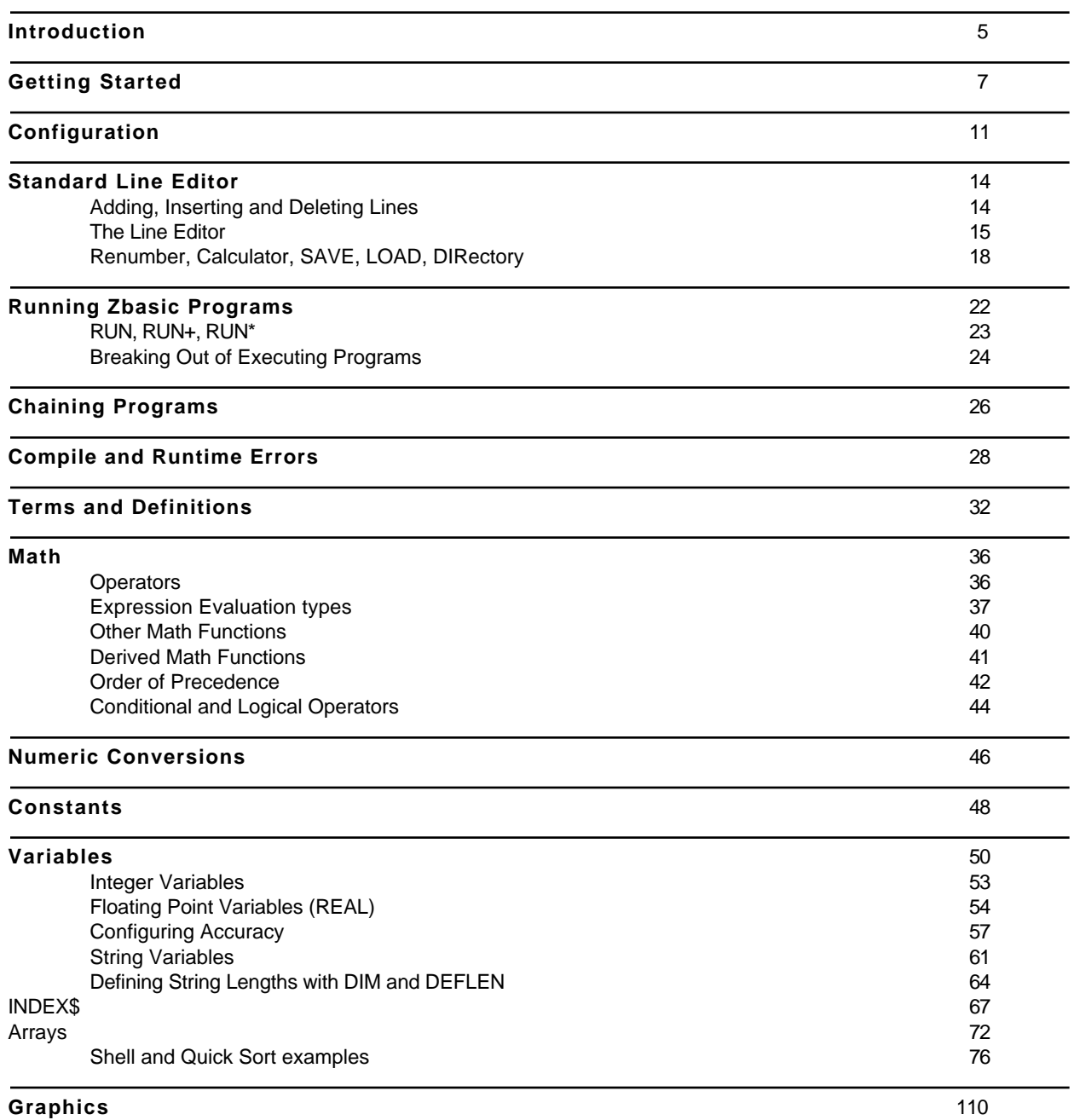

Table of Contents **2**

# **TABLE OF CONTENTS**

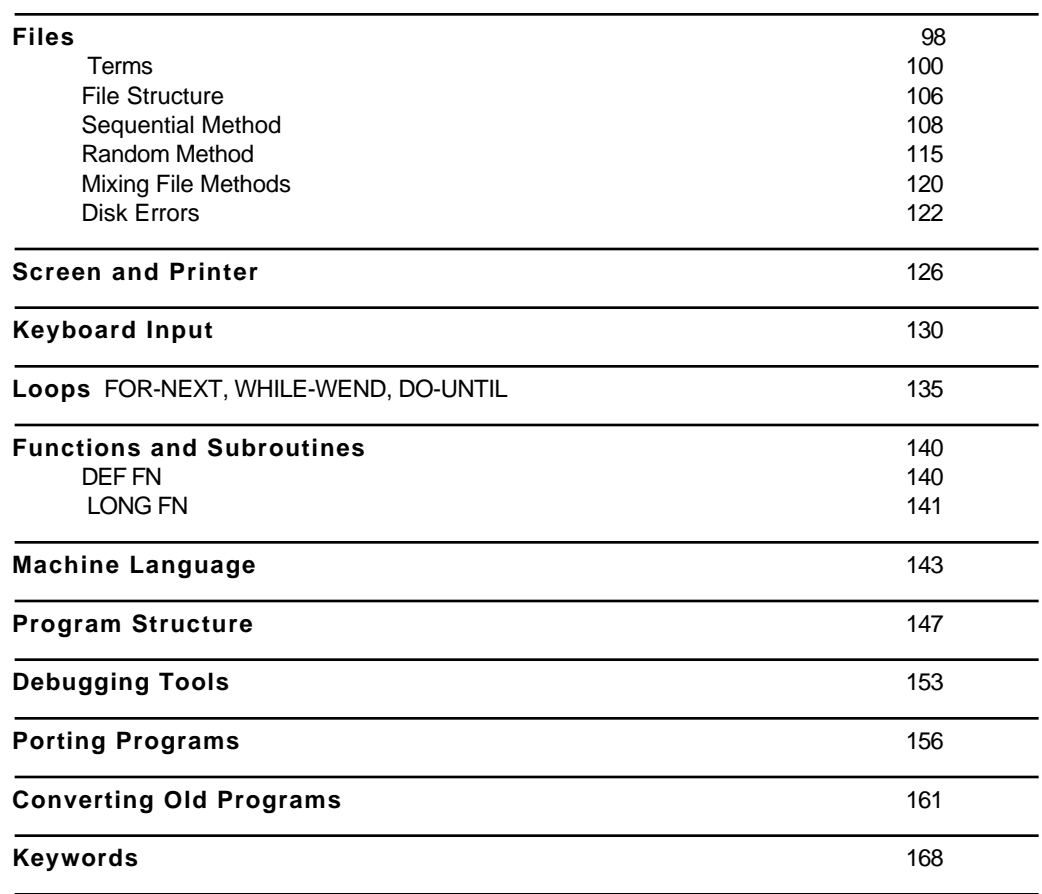

## **Glossary** 170

The reference section contains a complete alphabetical list of all Standard ZBasic commands, statements, functions and operators with cross reference to other commands and sections of the manual.

Also see the appropriate appendix for special commands or enhancements for a particular computer model.

# TABLE OF CONTENTS

# **Computer Appendices VERSION NOTES**

Throughout this manual are notes to different versions of ZBasic. An Icon representing the various computer type is used.

Remember the icon for your computer type. If you see the icon in the standard reference manual, a note will follow it describing something of importance for that version.

MSDOS

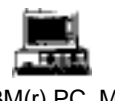

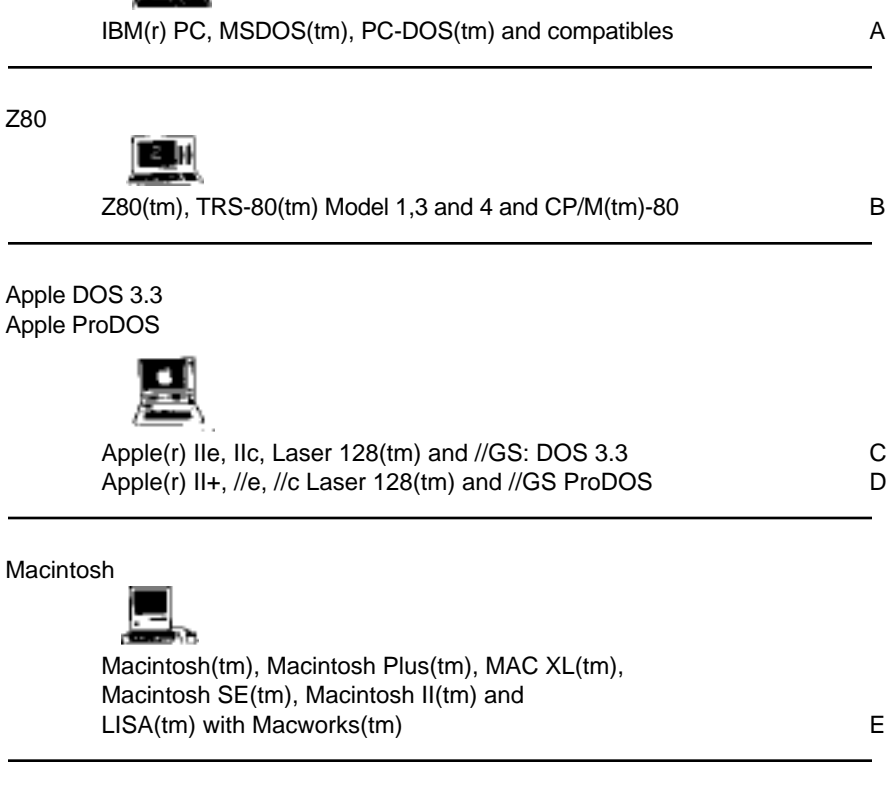

**INDEX END**

# **INTRODUCTION**

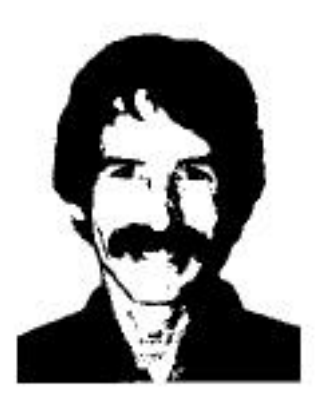

As the original developer of ZBasic and the head of the programming team I want to thank you for your support.

I've been involved in writing Zbasic for eight years now and am very proud of what we've accomplished. It hasn't been easy but it's sure been fun. How many times does a complex product like ZBasic ever make it to market?

Over the years I have received thousands of suggestions from programmers. I've tried to implement as many of these suggestions as I could. I still need your feedback and comments so I can make ZBasic the most powerful programming tool available. Send your suggestions to the "ZBasic Wish-List Department" or to my attention.

Special thanks to my wife Janis for putting up with my programming late into the night and to the many ZBasic users that have taken the time to send letters of encouragement.

Andrew R. Gariepy April, 1997

# **INTRODUCTION**

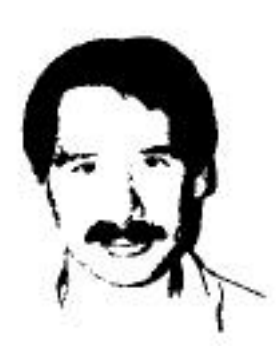

ZBasic has come a long way since it was introduced in 1985. Many thousands of copies, on many different computers, have been distributed all over the planet.

We have accomplished what we set out out to do; to provide a powerful, fast, interactive, simple-to-use, inexpensive BASIC compiler that works the same way on many different computers so you only have to learn a language once.

I've worked hard to make the manual simple to follow and easy to understand.

I highly recommend that you subscribe to the ZBasic newsletter; "Z". It covers all sorts of topics about ZBasic and has listings for public domain ZBasic subroutines on diskette you can get cheap. It's jammed with hints and tricks from other ZBasic users all over the world and from the ZBasic programmers themselves. Call 800-482-4567 to order.

Thank you for your support of ZBasic. Please let us know if you have any ideas of how to improve the product.

Michael A. Gariepy April, 1987

Introduction **6**

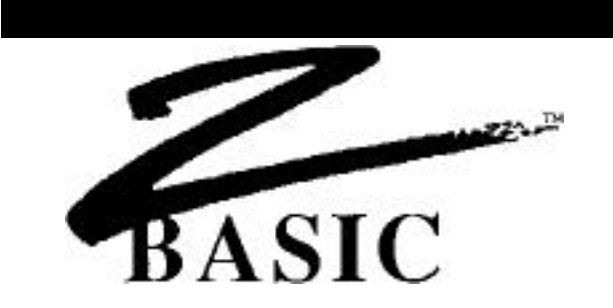

## **GETTING STARTED**

ZBasic is provided on a diskette for your computer. Before loading ZBasic do the following:

- 1. Read, sign and return the License agreement in the front of this manual. Keep track of your serial number, you may need it for support.
- 2. Read the Appendix for your computer. It will explain any variations or enhancements for your version of ZBasic and also has important information about hardware requirements or limitations.
- 3. MAKE A BACKUP COPY OF THE ORIGINAL ZBasic DISKETTE. *Never use the original diskette*. If you do not know how to make backups, refer to your DOS or User Manual.
- 4. Using the BACKUP, load ZBasic according to the instructions for your computer below:

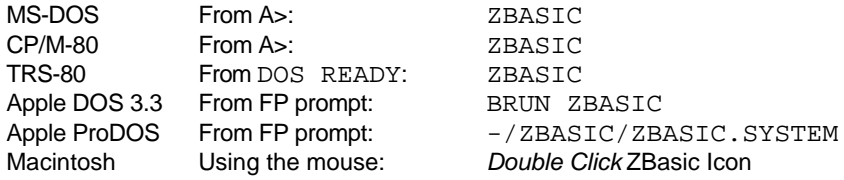

### **HOW TO BE A ZBASIC EXPERT IN TEN MINUTES OR LESS**

The following is a quick-and-dirty course that teaches you how to TYPE, RUN, SAVE, QUIT and LOAD a program using ZBasic.

First LOAD ZBasic according to the instructions for your computer above or in your computer appendix. Some versions require that you press <E> to enter the editor. If a prompt appears asking for input, press <E>. See CONFIGURE for more information about the options being offered.

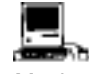

Macintosh users note that the following lessons are done in the COMMAND window.

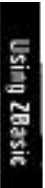

#### **LESSON ONE: TYPING IN A SIMPLE PROGRAM**

When you see the message; **ZBasic Ready**, you may begin entering programs. So we may demonstrate the simplicity of ZBasic, please type in the following program exactly as shown. Always type COMMANDS in UPPERCASE and remember to press <ENTER> or <RETURN> at the end of each line.

> **10 FOR Count = 1 to 10 20 PRINT "Hi, I'm ZBasic!---" 30 NEXT Count**

Congratulations, you've just entered your first ZBasic program. To see a listing of the program type: LIST<ENTER>. To find out more about entering and editing programs, see: STANDARD LINE EDITOR. Also see your computer appendix for information about using a full screen editor (if your version has one).

#### **LESSON TWO: RUNNING THE PROGRAM**

To run the program you just entered type:

#### RUN

The program will print the message; Hi, I'm ZBasic!--- ten times. ZBasic actually compiles the program but does it so fast that you'll barely notice. When the program is finished you're back in the editor. That's the beauty of interactive compiling.

#### **LESSON THREE: SAVING THE PROGRAM**

To save your program, make sure you have an unprotected diskette in the drive and type:

**SAVE** MYPROG

The program will be saved to disk for future use.

#### **LESSON FOUR: EXITING ZBASIC**

To exit ZBasic type:

QUIT

You will now be back in the operating system. It's a good idea to save your programs before doing this.

#### **LESSON FIVE: HOW TO LOAD EXISTING PROGRAMS**

To load the previously saved program, first re-load ZBasic then type:

LOAD MYPROG

The program you saved is now back in memory. To see it, type LIST:

10 FOR Count = 1 to 10 20 PRINT "Hi, I'm ZBasic!---" 30 NEXT Count

**9** Getting Started

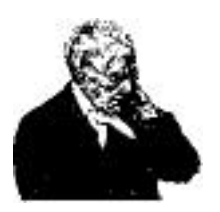

## **A NOTE TO EXPERIENCED BASIC PROGRAMMERS:**

Since the ZBasic Compiler is very similar to the BASIC interpreters found on most microcomputers (except for graphic commands and file I/O), use the Reference Section and your Computer Appendix to check syntax differences from other BASIC's. Use the Index to find more in-depth answers. The appendices in the back of this manual contain the commands and enhancements for specific computers. These appendices are also very useful for converting programs from one machine to another.

If you have been frustrated with incredibly slow interpreters and awkward, complicated compilers, you will be pleased with the power and ease of ZBasic.

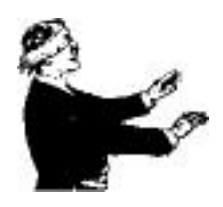

## **A NOTE TO INEXPERIENCED BASIC PROGRAMMERS**

This manual is not intended to teach you BASIC programming from scratch. If you lack programming experience we suggest picking up some of the BASIC tutorials for the IBM PC, CP/M systems or the TRS-80, available from most major bookstores and libraries. Once you learn the beginning concepts of BASIC programming, like GOSUB, FOR/NEXT and that type of thing, this manual should be all you need.

ZBasic is very similar to the IBM PC, TRS-80, MSBASIC and GW BASIC interpreters; however, most Graphic commands and Random File commands are different (sequential file commands are very similar).

For those with some experience, this section and the section "Standard Line Editor" are written in a tutorial format.

Be sure to examine the appendix in the back of this manual for your computer. It will tell you about any differences and enhancements that are important to know before you start.

# **CONFIGURATION**

# **CONFIGURATION**

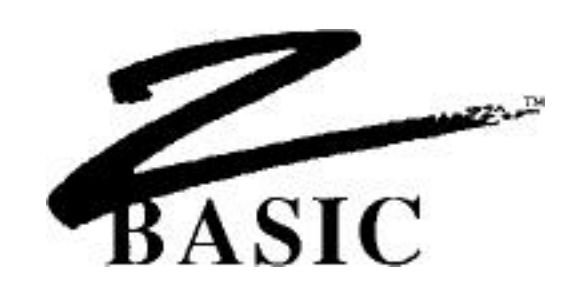

#### **CONFIGURATION OPTIONS**

Since no two programmers are alike, we allow you to configure your version of ZBasic. Most versions start with a screen something like this:

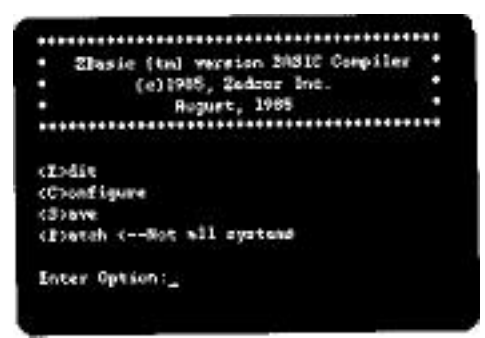

As you can see below, configuring your version of ZBasic is simple. Simply set the parameters the way you want, then save the reconfigured ZBasic:

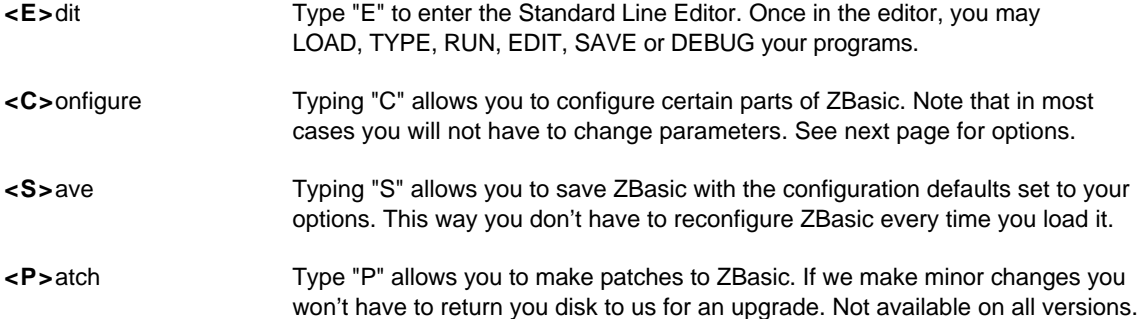

# **CHANGING CONFIGURATION**

It is simple to change configurations. If the default value is not to your liking simply type in the value you want. Press <ENTER> to skip inputs, Press <BREAK> or <CNTR C> to go back to the main menu.

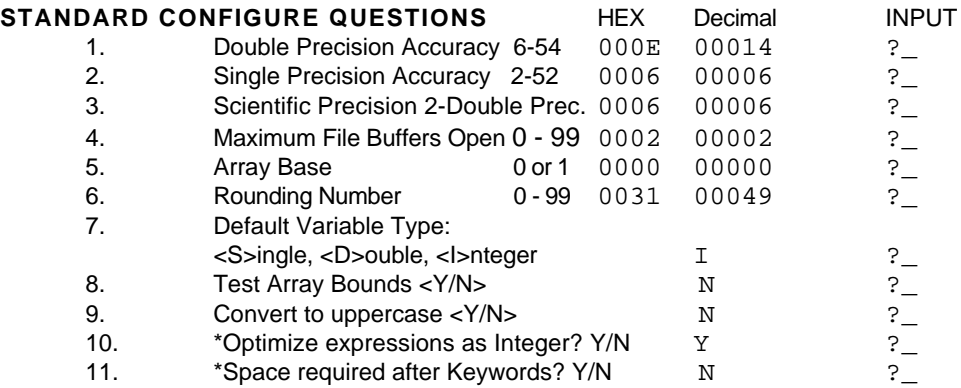

\* Not all versions.

## **DEFINITIONS OF THE STANDARD CONFIGURE QUESTIONS**

- 1. Set from six to 54 digits of precision for Double Precision math. Defaults to 14.
- 2. Set from four up to two digits less than Double precision. Defaults to 6.
- 3. Digits of math precision for Scientific functions (ATN, COS etc.)
- 4. Set the number of files you want OPEN at one time. Up to 99. Two is the default.
- 5. Array Base 0 or 1. Set zero or one as ARRAY start. Zero is default.
- 6. Rounding Factor. Sets rounding for PRINT USING and other things.
- 7. Set variable default to Integer, Single or Double precision.
- Press I, S or D key. Same as DEFDBL, DEFSNG, DEFINT A-Z.
- 8. Check the runtime program (object code) for array values going out of DIM bounds. (Slows the program down but is very good for debugging purposes)
- 9. Tells ZBasic to convert all lowercase entries to UPPERCASE.
- The variable "FRED" is the same as the variable "Fred" if this is done. 10. Two ways to evaluate expressions. Integer or Floating Point.
- Defaults to integer for speed and size. Set to NO if you want defaults as real.
- 11. Forcing a space after keywords allows you to embed keywords in variables.

IMPORTANT NOTE: If you change configuration, make sure all CHAINED programs have EXACTLY THE SAME CONFIGURATION. Otherwise unpredictable results may occur.

**Macintosh**: Select the "Configure" menu item to change or save configuration options. **MSDOS** and **ProDOS** versions of ZBasic have a CONFIG command that allows resetting the options from the Standard line editor. \***CP/M, Apple DOS 3.3** and **TRS-80** versions may not have the last two options offered. Check the appropriate appendix for specifics.

C

8 H

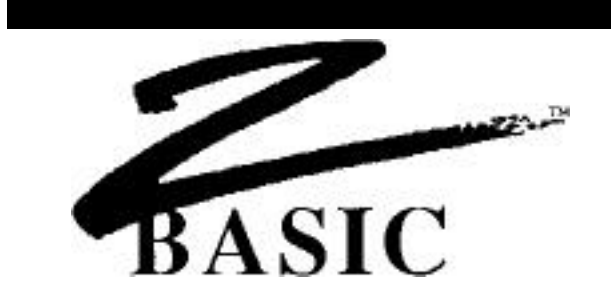

### **STANDARD EDITOR**

ZBasic comes with a Standard Editor that works the same way on all computers. While most versions of ZBasic now come with a full screen editor which is easier and faster to use, the Standard Editor allows you to do quick-and-dirty editing and direct commands like an interpreter.

Learning the Standard Editor will allow you to jump from one version of ZBasic to another without having to re-learn the full screen editor for that particular machine.

### **ENTERING THE EDITOR**

Load ZBasic. When the screen says: **ZBasic Ready** you have entered the ZBasic Interactive Programming Environment ( a fancy name for the Standard Editor) and may enter programs and type direct commands.

The Standard Line Editor requires each line of a program to have a line number for editing and reference purposes (labels are available too.) Line numbers may range from 0-65534. Each line can be up to 250 characters long. To add a line, type a line number and the text, or use the AUTO command to have ZBasic assign line numbers automatically (some versions of ZBasic will allow you to enter programs without using line numbers. Check your appendix). If you are loading a program without line numbers, they will be added automatically. Line numbers are used for editing in the Standard Line Editor only.

**Important Note**: Always type keywords and commands in uppercase. Select "Convert to Uppercase" under Configure if you don't want to worry about it.

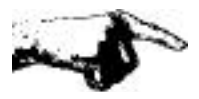

Important Note: This entire section deals with commands that are to be executed from the Standard Line Editor. If you are in the full screen editor you will need to switch to the Standard Editor. See your computer appendix for Specifics.

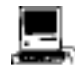

This section of the manual refers to the COMMAND window. Switching between the COMMAND and EDIT windows is accomplished with COMMAND E.

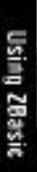

#### **ENTERING AND DELETING LINES**

Type in the following example. Enter it exactly as shown, as we will use this text to illustrate the use of the line editor. Remember to use <ENTER> at the end of each line. This is how ZBasic recognizes a line and stores it in memory:

> 10 THIS IS AN EXAMPLE OF ADDING A LINE 20 THIS IS THE SECOND LINE 30 THIS IS THE THIRD LINE

If you make a mistake use <BACKSP> or <DEL> to delete it. If you <ENTER> a line incorrectly just type it over again. To see the complete program type LIST:

#### **LISTING A PROGRAM**

To list a line, or range of lines, use **LIST** or just **L**:

#### **YOU TYPE ZBASIC RESPONDS**

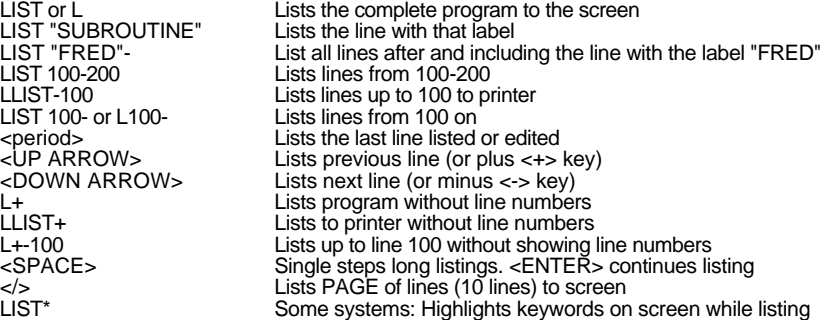

## **DELETING LINES**

Deleting lines is accomplished in a number of ways. Examples:

# **YOU TYPE ZBASIC RESPONDS**

1000 <ENTER><br>DEL 1000<br>DEL 10-50 DELETE 50 Delete line 50<br>
DELETE 50-<br>
NEW Delete the ent

DEL 1000 Delete line 1000 DEL 10-50 Delete lines 10 through 50 Delete line 50 and all lines after Delete the entire program *Careful!* 

*NOTE*: Labels may be used in place of line numbers (except first example)

#### **ADDING OR INSERTING A NEW PROGRAM LINE**

Add or insert a line by typing in a new line number followed by text (be careful not to use the number of a line already being used unless you want to replace it). To insert a line between line 10 and line 20, assign a number such as 15 to the new line (or another number between 10 and 20). To add a line at the end of the program, assign the line a number greater than the largest line in the program.

### **HOW TO EDIT TEXT ON A LINE**

The Standard Line editor is used to edit lines in a program and to give commands directly to the compiler. Deleting inserting, changing or adding new text is easy and fast.

### *EDIT ANYTHING ON A LINE... EVEN LINE NUMBERS!*

Unlike most BASICs, ZBasic allows you to edit anything on a line, even the line number. When a line number is edited, ZBasic creates a new line with that line number. The old line will not be deleted or changed. Very handy for avoiding redundant typing.

The ZBasic line editor functions the same way on all versions of ZBasic. Here are ALL the line edit keys you need to remember:

# **STANDARD LINE EDITOR KEYS**

**<S>**earch for <letter> **<H>**ack to end of line **<ESC>**ape Insert mode

**CURSOR MOVEMENT DELETE TEXT INSERT TEXT <SPACE>** Move RIGHT **<D>**elete one character **<I>**insert characters **<BACKSP>** Move LEFT **<K>**ill, Delete up to <letter> e**<X>**tend line

#### **OTHER**

**<A>**bort changes **<C>**hange character under the cursor **<ENTER>** Keep changes **<BREAK>** Abort changes (CTRL C on some systems)

**CURSOR ARROW** keys are often used instead of <SPACE> and <BACKSP>.

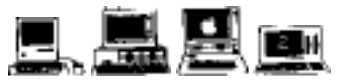

**Macintosh**: <ESC>=<TAB>, <COMMAND Period>=<BREAK>. **MSDOS** and **Apple** //: Cursor keys=<SPACE> and <BACKSP>. Delete key also works as <BACKSP>. <CNTRL C>=<BREAK>. **MSDOS**: Insert key = <I>. **CP**/**M**: <CNTRL C>=<BREAK>. TRS-80: <SHIFT up-arrow>=<ESC>.

## **USING THE LINE EDITOR**

The command to edit a line is "EDIT" (or just "E") followed by a line number (or label). If no line number is used, the last line LIST(ed) or EDIT(ed) will be assumed (<COMMA> without <ENTER> will also edit the current line).

"EDIT 20" and "E20" do the same thing.

The following page describes the simple commands used to edit the characters on the line.

### **LEARNING THE COMPLETE STANDARD LINE EDITOR IN 10 MINUTES OR LESS**

**LISTING THE LINE YOU ARE EDITING <L>** To see the complete line you are editing, and put the cursor at the beginning of the line, press the <L> key. Remember: Line editor commands do not require <ENTER>.

**MOVING THE CURSOR ON THE LINE n <SPACE> <BACKSPACE>** To move the cursor back and forth on a line, use <SPACE> or <BACKSP> (<DEL> some systems) (don't use <ENTER>). To move the cursor multiple positions, use a number first.

**SEARCH FOR CHARACTER n <S>** To move the cursor to a specific character on a line quickly, use the <S> key, (SEARCH), followed by the character to find. To move the cursor from the "T" in "THIS" to the "L" in "EXAMPLE", just type <S> and <L>.

> 00010 THIS IS AN EXAMPLE OF ADDING A LINE 00010 THIS IS AN EXAMP\_

### **CHANGE CHARACTER UNDER CURSOR n <C>**

To change the character under the cursor, press <C> followed by the new character. To change five characters, press the <5> key first, the <C> key, then the five keys to replace the old characters.

# **ABORT (UNDO) CHANGES <A>**

To undo changes press the <A> key. All changes, additions and deletions will be aborted.

**DELETE CHARACTERS n <D>** To delete characters in a line use the <D> key. Pressing <D> will delete the character under the

cursor. To delete five characters press <D> 5 times or press the <5> key and the <D> key.

#### **ESCAPE PRESENT MODE <ESC>**

To escape from INSERT, SEARCH, CHANGE, EXTEND or KILL modes, press <ESC>.

# **DELETE UP TO A SPECIFIC CHARACTER n <K>**

To delete, or KILL, a range of characters from the cursor to a specified character, use the <K> key.

#### **INSERT CHARACTERS <I>**

To insert text in a line, position the cursor where insertion is desired. Press the <I> key. Type in text or <BACKSP> to erase text. Almost any key may be typed except <ESC>, <ENTER> or <BREAK>.

<ESC>ape exits the INSERT mode.

#### **DELETE TO END OF LINE <H>**

To delete all the characters from the cursor position to the end of the line, press the <H> key (Hacks off the remainder of the line).

### **MOVE TO END OF LINE AND ADD <X>**

To move the Cursor to the end of the line and enter the INSERT MODE, press the "X" key (For eXtend). <ESC> will return to the regular line editor mode.

<ENTER>: Exit the line edit mode and ACCEPT all changes and additions. <BREAK>: To exit the line edit mode and IGNORE all changes and additions.

\* n is a number. If you type 4D, four characters are deleted, n=nth occurrence or n times.

**17** Interactive Programming Environment

### **EXIT THE LINE EDITOR <ENTER> or <BREAK>**

### **USING OTHER EDITORS OR WORD PROCESSORS**

Most versions of ZBasic now come with a Full Screen Editor. Check your computer appendix to see if you have one for your version. If you choose, you may also edit ZBasic programs with a word processor or some other editor. You will need to save the ZBasic program in ASCII using the **SAVE\* or SAVE+** commands before editing.

In order for ZBasic to load a text file it requires that:

### **Line lengths must be less that 250 characters Every line must be followed by a Carriage Return**

If the text file does not contain line numbers, ZBasic will assign line numbers to the program starting with one, in increments of one. Use RENUM to renumber a program. ASCII text takes longer to LOAD and SAVE.

### **RENUMBER PROGRAM LINES**

ZBasic renumbers lines in a program using the RENUM command. Format:

**RENUM** [[NEW LINE NUMBER][[, OLD START,][ INCREMENT]]]

### **YOU TYPE ZBASIC RESPONDS**

RENUM Lines start with 10, Increments of 10 RENUM 100,,5 Lines start with 100, Increments of 5 RENUM 100,20,5 Renumber From line 20, Start with 100, Increments of 5 RENUM,,100 Renumbers all lines by 100

# **THE CALCULATOR (DIRECT MODE)**

ZBasic has a built in calculator. Use "?" or "PRINT" in front of a calculation to see the results. You may also convert number bases like HEX, Binary, Octal and Unsigned Integer. (See BASE CONVERSIONS) Examples:

PRINT 123.2\*51.3 6320.16 ?SQR(92.1) 9.5968745 ?320/.0001 3200000

### **YOU TYPE ZBASIC RESPONDS**

PRINT 3/2<sup>\*</sup>6 6 (Calculated in INTEGER) ?3./2\*6 9 (Calculated in FLOATING POINT)

*NOTE:* Unless you have configured ZBasic to default to floating point, Integer is assumed. If configured for "Optimize expressions as Integer", use a decimal point in an expression to force the result of a calculation to be floating point (see CONFIGURE).

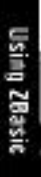

#### **SAVE, LOAD, APPEND and MERGE**

ZBASIC uses the LOAD and SAVE commands to load and save programs. Subroutines saved in ASCII without line numbers may be inserted in your program with APPEND.To SAVE in ASCII use "\*". To SAVE ins ASCII without line numbers use "+". Examples:

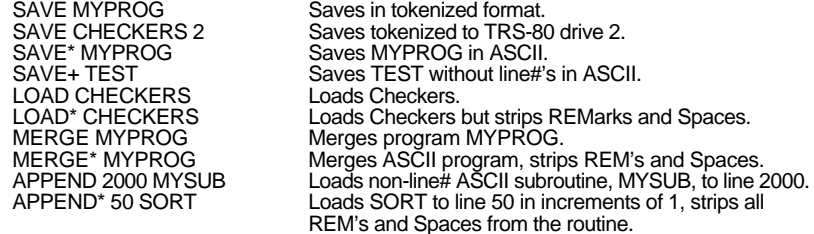

*NOTE:* Only non-line numbered ASCII programs may be APPENDED (SAVE+). Only line numbered programs may be merged (SAVE or SAVE\*).

When LOAD(ing) programs without line numbers, ZBasic assumes the end-of-line is terminated with <CR>, <CRLF> or 250 characters, whichever comes first. Lines are assigned line numbers starting with one, in increments of one.

# **FILE DIRECTORY OR CATALOG**

To see the names of files on the current storage device type DIR. Examples:

#### **MS-DOS** (also see PATH and CHDIR)

**Apple DOS 3.3** and **CP/M**:

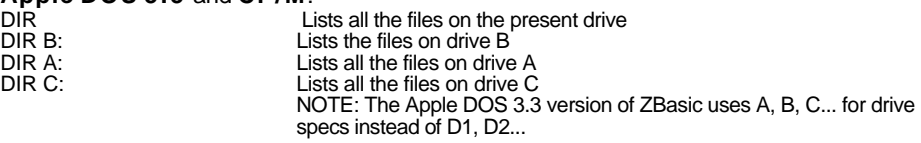

#### **APPLE ProDOS**: (also see PATH)

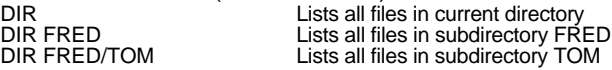

### **TRSDOS**:

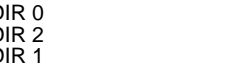

DIR 0 Lists the files on drive zero<br>
DIR 2 Lists the files on drive two<br>
DIR 1 Lists the files on drive one Lists the files on drive two Lists the files on drive one

**Macintosh:** (also see FILES\$)<br>DIR HD30:Fred Lists f DIR HD30:Fred Lists files in folder called "Fred" on root directory call HD30<br>LDIR HD30:Fred Lists all files to the printer Lists all files to the printer

Be sure to see your COMPUTER APPENDIX for variations.

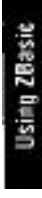

#### **THE MINI-COMPILER (Direct mode similar to an interpreter)**

The Mini-compiler permits compilation of one line programs while in the standard editor. This is very convenient for testing logic or math without having to run the entire program. You are limited to one line but may use a colon ":" to divide a line into multiple statements.

Remember to use ? or PRINT to see the results. Examples:

PRINT LEFT\$("HELLO",2) HE PRINT CHR\$(65) A PRINT ASC("A") 65 FOR X=1 TO 500:? X;:NEXT 1 2 3 4 5 ...500<br>2 ABS( TAN(1)\* EXP(2)+ LOG(9)) 13.704997622614 ? ABS( TAN(1)\* EXP(2)+ LOG(9))<br>: LPRINT "HELLO" : LPRINT "HELLO" Prints "HELLO" to the printer<br>PLOT 0,0 TO 1024, 767 Plots a line across the screen PLOT 0,0 TO 1024, 767 Plots a line across the screen<br>
? & AB 2010 171 (HEX to decimal)

## **YOU TYPE ZBASIC RESPONDS**

171 (HEX to decimal)

\*Note: A Mini-Compiler line may not start with an "E" or "L" since these are used for abbreviations for EDIT and LIST. To do a command that starts with "E" or "L", use a colon ":" first; **:LPRINT**

#### **THE FIND COMMAND**

ZBASIC will FIND variables, quoted strings, labels, line numbers and commands within a program quickly and easily. In most cases simply type FIND followed by the text you want to find. The only two exceptions are:

- 1. To find quoted strings, use one leading quote; FIND "HELLO Note 1: First characters in quoted string are significant. Note 2: "A" and "a" are considered different characters.
- 2. Use "#" in front of a line number reference: FIND #1000

FIND 100 (not a line number)  $FIND X(C)$ 

<;> (semi-colon key)

**YOU TYPE ZBASIC FINDS** FIND "HELLO 01010 A=20:PRINT"HELLO THERE" FIND A\$ 01022 Z=1:A\$=B\$:PRINTA\$+B\$ or... 01333 ABA\$="goodbye" FIND 99 05122 F=2:X=X+2+F/999 FIND #12345 (line number) 08000 GOTO 12345<br>FIND 100 (not a line number) 02000 X=100 or...  $(3050 \text{ A} = 1 \cdot \text{T} = \text{ABS}(X(\text{C})/9 \cdot 293 + \text{F})$ or... 03044 ZX(C)=4 FIND PRINT 00230 A=92:PRINTA FIND "SUB5 00345 "SUB500": CLS or... 03744 GOSUB "SUB500" FIND OPEN 03400 OPEN"R",1,"FILE54",23 FIND X=X+2 09922 F=2:X=X+2+F/999 Finds next occurrence<br>Finds next occurrence

To FIND data in remarks or DATA statements use FIND REM ..., FIND DATA ...

Note: If your version of ZBasic comes with a full screen editor, you may have other FIND or REPLACE options. See your computer appendix for specifics.

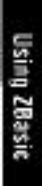

#### **SETTING CHARACTER WIDTH AND MARGINS FOR PROGRAM LISTINGS**

ZBasic has powerful formatting commands for making program listings to the screen or printer easier to read.

#### **WIDTH, WIDTH LPRINT AN DPAGE**

Since screen and printer widths vary depending on the hardware, the user may set the width of listing to either the printer or the screen.

**COMMAND RESULT** Sets Screen width for listings. **WIDTH LPRINT**= 0 THROUGH 255Sets the printer width for listings.

**PAGE** 0-255(1), 0-255(2), 0-255(3) Formats LINES PER PAGE for printer. (1) Desired lines printed per page (2) Actual lines per page (3) Top Margin

An example of using these commands for printer listings: To set the top and bottom margins to 3 lines each (to skip perforations) and the printer width to 132, type:

#### **WIDTH LPRINT=132: PAGE 60,66,3**

NOTE: WIDTH, WIDTH LPRINT and PAGE may also be used from within a program. Check the reference section for specifics. (In a program, the PAGE function returns the last line printed. The PAGE statement will send a form feed to the printer. A ZERO value disables all the functions above.

### **AUTOMATIC LOOP AND STRUCTURE INDENTING**

For readability, loops are automatically indented two spaces. When WIDTH is set, lines that wrap around will be aligned for readability as in line 10. Completed loops on the same line will show an asterisk at the beginning of the line as in line 120:

FOR  $X = 1$  TO 10 00020 FOR  $X = 1$  TO 10 DO G=G+1 UNTIL G=3 00035 UNTIL G=3<br>NEXT 00040 NEXT "MENU" 00050 "MENU" END 00070 END<br>
"Graphics": X=0 00080 "Graphics" "Graphics":  $X=0$ <br>  $X=X+16$ <br>  $0.0090$   $DQ$   $X=X+16$ <br>  $0.0090$   $DQ$   $X=X+16$ UNTIL X>1023 00115 UNTIL X>1023<br>\*FOR X= 1 TO 100: NEXT 00120 \*FOR X= 1 TO

**LIST**+ (without line numbers) **LIST** (with line numbers) **LIST** (with line numbers) **CLS**: REM TH CLS: REM THIS IS A LONG 00010 CLS: REM THIS IS A LONG<br>STATEMENT THAT CONTINUES... STATEMENT THAT CONTINUES... STATEMENT THAT CONTINUES... STATEMENT THAT CONTINUES...<br>FOR X= 1 TO 10 00020 FOR X= 1 TO 10  $DO G=G+1$ GOSUB "Graphics" 00030 GOSUB "Graphics" 00035 UNTIL G=3 00040 NEXT CLS 00060 CLS DO X=X+16 00090 DO X=X+16 PLOT X, 0 TO X, 767 00115 00100 PLOT X, 0 TO X, 767<br>
UNTIL X>1023 00115 UNTIL X>1023 \*FOR X= 1 TO 100: NEXT  $00120$  \*FOR X= 1 TO 100: NEXT RETURN  $00125$  RETURN 00125 RETURN

Note: LLIST\*+ may also be used to do program listings to the Imagewriter or Laserwriter without line numbers and with keywords highlighted as above.

# **RUNNING ZBASIC PROGRAMS**

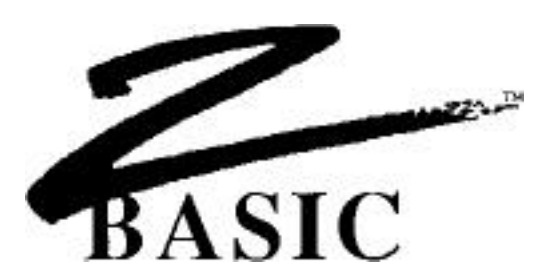

#### **RUNNING ZBASIC PROGRAMS**

There are a number of ways to compile your programs with ZBasic. The most commonly used is a simple RUN. This lets you compile and debug interactively. Definitions:

**RUN** COMPILE PROGRAM IN MEMORY AND EXECUTE

The interactive mode is the easiest and fastest way to write and debug your programs. In many ways it is similar to a BASIC interpreter since you may:

- **1. RUN a program to check for errors**
- **2. \*BREAK out of a running program by pressing <BREAK>.**
- **3. Return to ZBasic to re-edit the program.**

Interactive compiling is limited to available memory. If a program gets too large you will have to use one of the methods below. ZBasic will tell you when this is necessary with and "Out of Memory" message.

### **RUN filename** COMPILE PROGRAM FROM DISK AND RUN

If a program gets too large for interactive compiling using just RUN, the program text may be saved (not in ASCII), compiled, and executed. This is possible because the text to be compiled is no longer resident and frees up memory for the compiled program.

#### **RUN\*** COMPILE PROGRAM IN MEMORY AND SAVE TO DISK **RUN\* filename** COMPILE FROM DISK AND SAVE TO DISK

Compiles the program from memory (RUN\*) or disk (RUN\* "filename") and saves it to disk. A few moments later ZBasic will request the filename of the resulting compiled program to be saved (For IBM or CP/M use a .COM suffix. For TRS-80 use a /CMD suffix).

This method frees up the most memory for the final program because the source code and ZBasic are no longer resident in memory. Compiled programs saved to disk are machine language programs and should be executed from the operating system like any other machine language program. See column three of the COMPILE MEMORY CHART.

### **RUN+** COMPILE PROGRAM IN MEMORY AND SAVE AS CHAIN PROGRAM **RUN+ filename** COMPILE FORM DISK AND SAVE AS CHAIN

See CHAINING PROGRAMS for details.

# **RUNNING ZBASIC PROGRAMS**

## **DETERMINING MEMORY REQUIREMENTS**

**MEM** returns the available memory. (The table may vary on some versions).

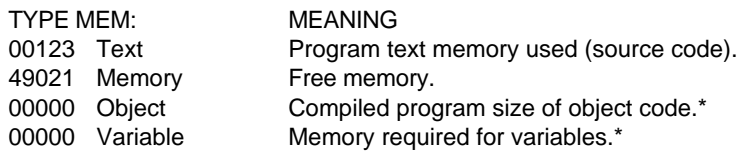

\*Type **MEM** immediately after compiling to get the correct totals. At other times the results of "Object and Variable" may be invalid.

# **TYPICAL MEMORY USAGE BY "RUN" TYPE**

memory with ZBasic, the disk and compiled from the compiled program and the disk to memory and RUN. compiled program and the disk to memory and RUN. resulting machine language<br>variables used by that carrel carrel programs may be compared to disk. variables used by that Larger programs may be program. The user may compiled this way because press <BREAK> when running the program to be the program, re-enter is not in memory.

**RUN RUN RUN RUN RUN<sup>\*</sup>** [filename]<br>**Program text is resident in the program text is saved to** The program is compiled Program text is resident in The program text is saved to The program is compiled<br>memory with ZBasic, the disk and compiled from the from memory or disk and the compiled this way because The program is executed as a the program to be compiled machine language program. is not in memory.<br>the program is executed<br>the program text and ZBasic the editor and debug any the program text and ZBasic<br>mistakes and re-compile. are no longer resident, leavin are no longer resident, leaving more memory for the program.

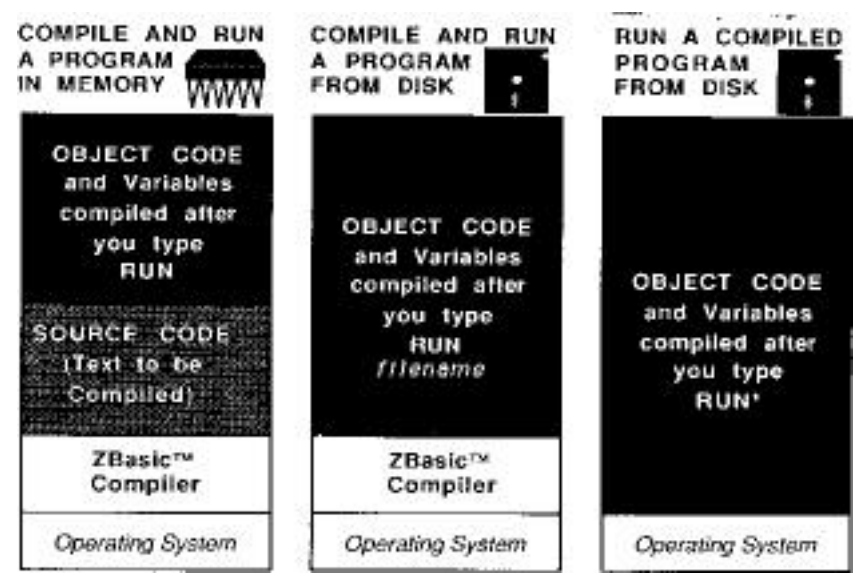

\*See your Computer Appendix to determine actual memory usage.

# **RUNNING ZBASIC PROGRAMS**

### **<BREAK>ING OUT OF RUNNING PROGRAMS**

To make a program STOP when the <BREAK> key is pressed, use TRON, TRONS, TRONB or TRONX.

> TRONB Checks at the start of every line to see if the <BREAK> key has been pressed. If pressed ZBasic returns control to DOS or to the Standard line editor (if in interactive mode). To disable TRONB use the TROFF command.

- TRONS Single step trace. CNTR Z to engage/disengage any other key to single step through the program a statement at a time.
- TRON Displays line numbers during runtime.
- TRONX Checks for the <BREAK> key at the beginning of that line only.

*NOTE*: TRONX, TRON, TRONS and TRONB may cause INKEY\$ to miss keys. TROFF turns all the TRON functions off. All TRONs will slow down programs AND increase size.

## **USING INKEY\$ TO SET BREAK POINTS**

You may also use INKEY\$ to break out of a program. Put the following line in a program loop or wherever you may want to escape:

IF **INKEY\$**="S" THEN STOP Program will stop if the "S" key is pressed (any key could have been used).

## **CASES WHERE BREAK WILL NOT FUNCTION**

Since ZBasic compiles your programs into machine language, there occurs certain situations where the <BREAK> key will be ignored. Remember; the <BREAK> key is checked only at the beginning of a line. The following example will not break:

 TRONB \*FOR X= 1 TO 10: X=1: NEXT

This is obviously and endless loop (X never gets to 10). One obvious way around this is to avoid putting the entire loop construct on one line.

Examples of other cases where the <BREAK> key is ignored; INPUT, LINE INPUT, DELAY and SOUND statements.

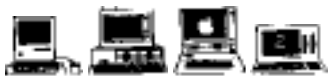

**Macintosh**: <BREAK>=<COMMAND Period>. <CNTR Z>=<COMMAND <Z>. Most people use BREAK ON instead of TRONB with the Macintosh. See Appendix. **Apple** //: <BREAK> means: <CNTR C>, <CNTR RESET> may be preferable. **MSDOS**: <BREAK> means: <CNTR C>. **CP**/**M**: <BREAK> means: <CNTR C>: **TRS**-**80**: <BREAK> means the <BREAK> key.

# **CHAINING**

25 Chaining

# **CHAINING**

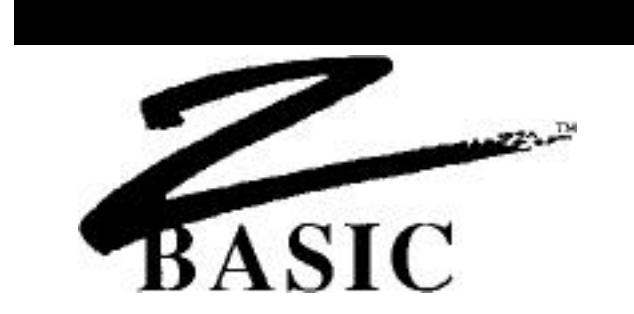

### **CHAINING PROGRAMS TOGETHER**

Chaining is convenient when programs are too large for memory and must be broken into smaller programs. There are three ways to chain programs:

o CHAIN WITH SHARED VARIABLES (GLOBAL or COMMON VARIABLES) o CHAIN WITH INDEPENDENT VARIABLES o CHAIN WITH SOME VARIABLES COMMON AND OTHERS NOT

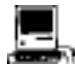

Macintosh CHAIN programs are limited to 28k. See "SEGMENT" and "SEGMENT RETURN" in the appendix for instructions on using the Macintosh memory manager.

### **EXAMPLES OF CHAINING PROGRAMS WITH SHARED VARIABLES**

Programs that will share variables must have those variables defined in exactly the same order in all the programs being chained. ZBasic allows common or shared variables to be DEFINED within **DIM** statements (even if they are not arrays). **CLEAR** or **CLEAR END** should always be used to clear variables that are not shared. Examples:

#### **"STARTB"**

**DIM** A(10),100A\$(100),Z,F5,W99<br>**OPEN**"I",1,"PROG1"

#### **"CHAIN1" "CHAIN2"**

**REM** THIS IS PROG1 **REM** THIS IS PROG2 **REM** THIS IS PROG2 **TRONB:** REM ENABLE <BREAK> KEY<br>**DIM** A(10), 100A\$(100), Z, F5, W99 **DIM** A(10),100A\$(100),Z,F5,W99 **DIM** A(10),100A\$(100),Z,F5,W99 **CLEAR END CLEAR END CLEAR END**<br>TV=23: PR=4 **2Z=99:** MY **CLS**: **PRINT**"THIS IS PROGRAM #1" **PRINT** "THIS IS PROGRAM #2" **PRINT**"Z=";Z,"F5=";F5<br>Z=**RND**(10):F5=**RND**(10) Z=**RND**(10) :F5=**RND**(10) Z=**RND**(10) :F5=**RND**(10) **PRINT**"Z=";Z;" F5=";F5<br> **PRINT**"JUMPING TO PROGRAM #2"<br> **PRINT**"JUMPING TO PROGRAM #2"<br> **PRINT**"JUMPING TO PROGRAM #2" **PRINT**"JUMPING TO PROGRAM #2" **PRINT**"JUMPING TO PROGRAM #1"<br>**DELAY** 2000 **OPEN**"I",1,"PROG2" **OPEN**"I",1,"PROG1" **RUN** 1: **REM** RUNs Prog2 **RUN** 1:**REM** RUNs Prog1

**OPEN**"I",1,"PROG1" :**REM** Always execute this program 1st **REM** This is just a starter program

ZZ=99: MYVAR=9191 **DELAY** 2000 **DELAY** 2000

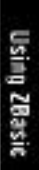

Chaining **2 6**

#### **COMPILING THE EXAMPLE PROGRAMS**

- 1. RUN\* STARTB and save as START Always RUN\* a START program. This is a dummy program and is used only to get the chained programs started and contains the runtime routines. Any filename will do.
- 2. RUN+ CHAIN1 and save as PROG1
- 3. RUN+ CHAIN2 and save as PROG2

*NOTE*: Always compile a START program using the RUN\* command so that the chained programs have a runtime package. All chained programs must be compiled using RUN+.

#### **USE "DIM" TO DEFINE SHARED OR COMMON VARIABLES**

When chained together, both PROG1 and PROG2 will share variables defined on line 10 after the DIM. If F5 equals 10 in PROG1, it will still equal 10 when you RUN PROG2.

Because variables "TV" and "PR" are unique to PROG1 and the variables "ZZ" and "MYVAR" are unique to PROG2, CLEAR END must be used to initialize them (they must be assigned values). Otherwise false values will be passed from other CHAIN programs.

The example programs (PROG1 and PROG2) will chain back and forth until you press <BREAK>. Lines 80 and 90 are where the programs branch off to the other program.

#### **CLEARING NON-SHARED VARIABLES WHEN CHAINING**

Always use CLEAR END to clear variables that are not common between the programs. All variables that follow a CLEAR END will be unique to that program and will start out as null values.

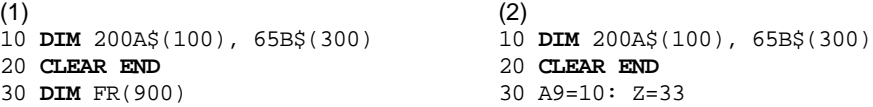

In the above examples, the array variables A\$ and B\$ are shared and will contain the same values, while all other variables in the program following the CLEAR END statement will be null or zero and unique to that program. FR(n) is unique to program (1) and A9 and Z are unique to program (2).

This statement may be used in non-chained programs as well. It is a handy way to null or zero out selected variables (the variables still exist, they are just set to zero or null).

#### **CHAINING PROGRAMS WITHOUT SHARING VARIABLES**

This is done exactly as the same as the previous examples for shared variables, except CLEAR is used on the first line of each chained program.

In the example programs CHAIN1 and CHAIN2, add a line:

3 CLEAR

Variables are not shared and CLEAR clears all variables (sets them to zero or null) each time a program is entered or chained.

To selectively share some variables and not others use the CLEAR END statement described on the previous page and in the reference section.

**2 7** Chaining

# ERRORS

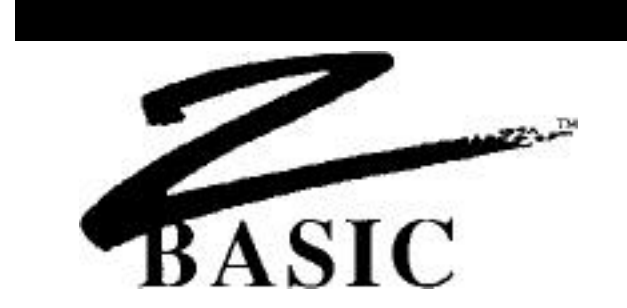

### **ERRORS**

There are different types of error messages. When errors are encountered during compilation, compiling is stopped and the offending line is displayed. This is a Compile Time error. Errors encountered during execution of a program are called Runtime Errors.

## **COMPILE TIME ERRORS**

After typing RUN, ZBASIC compiles the program. If errors are encountered, ZBASIC will stop compiling and display the error on the screen along with the offending line (when compiling form disk using RUN "Filename" or RUN\*, ZBasic will stop compiling, load the Source Code, and LIST the line where the error occurred.) The Statement within the line and the line number will be displayed. The following program would cause ZBASIC to print an error during compile:

00010 CLS 00020 PRINT "HELLO THERE MR. COMPUTER USER!" 00030 PRINT "I AM A COMPUTER" 00040 Z=Z+1: X=X+Z: PWINTX

**RUN**

Syntax Error in Stmt 03 at Line 00040 00040 Z=Z+1: X=X=Z: PWINT X

*NOTE*: The error will be marked in some way depending on the computer system being used. The error marker indicates the general error location on the line where compilation stopped. To edit line 40 above type: EDIT 40 (or just comma). Fix the spelling of PRINT.

ZBasic will often display the missing character it expected.

00010 INPUT"Enter a number" A\$ **RUN** ";" expected error in Stmt 01 at line 00010 00010 INPUT"Enter a number"\_A\$ 00010 DIM A(10,10) 00020 A(X)=100 **RUN** "," expected error in Stmt 01 at line 00020 00020 A(X\_)

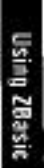

# **COMPILE TIME ERROR MESSAGES**

A compile time error is one that ZBasic encounters after you type RUN (while it is compiling your program). More often than not, the error is a syntax error. Edit the line to fix the error an type RUN again until all the errors have been deleted.

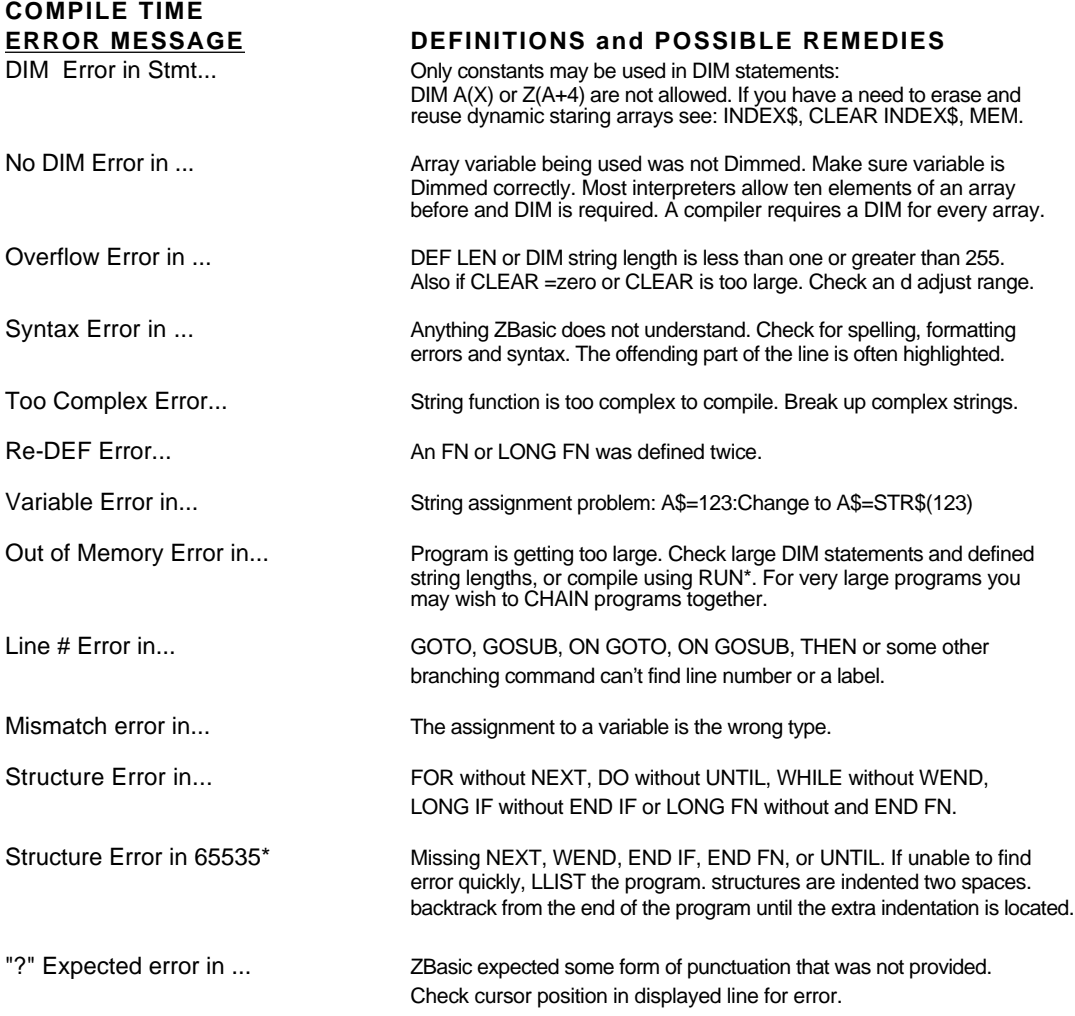

\*NOTE: Each ZBasic loop command must have one, and only one, matching partner. Each FOR need a NEXT, each WHILE needs a WEND, each LONG FN needs and End FN, each LONG IF needs an END IF and each DO needs an UNTIL.

### **RUN TIME ERRORS**

A Run Time (execution) error is an error that occurs when the compiled program is running (Object Code). The only Run Time error messages produced are:

DISK ERRORS (Unless trapped by the user). See Disk Errors in the FILES section of this manual.

OUT OF MEMORY ERROR when loading a compiled program saved to disk that is too large to execute in memory.

ARRAY BOUNDS ERROR will be shown if the user configures ZBasic to check for this. This will slow down a program execution but is extremely handy during the debug phase of programming. You may turn this off after the program is completely tested. If access to an array element out of bounds is made, the program is stopped and the line number with the error printed.

STRING LENGTH ERROR. Some versions of ZBasic have a configure option that tells ZBasic to check for string assignments greater than the length allowed. This does slow execution speed and add memory overhead, so you may want to remove this error checking after the program is debugged. See your appendix for specifics. If an attempt is made to assign a string a value longer than its length, the program is stopped and the line number with the error is printed.

## **RECOVERING FORM FATAL RUNTIME ERRORS**

Since ZBasic is a compiler and converts your code into machine language, there is always a risk that you may unintentionally enter an endless loop or hang up the system (the computer will not respond to anything).

In these instances you may not be able to get a response form the computer or be able to <BREAK> out o f the program. The system may have to be reset or turned off, and back on again to regain control. To avoid losing valuable time, it is very important that you SAVE PROGRAMS and MAKE BACKUPS FREQUENTLY. See you computer appendix for possible alternatives.

### **USING SINGLE STEP DEBUGGING TO FIND THE SOURCE OF "CRASHES"**

Should you encounter a situation where your program goes so far and then the system hangs-up or you get a system error of some kind that you just can't locate, there is a simple way to find the problem.

First put a TRONS and TRON in the program somewhere before the crash occurs. The TRON is added so that you can see a listing of the line numbers as the program executes. Press the space bar a statement at a time, keeping track of the line numbers as they go by.

When the system crashes, make a note of the line number where the crash occurred and fix the problem in your program.

#### **TERMS AND DEFINITIONS**

I use terms throughout this manual that may be unknown to you. The following terms are used to make reading the technical information easier.

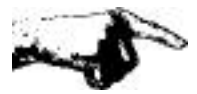

#### **IMPORTANT NOTE**

"The Hand" is pointing out something of importance for that section. Read it!

#### **OPTIONAL**

Items [enclosed in brackets] are OPTIONAL. You may or may not include that part of a command, function or statement.

#### **REPETITION**

Three periods (ellipsis) mean repetition ... when they appear after the second occurrence of something.

#### **PUNCTUATION**

Any punctuation such as commas, periods, colons and semi-colons included in definitions, other than brackets or periods described above, must be included as shown. Any text in Courier font, like this: COURIER FONT TEXT, means it is something for you to type in or a simulation of the way it will look on your screen like a program listing.

### **COMPUTER APPENDIX**

Refers to the appendix in the back of this manual, ABOUT YOUR COMPUTER.

## **SPECIAL 32**

The superscripted 32 means this command, function or statement only works on 32 bit computers. See you COMPUTER APPENDIX to see if your computer supports 32 bits. In this edition of the manual it refers to the Macintosh computer only.

### **ABBREVIATIONS**

Frequently used line editor commands have convenient abbreviations:

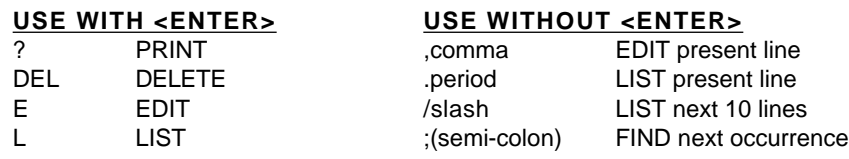

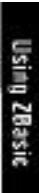

## **DIFFERENT (KEY) STROKES FOR DIFFERENT FOLKS**

Since ZBASIC operates on many different computers, reference is made to the same keys throughout this manual.

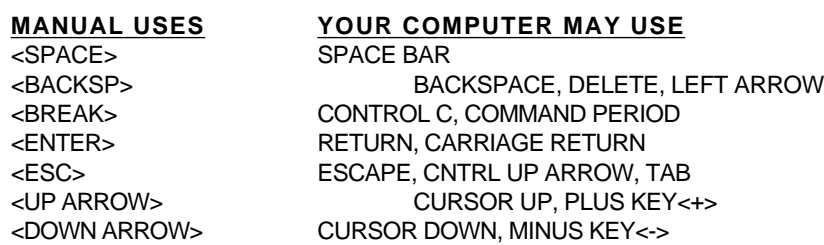

See your COMPUTER APPENDIX for variations or enhancements.

<letter> Press the Key with that letter

## **LABELS ON LINES**

A line may have a label directly following the line number consisting of upper or lowercase, alphanumeric characters, or symbols in any order enclosed in quotes. The length of a label is limited to the length of a line. ZBasic recognizes only the first occurrence of a label.

Line numbers are essential only for line EDIT(ing), MERGE, and APPEND. Statements like; LIST, EDIT APPEND, GOTO, ON GOTO, GOSUB, ON GOSUB, DEL, etc., may use either Labels or line numbers. List programs without line numbers by using LIST+.

### **SIMPLE STRINGS**

Quoted strings: "Hello", "This is within quotes"

Any String variables: A\$, NAME\$, FF\$, BF\$(23).

Any of the following string functions: MKI\$, MKB\$, CHR\$, HEX\$, OCT\$, BIN\$, UNS\$, STR\$, ERRMSG\$, INKEY\$, INDEX\$(9).

### **COMPLEX STRINGS**

Complex strings are any combination of SIMPLE STRINGS. Any string operations containing one of the following commands: simple string + simple string, LEFT\$, RIGHT\$, MID\$, STRING\$, SPACE\$, UCASE\$

ZBasic allows only one level of COMPLEX STRING expression. Complex strings MAY NOT be used with IF THEN statements. Convert all multi-level complex strings to simple strings:

### **CHANGE COMPLEX STRINGS TO SIMPLE STRINGS**

B\$=RIGHT\$(A\$+C\$, 2) B\$=A\$+C\$: B\$=RIGHT\$(B\$, 2)  $B\$ =UCASE\$(LEFT\$(A\$,3))<br>
IF LEFT\$(B\$,2)="IT"THEN 99  $D\$ =LEFT\$(B\$,2): IFD\$="IT"THE D\$=LEFT\$(B\$,2): IFD\$="IT"THEN 99

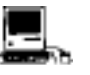

The Macintosh version allows much deeper levels of complex strings.

# **VARIABLE TYPES**

A\$, A#, A!, A%, and A%(n,n) represent different variables. If no type is given, integer is assumed (unless configured differently by the user or changed with DEF DBL, DEF SNG or DEF STR). A and A% would be the same variable. Types:

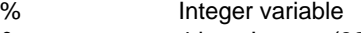

- & 4 byte Integer (32 bit machines only)
- ! Single precision variable
- # Double precision variable
- \$ String variable

# **EXPRESSIONS**

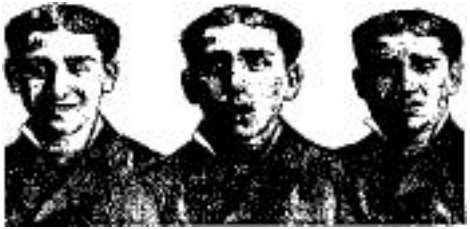

Throughout this manual reference is made to expressions. There are different types of expressions and the following words will be used to refer to specific expressions.

## **DEFINITION OF EXPRESSION**

EXPRESSION refers to a combination of constants, variables, relational operators or math operators in either integer, floating point or string used to yield a numeric result. The following UNDERLINED examples are EXPRESSIONS.

CLEAR 2000

A= **T+1**

TEST= **X^ 2.23\* 5+1**

- IF **X\*3.4** <= **Y\*98.3** THEN Z= **45\*84^R**
- IF **A\$>B\$** AND **B\$<>C\$** THEN GOTO 1000

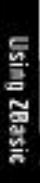

#### **BYTE EXPRESSION**

A **BYTE EXPRESSION** always results in a number from 0 to 255. The expression may be floating point, integer or string, but if the actual result is more than 255 or less than 0, the final result will return the positive one byte remainder. ZBasic will not return an error if the calculation result is out of this range.

#### **INTEGER EXPRESSION**

### An **INTEGER EXPRESSION** results in an integer number form

-32768 to 32767. The expression may be floating point, integer or string, but if the actual result is more than 32767 or less than -32768, the final result will return the integer remainder which is incorrect. ZBasic will not return an error if the calculation result is out of integer range.

Note: 32 bit computers have a LongInteger range of +-2,147,483,647.

## **UNSIGNED INTEGER EXPRESSION**

An **UNSIGNED INTEGER EXPRESSION** always results in an unsigned integer number from 0 to 65535. The expression may be floating point or integer but if the actual result is more than 65535 or less than 0 the final result will return the remainder which will be incorrect. See UNS\$ for displaying signed integers as unsigned.

Note: 32 bit computers have an unsigned LongInteger range of 0 to 4,294,967,300.

### **CONDITIONAL EXPRESSION**

Conditional expressions like A=B, A>B, A<B etc., will return negative one if TRUE(-1), and zero (0) if FALSE.

It should be noted that a condition like IF X THEN... would be TRUE if X is non-zero and FALSE if X=zero.

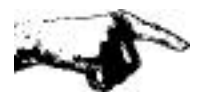

**IMPORTANT NOTE ABOUT MATH EXPRESSIONS:** If you have configured numeric expressions to be optimized as integer, the final result of an expression will be evaluated by ZBasic as integer UNLESS one of the following conditions is found within that expression:

- \* Constant with a type of (#, !, or exponent: D or E)
- \* Constant with a decimal point (period). Example: .34 or 1.92
- \*Non-integer variable. (Single or Double precision #, !)
- \* MATH Functions: COS, SIN, ATN, SQR, LOG, EXP, TAN, VAL, CVB, FRAC, AND FIX.
- $*$  Floating point math symbols  $\backslash$ ,  $\land$  or [

Note: One expression may be made up of other expressions within parentheses. Each expression is evaluated separately and must meet the criteria above.
# **MATH**

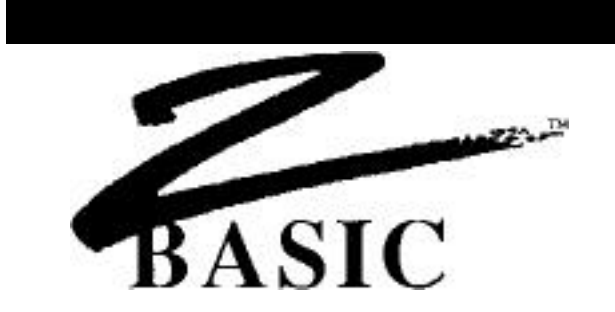

#### **MATH OPERATORS**

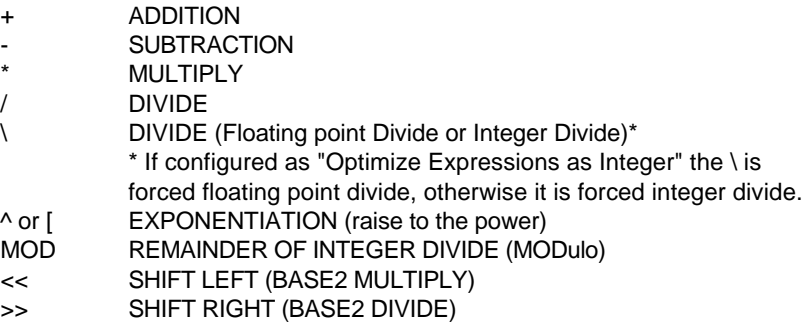

#### **NEGATION**

Negation will reverse the sign of an expression, variable or constant. Examples: -A, -12, -.32, -(X\*B+3^7), -ABS(Z\*R)

### **SHIFT (binary multiply and divide)**

Since computers do internal calculations in binary (BASE 2), SHIFT is used to take advantage of this computer strength. Multiply or divide SHIFTS are faster than floating point multiply or divide and may be used when speed is a factor. (Integer Shift Right loses sign). A good example;  $ATN(1) < 2 = pi$  (instead of the slower;  $ATN(1)*4$ )

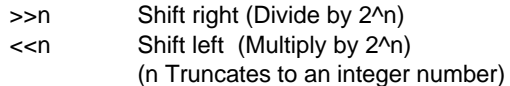

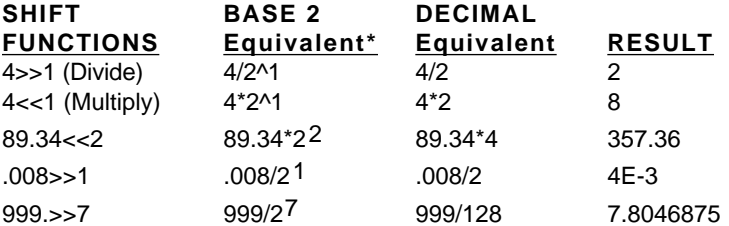

\*2<sup>1</sup>=2, 2<sup>3</sup> is the same as 2<sup>\*</sup>2<sup>\*</sup>2, 2^7 is the same as 2<sup>\*2\*2\*2\*2\*2\*2\*2\*2</sup> With 10>>8.231 or 10<<8.231 the 8.231 would be converted to integer 8

#### **REGULAR MATH EXPRESSIONS AND ZBASIC EQUIVALENTS**

Regular math and algebraic expressions are quite similar to ZBasic expressions. The user should, however, be aware of some important differences. As in regular algebraic expressions, parentheses determine the part of the expression that is to be completed first. Examples:

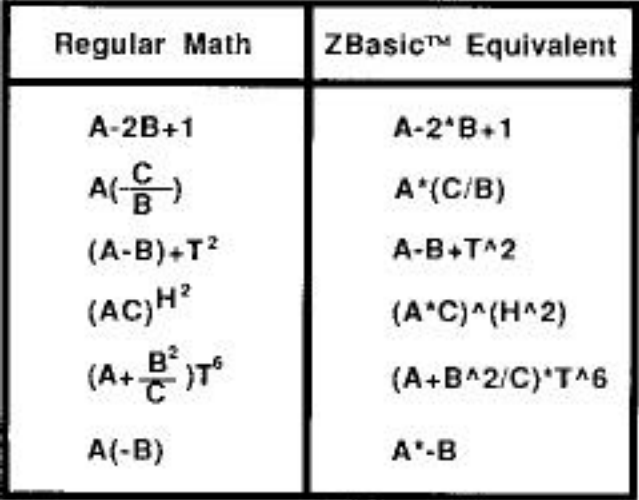

#### **FORCING EXPRESSION EVALUATION TO DEFAULT TO FLOATING POINT**

ZBasic normally optimizes expression evaluation by assuming integer if no floating point types are seen in the expression. This can cause confusion for those used to MSBASIC or other languages without this capability. Setting "OPTIMIZE EXPRESSIONS FOR INTEGER MATH?" to "NO" sets the expression evaluator to interpret expressions as most other computer languages do; that is, all expressions will default to floating point if parentheses or any part of the expressions contain a floating point operator. While this makes it easier to follow the logic in an expression, the speed of execution time will suffer greatly.

It should be noted that a compiler cannot determine if an expression like C%=A%\*B% returns a floating point number. If A%=20000 and B%=20000 an overflow will occur.

NOTE: Some versions of ZBasic, most notably versions older than 4.0, will not allow you to configure the expression evaluator. Older versions default to optimized integer math as described below.

#### **WHY OPTIMIZE EXPRESSIONS FOR INTEGER MATH?**

ZBasic defaults to a unique way of interpreting math expressions. Under CONFIGURE, you are given the option of setting expression evaluation to optimized integer or regular floating point. The default is INTEGER. This requires some extra thought on the part of the user but forces programs to execute much faster and much more efficiently.

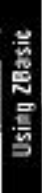

#### **UNDERSTANDING EXPRESSIONS THAT ARE OPTIMIZED FOR INTEGER MATH**

Optimized Integer Expressions return the final result of an expression in integer or floating point, depending on how the expression is evaluated.

To optimize program speed and size, \*integer is assumed UNLESS one of the following is found in an expression: decimal Point, scientific function, \(floating point divide: SEE NEXT PAGE DEFINITIONS OF DIVIDE SYMBOLS) , #, ! or a constant>65,535.

The following examples will give you an idea how ZBasic evaluates expressions as Integer or floating point. (B=10)

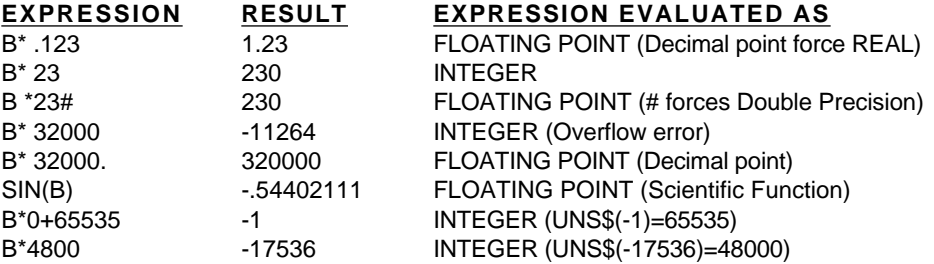

\*Note: You may configure ZBasic to assume floating point by setting "Optimize expressions for integer math" to "NO". See "Configure" in the beginning of this manual.

#### **PARENTHESES IN OPTIMIZED INTEGER EXPRESSION EVALUATION**

Parentheses are used to force an expression to be evaluated in a certain order. (See ORDER OF PRECEDENCE)

ZBasic evaluates an expression by examining the outermost portions. In the expression: X\*(2\*(4.03+4))\*5, the innermost portion of 4.03+4 is floating point, but since the outermost portions of X\* and \*5 are integer the whole expression is returned as an integer. (B=10 in examples)

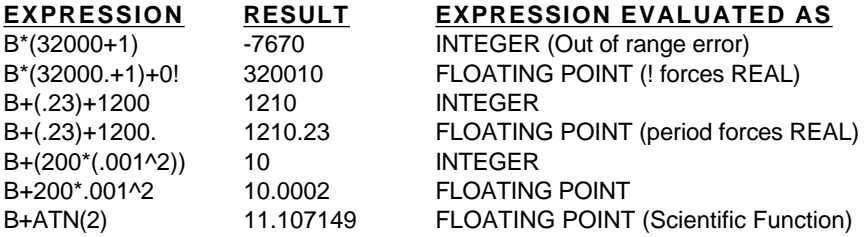

The expression within each level of parentheses is still evaluated according to the precision in that level.

NOTE: Newer versions of ZBasic may be configured to expression evaluation you are more used to . See "OPTIMIZE EXPRESSIONS FOR INTEGER MATH" above.

#### **INTEGER AND FLOATING POINT DIVIDE SYMBOLS**

It should be noted that the Divide symbols / and \ take on different meanings depending on the type of expression evaluation being used:

**Optimized for Integer "YES" Optimized of Integer "NO"**

/ = Integer Divide / =Floating Point Divide

\ =Floating Point divide \ \ =Integer Divide

## **SCIENTIFIC FUNCTIONS**

ZBasic offers several scientific and trigonometric math functions for making many calculations easier.

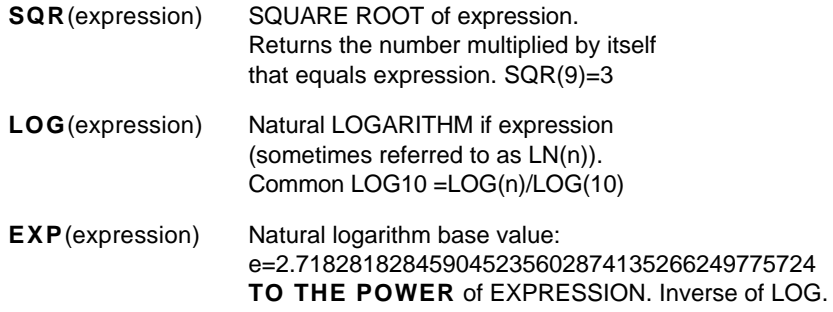

LOG and EXP may speed up calculations dramatically in certain situations. Some comparative equalities using LOG and EXP:

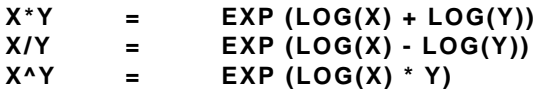

#### **CONFIGURING SCIENTIFIC ACCURACY**

Scientific function accuracy may be configured up to 54 digits of accuracy (32 bit machines may be higher). Default accuracy is 6 digits. Scientific accuracy may be configured from two digits of accuracy, up to Double Precision accuracy (not necessarily the same as Single or Double precision).

Precision is set when loading ZBasic under <C>onfigure. Scientific math functions are complicated; the more digits of precision used, the longer the processing time required. See "Setting Accuracy" in the floating point section of this manual for information about accuracy, speed charts and memory requirements.

#### **SCIENTIFIC MATH SPEED**

When speed is more important than accuracy, configure DIGITS OF PRECISION (under configure at start-up) to 6 digits for DOUBLE, 4 digits for SINGLE and 6 digits for SCIENTIFIC.

**39** Math Functions and Operators

# **MATH**

### **TRIGONOMETRIC FUNCTIONS**

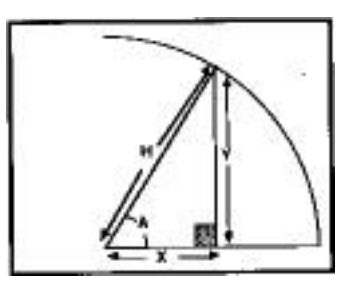

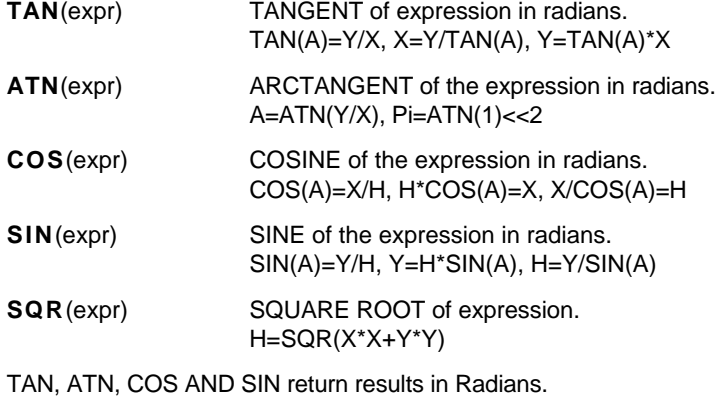

# **OTHER ZBASIC MATH FUNCTIONS**

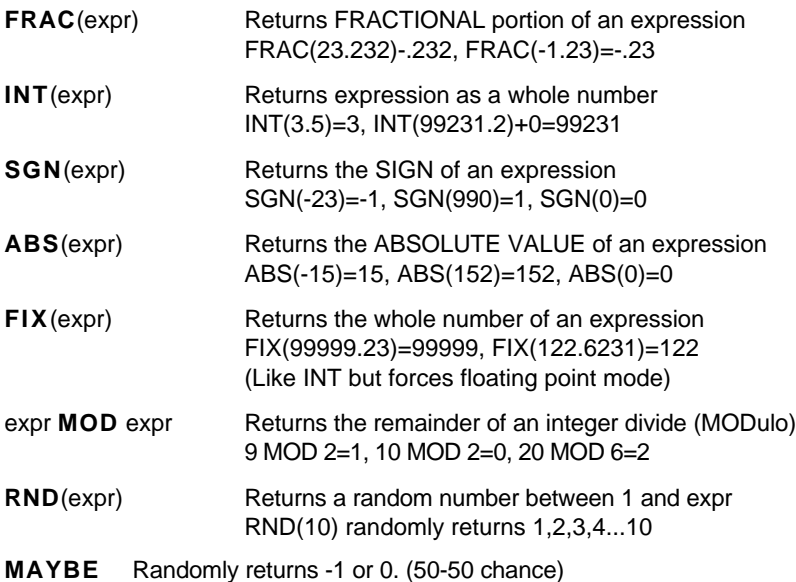

IF MAYBE PRINT "HEADS" ELSE PRINT "TAILS"

# **MATH**

# **DERIVED MATH FUNCTIONS**

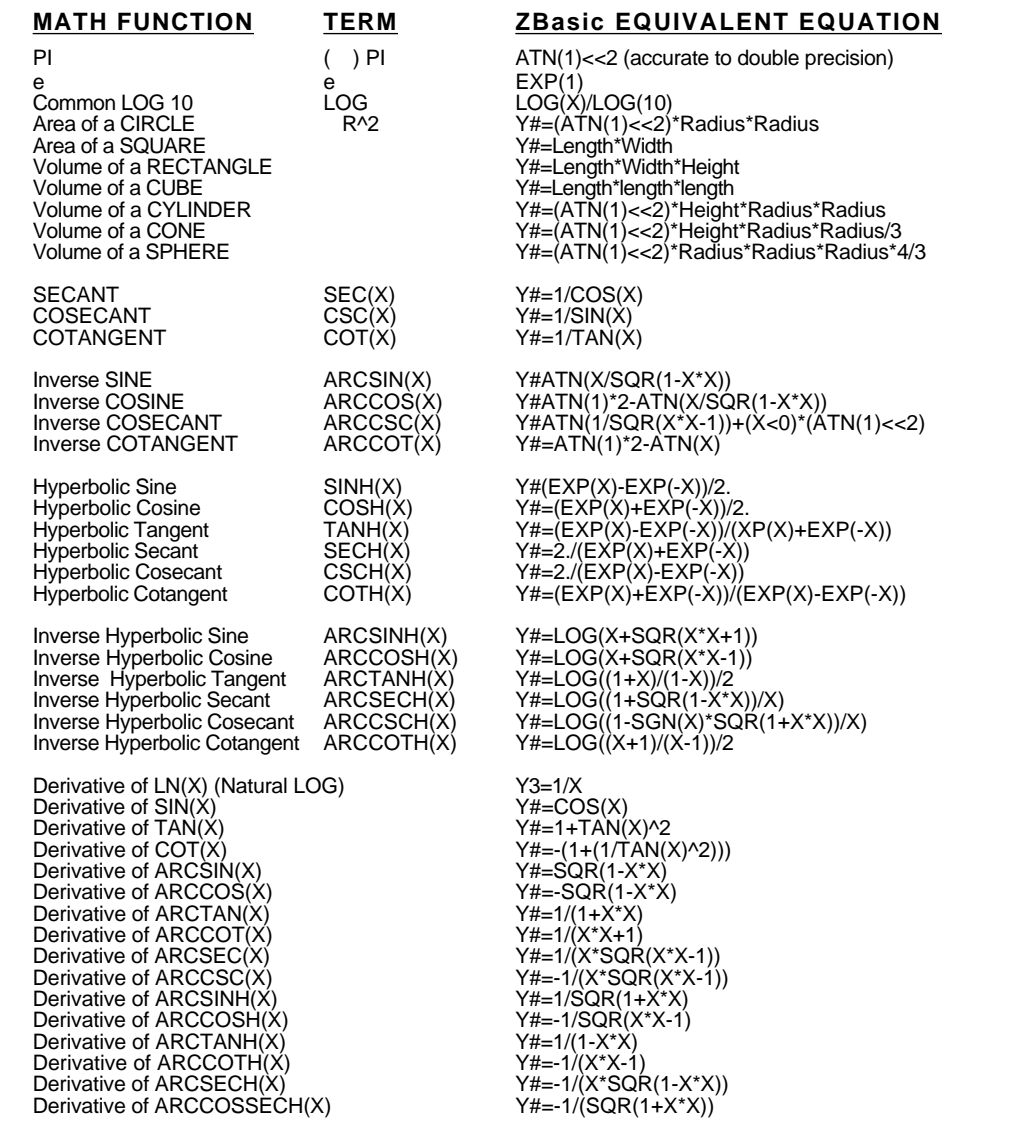

See DEF FN and LONG FN for adding these math functions to your programs.

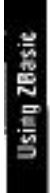

## **ORDER OF PRECEDENCE**

In order to determine which part of a math expression is done first an order of precedence is used. The following math operators are performed in the this order.

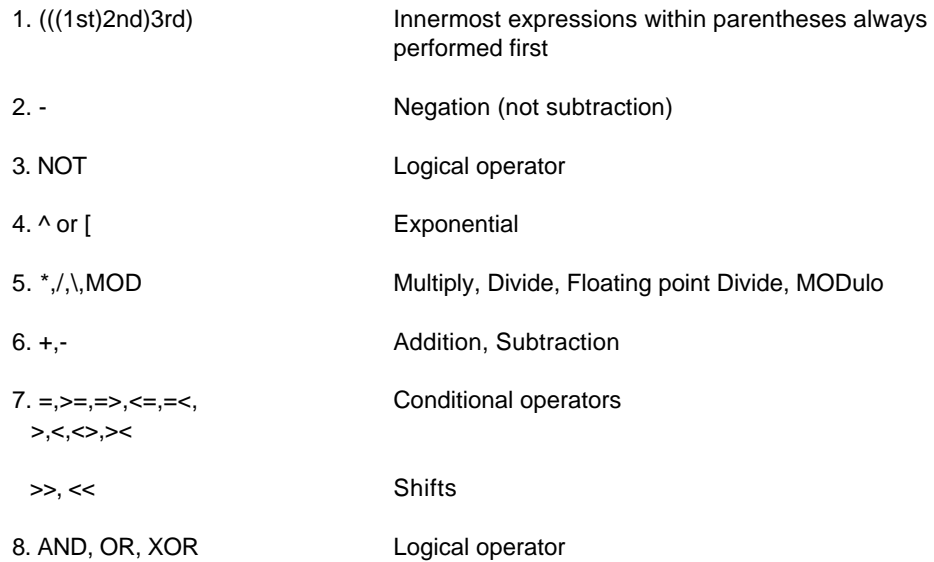

ZBasic will calculate each operation of an expression in order of precedence, as defined by the table above. The final result of an expression depends on the order of operations.

If there are items of equal precedence in a n expression, ZBasic will perform those operations from left to right.

#### A#=2+5-3\*6+1/4

This expression is performed in the following order;

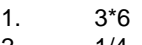

- 2. 1/4
- 3. 2+5
- 4.  $(2+5) (3*6)$
- 5.  $(2+5-(3*6)) + (1/4)$

A#=-10.75

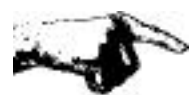

Important Note: If expressions are optimized for Integer Math, the decimal point after the 4 forces the result of the expression to be floating point. If the decimal point had been omitted, the result would be -11. See CONFIGURE.

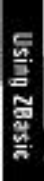

#### **USING PARENTHESES TO FORCE PRECEDENCE**

Parentheses are used in math expressions to force ZBasic to calculate that part of an expression first. If a math operation is enclosed in parentheses, which in turn is enclosed within parentheses, the innermost expression will be calculated first.

#### A#=2+5-3\*6+1/4

To force the 2+5-3 part of the above equation to be calculated first, and then multiply that by 6 and add 1 second, with division by 4 last, you would express the equation like this:

$$
A#=(2+5-3)*6+1)/4.
$$

The order of operations in this expression would be:

- 1. (2+5-3)
- 2. (2+5-3)\*6+1
- 3.  $((2+5-3)*6+1)/4$ .

 $A#=6.25$ 

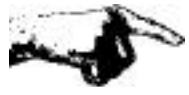

Note: If Expressions are optimized for Integer Math; the outermost expression is used by ZBasic to determine whether the final result will be returned as integer or floating point.

The decimal point after the 4 forces the expression to be calculated as floating point (although each expression within parentheses is evaluated as floating point or integer depending on the rules of expressions). If the decimal point had been omitted the result would have been 6.

To use the standard rules of expression evaluation, set "Optimize Expression evaluation to Integer" to NO under configure. Math expressions will be done in the usual manner if this is done.

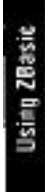

# **MATH**

## **CONDITIONAL OPERATORS**

The conditional operators return:

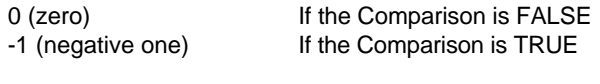

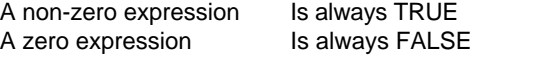

These symbols are used for comparing expressions and conditions.

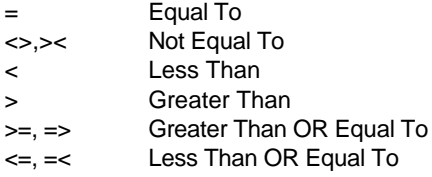

Examples: (A\$"HELLO" AND A%=2000)

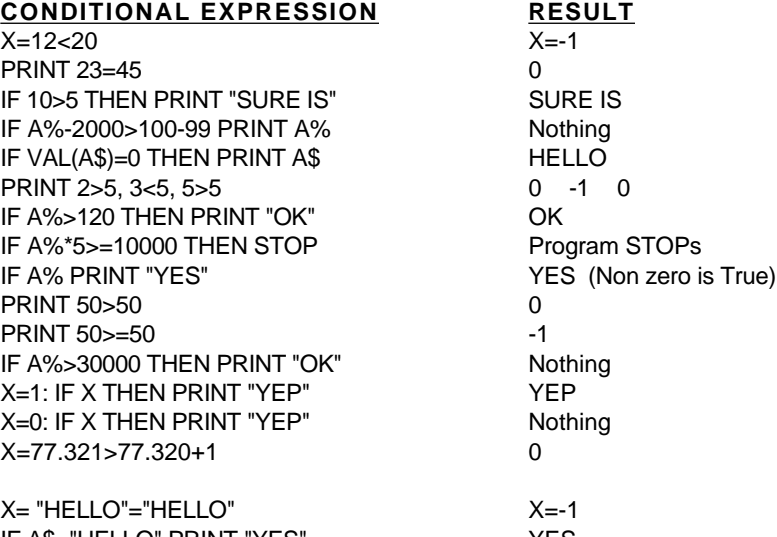

IF A\$="HELLO" PRINT "YES" YES IF A\$="HELLLO" PRINT "YES" Nothing IF A\$>"HEL" THEN PRINT A\$ HELLO IF A\$<>"GOON" THEN PRINT "NO" NO IF STR\$(A%)=" 2000" PRINT "YES" YES

# **LOGICAL OPERATORS**

Zbasic makes use of the logical operators AND, OR, NOT, SHIFTS and XOR. These operators are used for comparing two 16 bit conditions and binary operations (except on 32 bit computers which can compare 32 bits). When used in comparative operations a negative one (-1) is returned for TRUE, and a zero (0) is returned for FALSE.

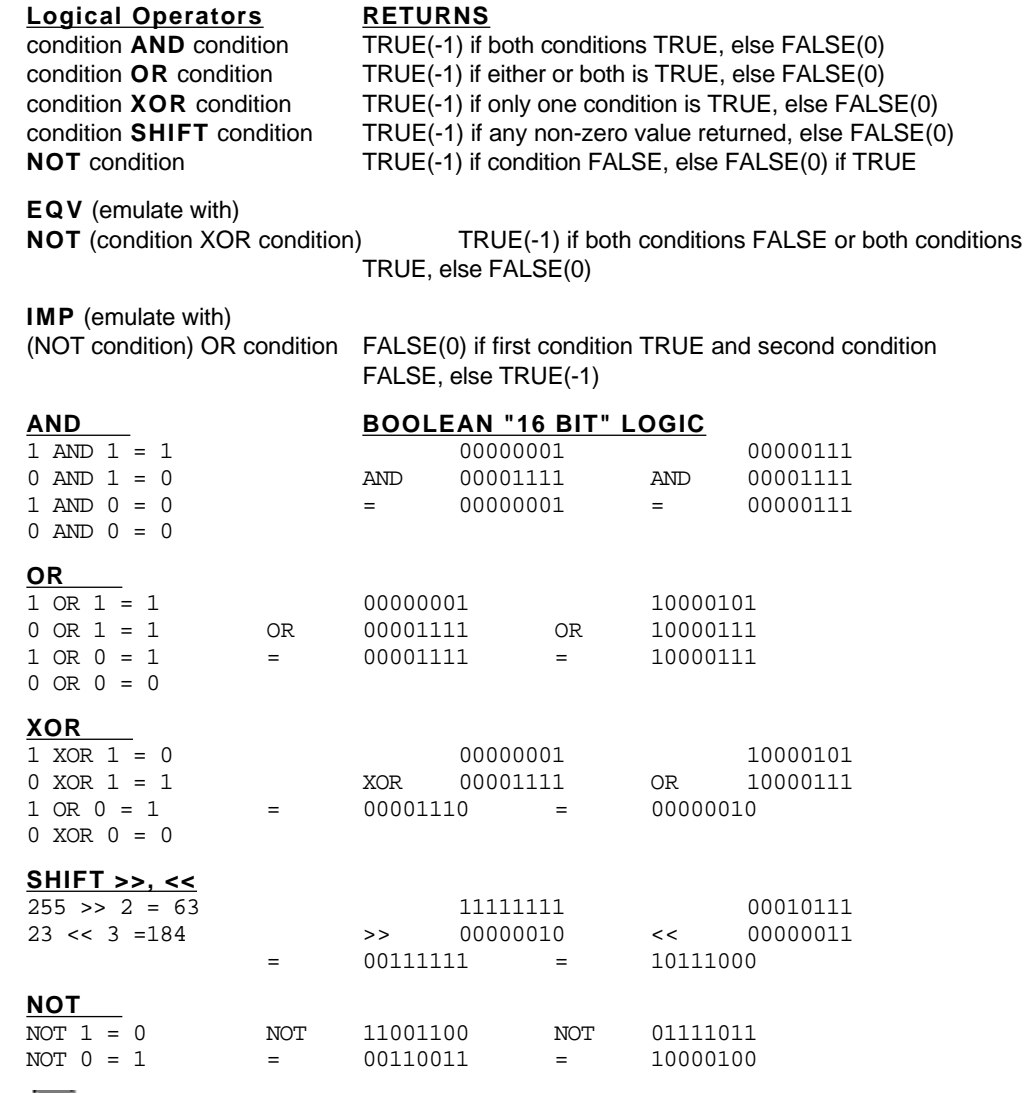

With the Macintosh, 32 bit integers may also be used with logical operators (LongInteger&).

Using ZBasic

# **NUMERIC CONVERSIONS**

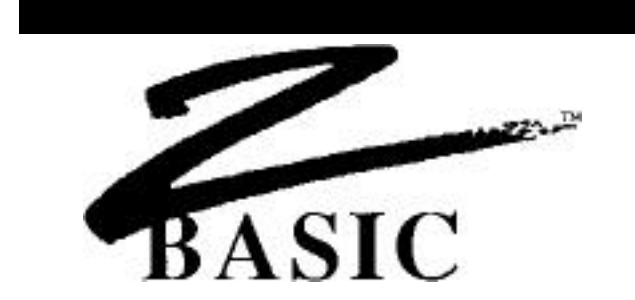

#### **INTEGER BASE and SIGN CONVERSIONS**

ZBasic has functions for converting integer constants to hexadecimal (BASE 16), octal (BASE 8), binary (BASE 2), unsigned integer and back to decimal (BASE 10). UNS\$, HEX\$, OCT\$ and BIN\$ are the functions used to convert an integer to the string representation of that SIGN or BASE.

#### **DECIMAL TO BASE CONVERSION**

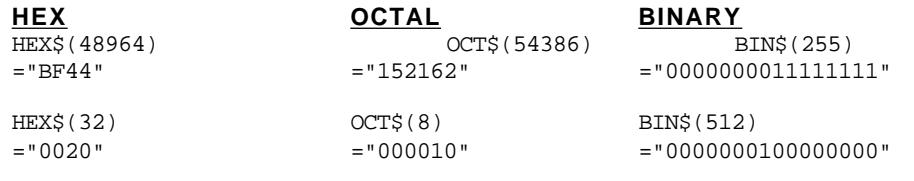

### **BASE TO DECIMAL CONVERSION**

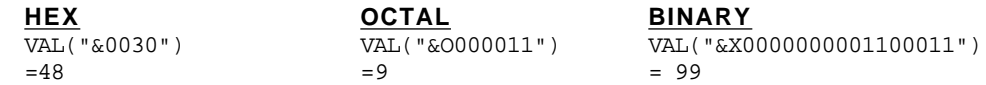

#### **DISPLAYING UNSIGNED INTEGERS**

To display or print an unsigned integer number use UNS\$. UNS\$ returns the unsigned value of the number by not using the leftmost bit as a sign indicator: UNS\$(-1)=65,535, UNS\$(-2311)=63,225

ZBasic interprets the integers, -1 and 65,535 as the same value. In BINARY format they are both 1111111111111111. The left-most bit sets the sign of the number to positive or negative. This is the same unsigned integer format used by many other languages.

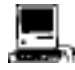

The same holds true with LongIntegers, only 32 bits are used instead of 16 bits. The signed range is +- 2,147,483,647. The unsigned range is 0 to 4,294,967,293. See DEFSTR LONG in the appendix for ways of using 32 bit HEX\$, OCT\$, UNS\$ and BIN\$.

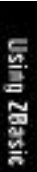

#### **CONVERSION BETWEEN DIFFERENT VARIABLE TYPES**

ZBasic will convert variables from one type to another as long as the conversion is within the range of the target variable.

**DOUBLE or SINGLE PRECISION VARIABLE =INTEGER VARIABLE** will convert exactly (unless single precision is set less then 6 digits).

**INTEGER VARIABLE=DOUBLE or SINGLE PRECISION VARIABLE** will convert correctly if the double or single precision variables are within the integer range of -32,768 to 32,767 (unsigned 0 to 65,535). Any fractional part of the number will be truncated. Results outside integer range will be the rounded integer result, which is incorrect, and no error will be generated.

## **SINGLE PRECISION VARIABLE=DOUBLE PRECISION VARIABLE**

conversions will be exact to the number of significant digits set for single precision since the calculations are done in double precision. If the single precision default is 6 digits and double precision is 14 digits, the 14 digit number would be rounded down to 6 digits in this example (precision is configurable by the user).

#### **STRING VARIABLE=STR\$(INTEGER, DOUBLE OR SINGLE PRECISION**

**VARIABLE)** will convert exactly. The first character of the string produced is used for holding the sign. If the number is positive or zero, the first character of the string produced will be a SPACE, otherwise the first character of the string will be a minus (-).

**INTEGER VARIABLE=VAL(STRING VARIABLE)** will convert correctly, up to the first non-numeric character, if the string variable represents a number in integer range. Fractional portions will be ignored. Zero will be returned if not convertible.

**DOUBLE OR SINGLE PRECISION VARIABLE=VAL(STING VARIABLE)** will convert correctly within the range of floating point precision set by the user (rounding will occur if it is more digits than the set precision).

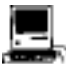

LongInteger conversions are the same as regular integers with the exception that the range is much larger. Since all internal integer calculations are done in LongInteger, conversions are simple. See DEFSTR LONG in the Macintosh appendix.

# **CONSTANTS**

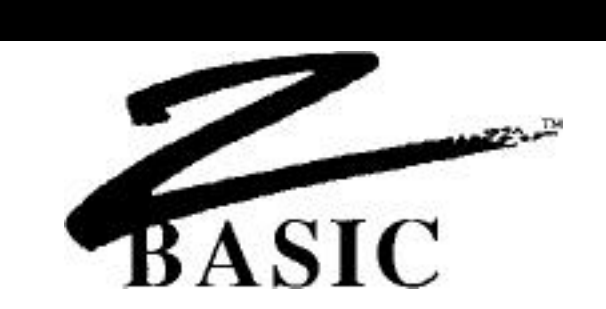

#### **CONSTANTS**

Constants are values used in expressions, variable assignments, or conditionals. In the following underlined program lines, the constants values remain constant, while values of A\$, Z and T are variable.

10 PRINT"HELLO THERE": PRINT A\$: Z=Z+T+2322.12

ZBasic users both string (alphanumeric) and numeric constants.

#### **INTEGER CONSTANTS**

An integer constant is in the range of -32,768 to 32,767 (or unsigned integer in the range of 0 to 65,535).

The BASE of an integer may be represented in Decimal, Hexadecimal, Octal or Binary. See "Numeric Conversions" for information about converting integers to and from HEX, OCTAL, BINARY and DECIMAL.

### **MEMORY REQUIRED FOR INTEGER CONSTANTS**

Two bytes each in the same format as integer variables.

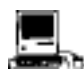

The Macintosh also has LongInteger constants with a range of +-2,147,483,647. LongInteger constants require four bytes memory each. Macintosh format of integer is the opposite of other versions. i.e. MSB is first and LSB is last.

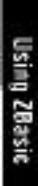

#### **FLOATING POINT CONSTANTS**

The range of floating point constants is +-1.0E-64 to +-9.999E+63\*. Constants may be expressed in scientific notation and/or up to 54 digits of significant accuracy.

Floating point constants are significant up to the double precision accuracy set by the user. If the number of digits is greater than the accuracy of double precision, it will be rounded to that precision. If the double precision default of 14 digits is assumed, a constant of 1234567890.123456 will be rounded to 1234567890.12345.

Constants may be forced as double or single precision by including a decimal point in the constant or by using # for double precision or ! for single precision.

#### **MEMORY REQUIRED FOR FLOATING POINT CONSTANTS**

ZBasic will store floating point constants in Binary Coded Decimal format (See Floating point variables memory requirements). This is based on the actual memory requirement of each constant, with a minimum memory requirement of 3 bytes per constant. To calculate the memory requirements of a specific constant use the formula:

**NUMBER of DIGITS in the constant/2+1=Bytes needed\*** Minimum of 3 bytes required per Floating point constant.

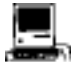

\*the range of Double precision constants is E+-16,383 (single precision remains the same for compatibility). To calculate the memory required use the following equation ; Number of Digits/2+2=bytes needed (single precision is the same as above).

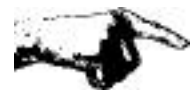

**Important Note**: Some versions of ZBasic offer an optional high speed binary-floatingpoint option. While the speed of binary math packages is superior, the accuracy, range and memory requirements of binary math are much different from the standard BCD math described above. See the manual provided with the binary math package for details.

#### **STRING CONSTANTS**

String constants are alphanumeric information enclosed in double quotes with the number of characters limited by line length (255 characters maximum).

```
"This is a string of characters"
"12345 etc."
"Hello there Fred"
```
Any character except quotes may be included between the quotes. To include quotes in string constants use CHR\$(34). PRINT CHR\$(34) ;"HELLO";CHR\$(34) would print: "HELLO". To conserve memory when using many string constants see PSTR\$.

#### **MEMORY REQUIRED FOR STRING CONSTANTS**

One byte plus the number of characters, including spaces, within the string constant. See PSTR\$ for ways of conserving memory with string constants.

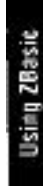

**4 9** Constants

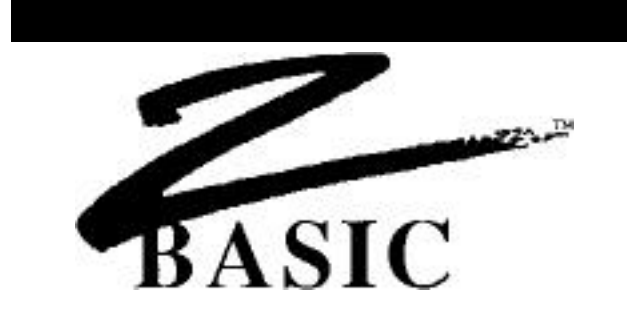

#### **VARIABLES**

The word VARIABLE describes the label used to represent alterable values. ZBasic differentiates between four types of variables.

**VARIABLE TYPE TYPE OF STORAGE RANGE** STRING ALPHANUMERIC 0 TO 255 CHARACTERS INTEGER INTEGER NUMBERS +-32,767 SINGLE PRECISION FLOATING POINT NUMBERS E+- 63 DOUBLE PRECISION FLOATING POINT NUMBERS E+- 63

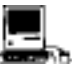

In addition to the variable types described above this version also supports LongInteger and an extended double precision range (single precision is the same as above). LONG INTEGER FOUR BYTE INTEGER +-2,147,483,647 DOUBLE PRECISION FLOATING POINT NUMBERS E+-16,383

**Important Note**: Some versions of ZBasic offer an optional high speed binary-floating-pointoption. While the speed of binary math packages is superior, the accuracy, range and memory requirements of binary math are much different from the standard BCD math described above. See the manual provided with the binary math package for details.

#### **VARIABLE TYPE DECLARATION**

Variable names may be followed by a type symbol:

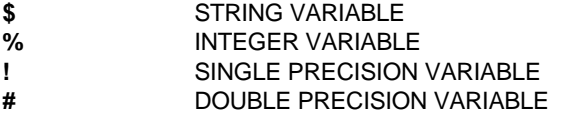

If type is not given, integer is assumed (unless configured differently). A, A!, A\$, A#,  $A(2,2)$ ,  $A\#(2,2)$ ,  $A!(2,2)$  and  $A\$(2,2)$  are considered different variables. Note: A and  $A\%$ are the same variable if ZBasic is configured to Integer.

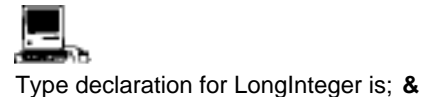

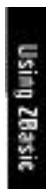

Variables **5 0**

#### **DEFINING VARIABLE TYPES**

If you want to define variables beginning with a specific letter to be a specific type, use the DEF statement at the beginning of a program.

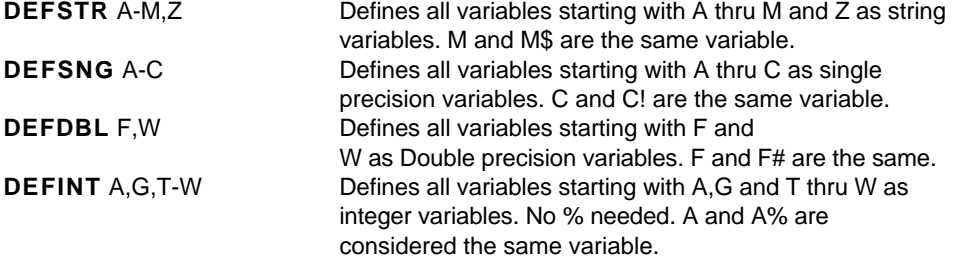

Note: Even if a range of letters is defined as a certain type, a declaration symbol will still force it to be that type. For instance, if A-Z are defined as integer using DEFINT, A\$ is still considered a string, and A# is still considered a double precision variable.

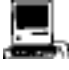

DEFDBL INT A-M Defines variables starting with A thru M as LongIntegers. No & needed. A and A& are the same variable.

#### **VARIABLE NAMES**

Variable names must have the following characteristics:

- o Variable names may be up to 240 characters in length but only the first 15 characters are recognized as a unique variable.
- o First character must be in the alpha range of A-Z, or a-z.
- o Additional characters are optional and may be alphanumeric or underline.
- o Symbols not allowed: ",^/+->=<][()? etc.

#### **SPACE REQUIRED AFTER KEYWORDS**

Many versions of ZBasic have this as a configure option. See "Configure". If you don't want to worry about embedding keywords in variables, set "Space Required after Keywords" option to "yes". It will require that keywords be followed by spaces or nonvariable symbols. This allows variable names like FORD or TOM.

If you do not set this parameter, or do not have this option for your version of ZBasic, you must not embed keywords in variables.

### **UPPER/LOWERCASE WITH VARIABLES**

If you want the variable TOM and the variable tom to be the same variable, you must configure "Convert to Uppercase" to "yes". See "Configure".

If you do not set this parameter, or do not have this option for your version of ZBasic, you must match case when using variables. i.e. TOM and tom are different variables.

**5 1** Variables

## **MEMORY REQUIRED FOR VARIABLES**

INTEGER % 2 bytes

SINGLE PRECISION ! 4 bytes (default)

DOUBLE PRECISION # 8 bytes (default)

#### **VARIABLES MEMORY REQUIRED**

STRING \$ 256 bytes (default). String variable length is definable from 1 to 255 characters (plus one for length byte).

If Single or Double precision digits of precision is changed, use this equation to calculate memory requirements: DIGITS of ACCURACY /2+1=BYTES REQUIRED\*

### **ARRAY VARIABLES**

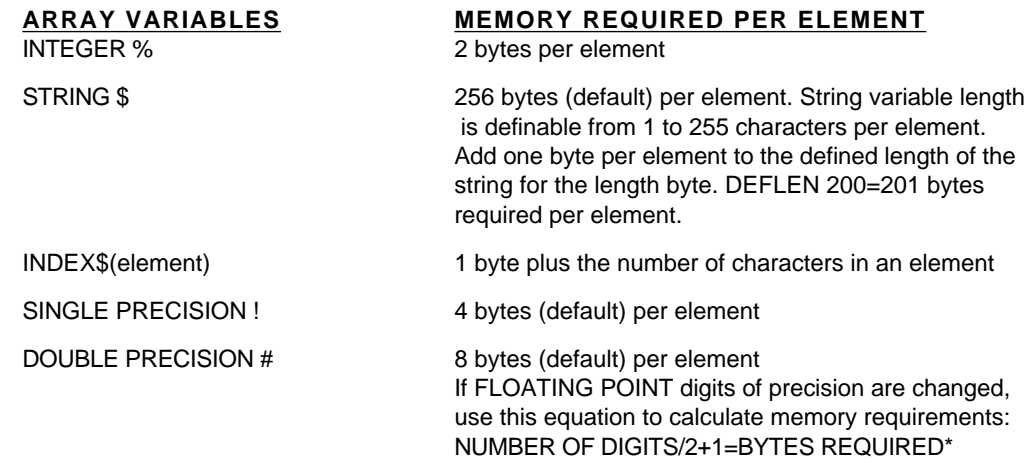

Note: Remember to count the zero element if BASE zero is used.

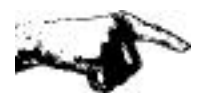

I**mportant Note:**Some versions of ZBasic offer a high speed binary-floating-point option. While the speed of binary math packages is superior, the accuracy, range and memory requirements of binary math are much different from the standard BCD math described above. See the manual provided with the binary math package for details.

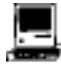

\*LongInteger variables and arrays use four bytes each. To determine double precision memory requirements for the Macintosh version: DIGITS/2+2=BYTES REQUIRED per variable or per double precision array element.

Variables **5 2**

### **INTEGER VARIABLES**

Because ZBasic always attempts to optimize execution size and speed, it will always assume a variable is integer unless the variable is followed by a type declaration  $(\#, \phi)$ ,  $\$\$ , &) or that range of letters has been defined DEFSTR, DEFDBL, DEFDBL INT or DEFSTR. Although it will slow down program performance, you may force ZBasic to assume floating point variables under configuration. See "Configure". **Integer calculations may be 100 to 200 times faster than floating point!**

#### **INTEGER RANGE**

-32,768 to +32767

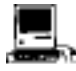

LongInteger range is +-2,147,483,647. Speed is as fast as regular integers.

#### **DEFINING VARIABLES AS INTEGER**

ZBasic assumes all unDEFined variables, or variables without type declarations  $(\#$ ,  $\phi$ ,  $\#$ ,  $\phi$ , are integer (unless configured differently by the user).

**DEFINT** may be used to force a range of variables starting with a certain letter to be integer with the DEFINT statement followed by a list of characters. For example: DEFINT A-G defines all variables starting with A,B,C...G to be integer. (G and G% would be the same in this case.)

To force a specific variable to be integer, even if that letter type has been DEF(ined) differently, follow a variable with %. TEST%, A% and F9% are integer variables.

#### **INTEGER OVERFLOW RESULTS**

If a program calculation in an integer expression exceeds the range of an integer number, ZBasic will return the overflowed integer remainder of that calculation. The result will be incorrect. **ZBasic does not return an Integer Overflow Error**. Check program logic to insure results of an operation remain within integer range.

### **HOW INTEGER VARIABLES ARE STORED IN MEMORY**

Integer variables and integer array elements require two bytes\* of memory. To find the address (location in memory) of an integer variable:

**ADDRESS1** = VARPTR(**INTEGER VARIABLE**[(SUBSCRIPT[,SUBSCRIPT[,Ö.])])  $ADDRESS<sup>2</sup> = ADDRESS<sup>1</sup> + 1$ 

The value of **INTEGER VARIABLE** is calculated using this equation:

**INTEGER VARIABLE=VALUE OF ADDRESS2\*256 + VALUE OF ADDRESS1**

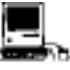

\*Requires four bytes for LongInteger. The MSB and LSB are stored in reverse order with regular integers. See the Macintosh appendix for more information.

**5 3** Variables

### **FLOATING POINT (BCD) VARIABLES**

There are three floating point precisions that may be configured by the programmer to return accuracy up to 54 significant digits:

ZBasic does all BCD calculations in DOUBLE PRECISION. This is extremely important when speed is a factor. If you only need 6 or 7 digits of precision and speed is important be sure to CONFIGURE DIGITS OF ACCURACY AS FOLLOWS:

> **DOUBLE PRECISION = 6 SINGLE PRECISION = 4 SCIENTIFIC PRECISION = 4**

This setting will give you maximum speed in BCD floating point. See the appendix for your computer for variations or enhancements. This is not a factor for the optional binary math package available for some version of ZBasic.

The Macintosh accuracy can be configured up to 240 digits. Optimum BCD speed is realized by configuring double precision to 8, single and scientific precision to 6.

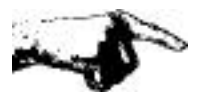

**Important Note:** Some versions of ZBasic offer an optional high speed binary-floatingpoint option. While the speed of binary math packages is superior, the accuracy, range and memory requirements of binary math are much different from the standard BCD math described above. See the manual provided with the binary math package for details.

#### **DEFINING VARIABLES AS SINGLE OR DOUBLE PRECISION**

To force the precision of a specific variable to be single precision, follow every occurrence of that variable with an exclamation point (!).

To force a variable to be double precision, follow the variable name with a pound sign (#). To force ZBasic to define a range of variables as double or single precision, use the DEFDBL or DEFSNG statement:

- DEFDBL A-G Makes all variables beginning with A-G as Double precision. A# and A would be the same variable in this case.
- DEFSNG C Makes all variables beginning with C as Single precision. C! and C would be the same variable.

Note: Some versions of BASIC default to single precision variables instead of integer. Use DEFSNG A-Z in programs being converted or configure to assume Floating Point. Also see "Optimize Expression Evaluation as Integer" under "Configure".

Variables **5 4**

#### **SCIENTIFIC - EXPONENTIAL NOTATION**

ZBasic expresses large numbers like:

**50,000,000,000** like this: **5E+10 or 5E10**

The plus sign (+) after the "E" indicates the decimal point moves to the right of the number. Ten places in this example. Technically: 5\*10\*10\*10\*10\*10\*10\*10\*10\*10\*10 or 5\*10^10.

ZBasic expresses very small numbers like:

**.000005** like this: **5E-06**

A minus sign after the "E" indicates the decimal point is moved to the left of the number that many places, six in this example. Technically: 5/10/10/10/10/10/10 or 5\*10^(-6).

9,123,000,000,000,000 9.123E+15 (or E15) -3,400,002,000,000,000,000 -3.400002E18 (or E+18) .000,000,000,000,000,000,011 1.1E-20 -.000,012 -1.2E-05

#### **STANDARD NOTATION SCIENTIFIC NOTATION**

Note: Some BASICs use scientific notation with a "D" instead of an "E". (like 4.23D+12 instead of 4.23E+12) ZBasic will read old format values correctly but will use the more common "E" when printing scientific notation.

#### **WHEN SCIENTIFIC NOTATION IS EXPRESSED**

Constants and variables will be expressed in scientific notation when the value is less than .01 or exceeds 10 digits to the left of the decimal point.

You can force ZBasic to print all significant digits in regular notation with: **PRINT USING**

See **PRINT USING** in the Reference Section of this manual.

#### **RANGE OF ZBASIC FLOATING POINT VARIABLES**

The range of floating point numbers, regardless of the accuracy configured is:

**+-1E-64 to +-9.9E+63.\***

The digits of accuracy are 14 digits for double and 6 digits for single (this is the default for most systems and may be set by the user).

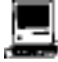

Double Precision exponent may range from E-16,384 to E+16,383. Single Precision exponent is the same for compatibility with 8 and 16 bit machines.

**5 5** Variables

#### **OVERFLOW RESULTS**

If an expression results in a number greater then +-9.999E+63, a result of 9.999E+63 will be returned.

If the number is less then +-1.0E-64 the result will be zero. *ZBasic will not give an overflow or underflow error*. Check program logic so that numbers do not exceed floating point range.

#### **BCD FLOATING POINT SPEED**

To obtain maximum speed out of BCD floating point math be sure to configure the digits of accuracy to:

> **DOUBLE PRECISION = 6 SINGLE PRECISION = 4 SCIENTIFIC PRECISION = 4**

Normally these settings are fine at 14 and 6 digits. The should only be changed when speed is extremely important. Converting equations to integer will greatly increase speed as well. These settings are important because ZBasic does all calculations in Double precision. Single precision is used for saving memory only.

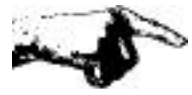

**Important Note:** Some versions of ZBasic offer an optional high speed binary-floatingpoint option. While the speed of binary math packages is superior, the accuracy, range and memory requirements of binary math are much different from the standard BCD math described above. See the manual provided with the binary math package for details.

#### **SINGLE AND DOUBLE PRECISION DIGITS OF ACCURACY**

The only difference between Single and Double Precision is that Single Precision holds fewer significant digits than Double Precision. *ALL ZBASIC FLOATING POINT CALCULATIONS ARE PERFORMED IN DOUBLE PRECISION*.

The default digits of accuracy are 6 digits for Single Precision and 14 digits for Double Precision. The accuracy is configurable from 6 to 54 digits for Double and 2 to 52 digits for Single Precision.\*

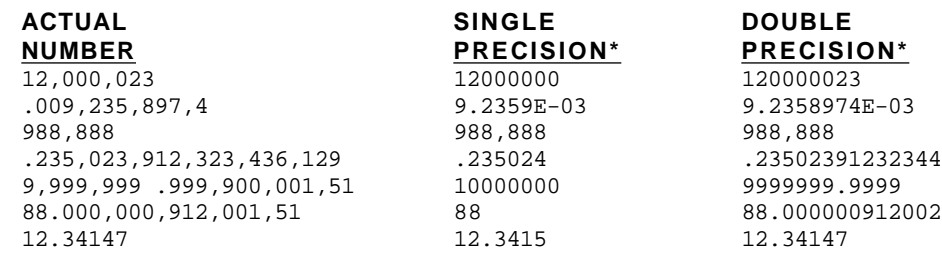

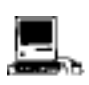

\*Defaults are 8 and 12 digits for the Macintosh. Both are configurable up to 240 digits.

#### **ROUNDING**

If the digit just to the right of the least significant digit is greater than 5, it will round up, adding one to the least significant digit.

In the example for **.009,235,898,4** above, the last significant 6 digit number is nine, but since the digit after 9 is 7, the 9 is rounded up by one to 10 (and subsequently the 8 is rounded up to 9 to give us 9.2359E-03, which more accurately represents the single precision value. See "Configure" for ways of setting the rounding factor.

#### **NUMBER DEFAULT ROUNDING FACTOR IS: 49**

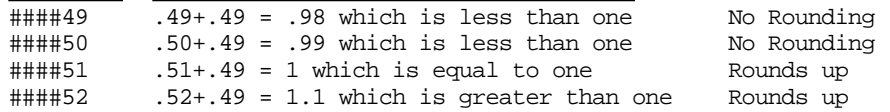

This rounding option will not be available for optional binary floating point packages.

### **CONFIGURING ACCURACY**

ZBasic allows the user to configure the digits of accuracy for single, double or scientific precision functions (like LOG, TAN, SIN, etc.)

#### LIMITATIONS:

**Double precision must be at least 2 digits more significant than single. Digits of Accuracy must be in multiples of two (four with Macintosh).**

DOUBLE 6 DIGITS 54 DIGITS SCIENTIFIC 2 DIGITS 54 DIGITS

**TYPE MINIMUM DIGITS MAXIMUM DIGITS PRECISION OF ACCURACY OF ACCURACY\*** SINGLE 2 DIGITS 2 DIGITS 2 DIGITS less than Dbl.<br>  $\begin{array}{ccc}\n\text{DIMHE} & 2 & \text{DIGITS} \\
\text{DIMHE} & 6 & \text{DIGITS} \\
\end{array}$ 

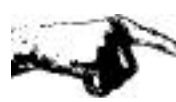

\*Note: **All floating point calculations are done in DOUBLE PRECISION**. For programs where floating point speed is important be sure to set the digits of accuracy to:

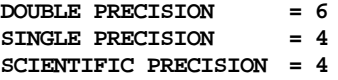

**Important Note**: Some versions of ZBasic offer an optional high speed binary-floatingpoint option. While the speed of binary math packages is superior, the accuracy, range and memory requirements of binary math are much different from the standard BCD math described above. See the manual provided with the binary math package for details.

**WARNING:** Programs sharing disk files and CHAINED programs with single or double precision variables must have the same accuracy configuration. If one program is set for 6 and 14 digits, and another program is set for 10 and 20 digits, the programs will not be able to read and write each others files.

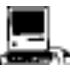

Configurable up to 240 digits. For hi-speed set Double to 8, single and scientific to 6.

### **ACCURACY AND MEMORY REQUIREMENTS**

The number of bytes of memory or disk space required for storing single and double precision variables is dependent on the digits of accuracy. If you do not change the accuracy, ZBasic will assume 6 digits for single precision (which requires 4 bytes), and 14 digits for double precision (which requires 8 bytes).\*

When you change accuracy, disk files, variables, and constants memory requirements will change as well. The equation to calculate memory or disk file space required for single or double precision variables is:

#### **Digits of Accuracy / 2+1=Bytes required per Floating Point variable**

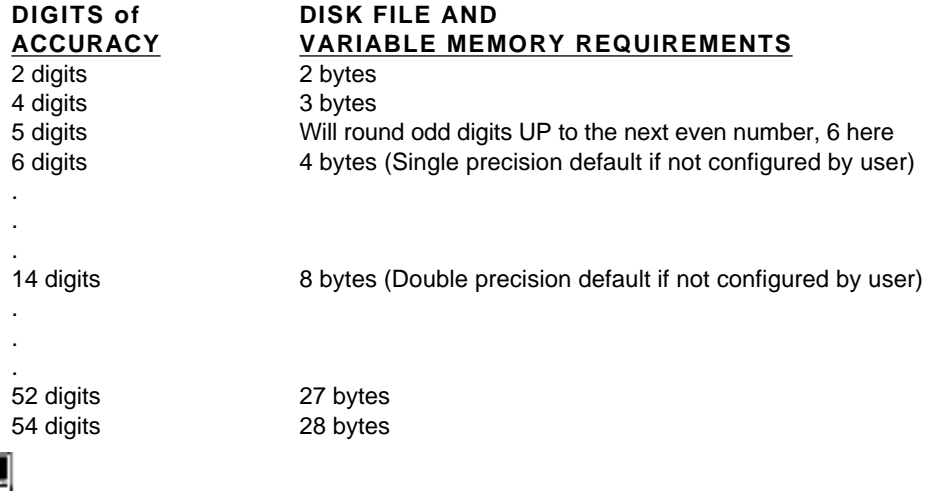

\*The Macintosh defaults to 8 digits for single (four bytes) and 12 digits for double (eight bytes). Digits of accuracy are configurable in multiples of four (instead of two as above). To figure memory: Digits of Accuracy/2+2=bytes required.

**WARNING:** Different ZBasic programs sharing files and CHAINED programs MUST be set to the same accuracy. Failure to do this will result in program errors, faulty data reads or program crashes.

**Important Note**: Some versions of ZBasic offer an optional high speed binary-floatingpoint option. While the speed of binary math packages is superior, the accuracy, range and memory requirements of binary math are much different from the standard BCD math described above. See the manual provided with the binary math package for details.

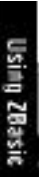

#### **HOW BCD FLOATING POINT VARIABLES ARE STORED IN MEMORY**

Single precision default is 6 digits (4 bytes). Double precision default is 14 digits (8 bytes). To locate the address (memory location) of either a Single or Double precision variable:

ADDRESS<sup>1</sup>=VARPTR(FLOATING POINT VARIABLE [(SUBSCRIPT[,SUBSCRIPT[,...])])

Single and Double precision variables are stored in Binary Coded Decimal format (BCD).

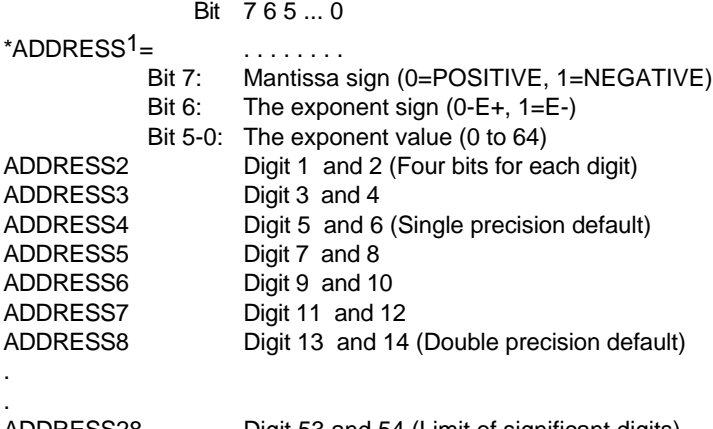

ADDRESS28 Digit 53 and 54 (Limit of significant digits)

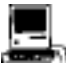

\*Single precision defaults to 4 bytes (six digits) and Double precision defaults to 8 bytes (12 digits). Macintosh computers use two bytes for mantissa and exponent for its high precision double precision variable type:

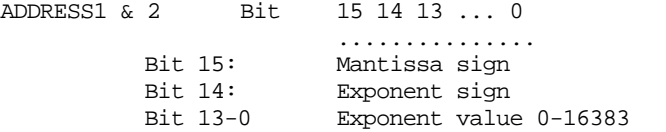

Range of 32 bit double precision is +-1.0E-16,383 to +-9.999E+16,384

Note: Single precision range is the same on all machines.

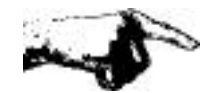

Important Note: Some versions of ZBasic offer an optional high speed binary-floatingpoint option. While the speed of binary math packages is superior, the accuracy, range and memory requirements of binary math are much different from the standard BCD math described above. See the manual provided with the binary math package for details.

**5 9** Variables

### **ACCURACY VERSUS PROCESSING SPEED**

While ZBasic is capable of configuration to extremely high accuracy, you should be aware that calculation time is in direct relation to the number of digits of accuracy.

The following chart will clarify the relationship of processing time to accuracy.

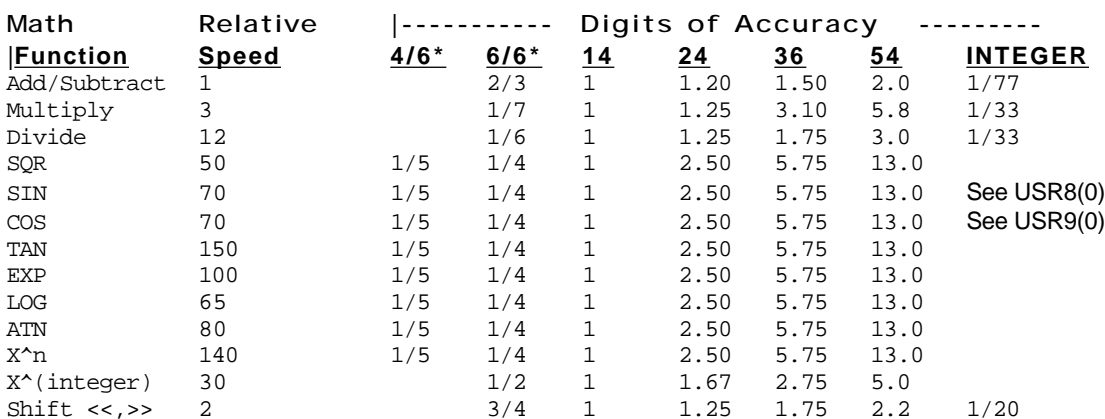

#### **ACCURACY versus PERFORMANCE**

#### **EXPLANATIONS OF HEADINGS**

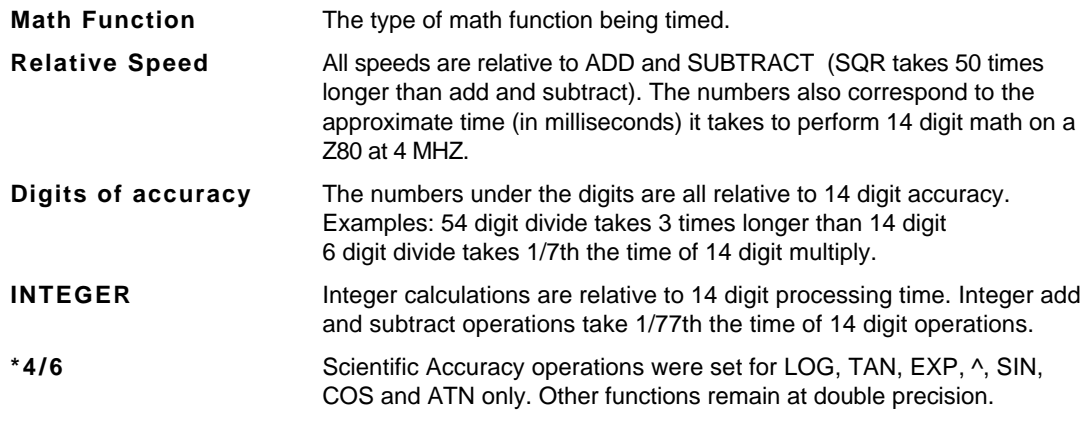

**SPEED** To obtain maximum speed with BCD floating point calculations, configure the digits of precision to : DOUBLE PRECISION=6, SINGLE PRECISION=4, SCIENTIFIC PRECISION=4. ZBasic does ALL calculations in DOUBLE PRECISION.

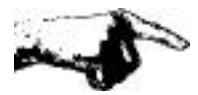

**Important Note:** Some versions of ZBasic offer an optional high speed binary-floatingpoint option. While the speed of binary math packages is superior, the accuracy, range and memory requirements of binary math are much different from the standard BCD math described above. See the manual provided with the binary math package for details.

#### **STRING VARIABLES**

String variables are used for storing alphanumeric, symbol, and control characters.

ZBasic string variables may hold up to a maximum of 255 characters. Any character with an ASCII code in the range of zero to 255 may be used. ASC(A\$) will return zero if A\$ is a null string: IF LEN(A\$)>0 AND ASC(A\$)= 0 THEN ASCII CODE=0

#### **STRING, NUMBER CONVERSIONS**

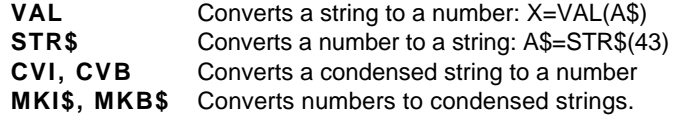

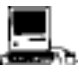

See DEFSTR LONG for using CVI and MKI\$ with LongIntegers

#### **DEFINING STRING VARIABLES**

Use a \$ symbol following a variable name to make it a string variable. A\$ will always be a string variable because of the \$.

To define a range of variables beginning with a certain character to be string variables (so you do not have to use \$ every time), use the statement DEFSTR:

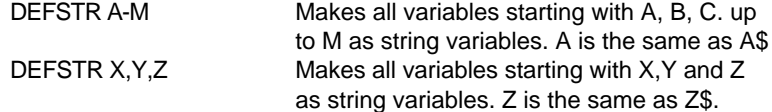

### **STRING VARIABLE ASSIGNMENTS**

String variables are assigned alphanumeric values like this:

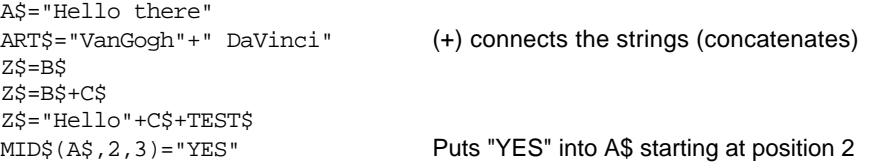

Ising ZBasic

**6 1** Variables

### **STRING FUNCTIONS AND RELATED COMMANDS**

String variables are used for storing and manipulating character information. Here are some examples of ZBasic's string capabilities:

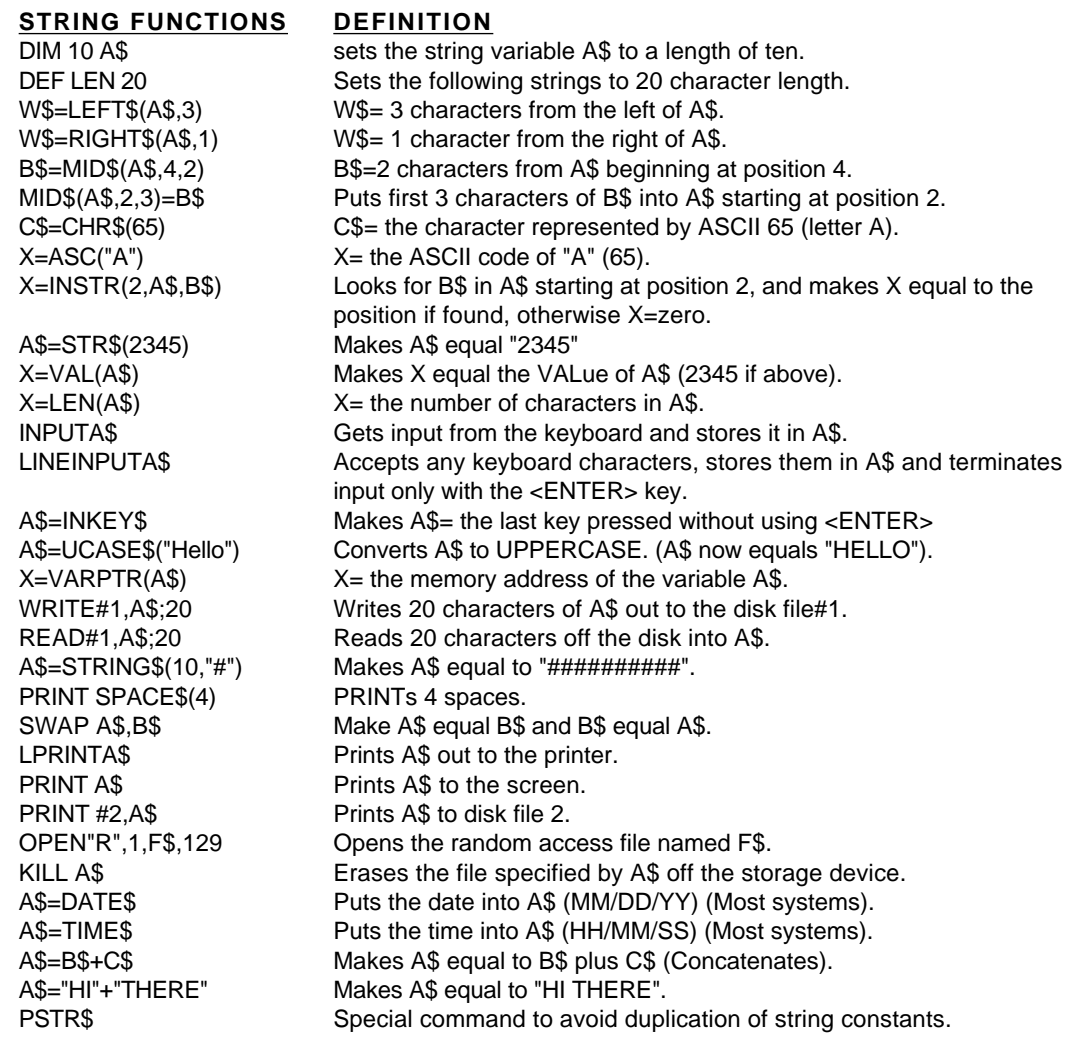

# **SPECIAL INDEX\$ COMMANDS**

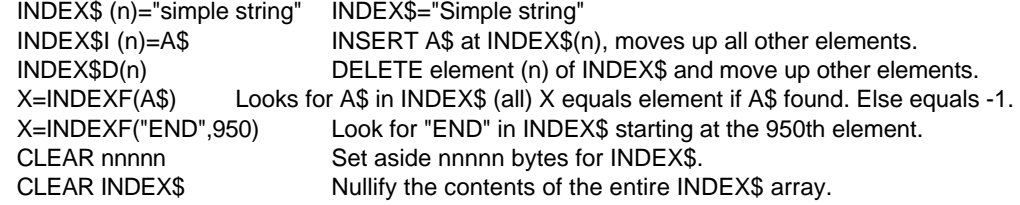

Using ZBasic

#### **STRING CONDITIONALS**

Strings may be compared using conditional operators just like numbers. The difference is that they are compared by the value of the ASCII code for that number. For instance, the ASCII code for "A" is 65 and "B" is 66. Therefore the expression "A"<"B" would be true (-1).

See ASCII Chart in your computer manual. ASCII characters may vary from computer to computer and from printer to printer.

Be aware that ZBasic differentiates between upper and lowercase characters. "a" is greater than "A" because the ASCII code for "a" is 97 and the ASCII code for "A" is 65. If you want ZBasic to look at a string variable as uppercase only, use the UCASE\$ function to convert it.

ZBasic "looks" at all the characters in a string when doing comparisons. "Aa" is greater than "AA". "AAAAAAa" is greater than "AAAAAAAA" etc. ZBasic will compare characters in a string to the last character in that string.

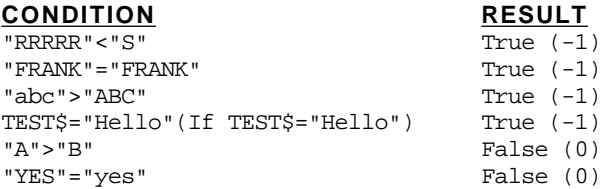

### **SIMPLE STRINGS**

**Quoted string:** "Hello", "This is within quotes" **String variable:** A\$, NAME\$, FF\$, BF\$(2,3) **Any of the following string commands:** MKI\$, MKB\$, CHR\$, HEX\$, OCT\$, BIN\$, UNS\$, STR\$, ERRMSG\$, TIME\$, DATE\$, INKEY\$, INDEX(n)

#### **COMPLEX STRINGS**

May be any combination of SIMPLE STRINGS.

String operations containing one of the following commands: simple- string + simplestring. LEFT\$, RIGHT\$, MID\$, STRING\$, SPACE\$, UCASE\$ would be a complex string.

COMPLEX STRINGS MAY NOT BE USED WITH IF-THEN STATEMENTS.

ZBasic allows only one COMPLEX STRING per statement. If you wish to perform more than one complex sting at a time, simply divide the complex string expression into multiple statements like this:

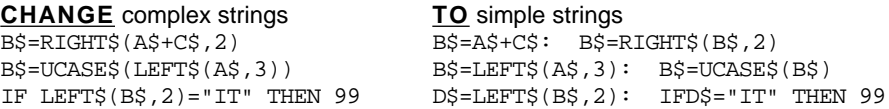

**6 3** Variables

### **USING STRING VARIABLES EFFICIENTLY**

String variables will require 256 bytes of memory for each string used if the string lengths are not defined by the user. It is important to realize that extensive use of string variables or string array variables may require the user to define string lengths to avoid running out of memory.

Note: Some BASIC(s) have what is referred to as "Garbage collection". ZBasic's method of storing strings NEVER creates time wasting "Garbage Collection".

#### **DEFINING THE LENGTH OF STRING VARIABLES**

ZBasic strings have a default length of 255 characters. This can cause excessive memory usage. To obtain maximum memory efficiency, there are two ways of defining the length of string variables and string array variables:

**DEF LEN** = *number* (Numbers only. *No expressions*.) **DIM** *numberSTRING VARIABLE, or number STRING ARRAY*, ...

# **DEFINING STRING LENGTHS WITH DIM**

DIM X\$(10), 20 A\$, Z\$(5), 45 TEST\$, 10 MD\$(20,20)

In this example the strings are allocated:

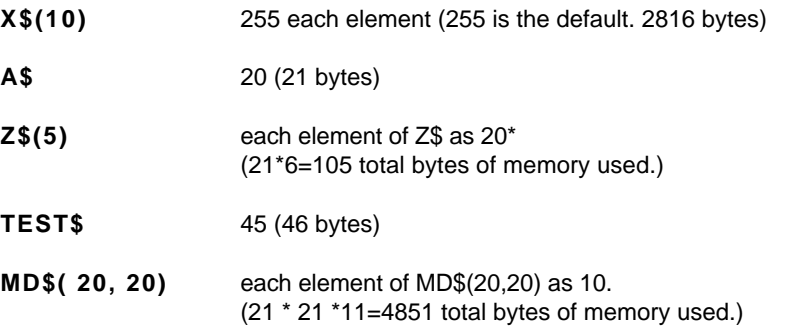

\* If no length is defined, the last given length in that DIM statement is used (20 for A\$ in this example). If no length was defined in that DIM statement then the DEFined LENgth is assumed (255 if the string length has not been previously defined)

Note: Add one to the defined length of each string to determine the actual memory requirement of the string PLUS ONE for the LENGTH BYTE.

### **DEFINING STRING LENGTHS WITH DEFLEN**

Another command for DEF(ining) the LEN(gth) of string variables is:

**DEF LEN** = NUMBER (No expressions) (In the range of 1 to 255)

Each string variable located AFTER the statement will have that length, unless another DEFLEN or DIM statement is used.

```
DIM A$(9,9), X(99), H#(999), 4Bull$
DEF LEN=50:B$="HOPE"
C$="HELLO"
DEF LEN=100
ART$="COOL"
DIM Coolness$(9)
A$=ART$
```
In the example:

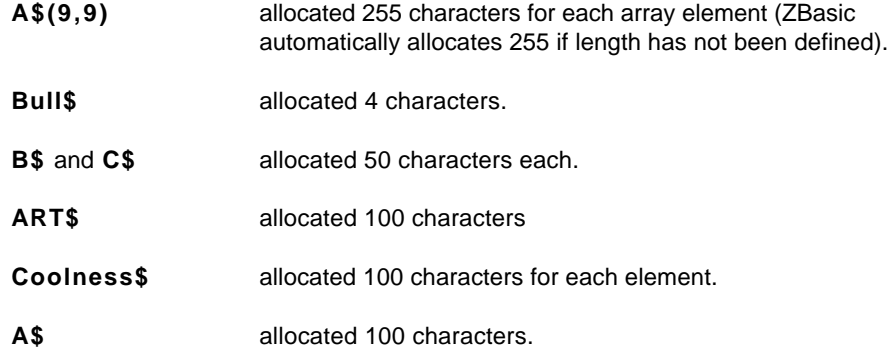

Note: The actual memory required for each string (each string element in an array) is the defined length plus one byte for the length byte.

**6 5** Variables

# **HOW STRING VARIABLES ARE STORED IN MEMORY**

#### **ADDRESS=**VARPTR(**STRING VARIABLE**[( SUBSCRIPT[,SUBSCRIPT[,Ö.])])

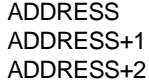

. . . Length Byte: Holds number of characters in the string. First character of the string variable Second character

ADDRESS+n Last character of the string variable

ADDRESS+255 Last address available for undefined string variable ADDRESS+Defined Length Last address available for defined string variable

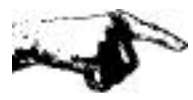

**WARNING 1**: Strings should never be assigned a character length longer than the assigned length. If the length of A\$ is 5 and a program line is executed that has: A\$="1234567890", the characters "6" through "0" will overwrite the variables following A\$, possibly causing system errors or faulty data.

**WARNING 2**: If using INPUT to input strings with set length, always make sure the string length is at least one longer than the length being used for input.

For most versions of ZBasic, no error is generated if string assignments exceed the length of the string.

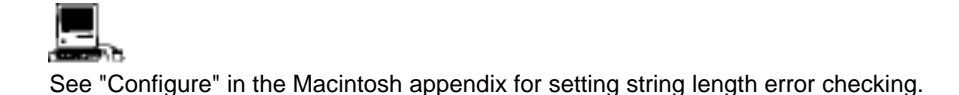

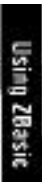

Variables **6 6**

# **INDEX\$**

**67** INDEX\$ Variables

# **INDEX\$**

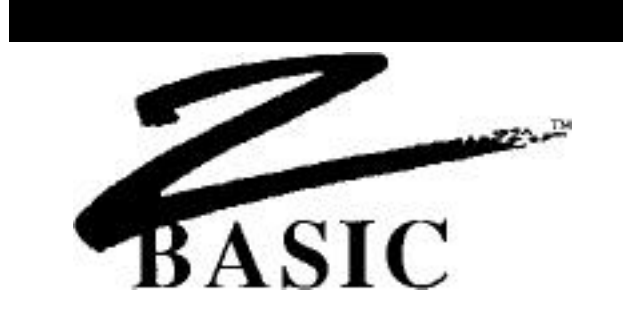

#### **SPECIAL INDEX\$ STRING ARRAY**

INDEX\$ is a special ZBasic string array with some powerful and unique capabilities.

*The following commands work with INDEX\$ variables only.*

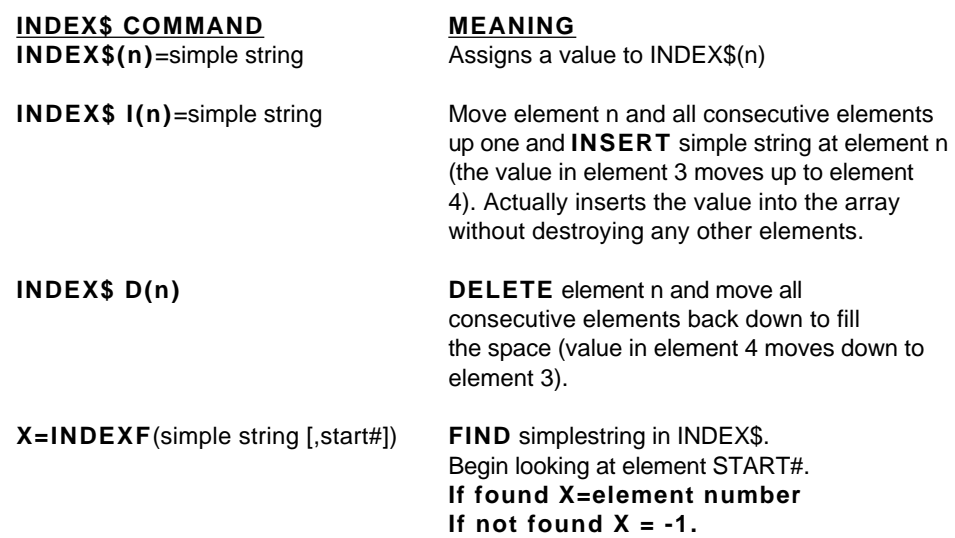

### **USING INDEX\$**

INDEX\$ array variables may be assigned values like other string variables. To illustrate the power of INDEX\$, the following values have been stored into INDEX\$ elements INDEX\$(0) through INDEX\$(3) and will be used in the examples on the following pages:

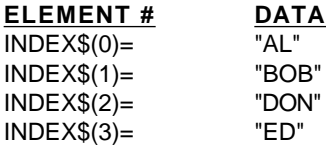

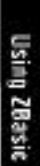

#### **INSERTING ELEMENTS INTO INDEX\$**

INDEX\$ **I** (n) To INSERT "CHRIS" into INDEX\$, between "BOB" and "DON", you would use the command INDEX\$ I(2)="CHRIS".

> This instructs ZBasic to move "DON" and "ED" down and insert "CHRIS" in element 2. (INDEX\$ I(2)=A\$ would also be legitimate) INDEX\$ would now look like this:

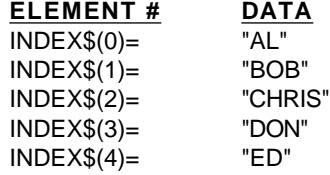

### **DELETING ELEMENTS FROM INDEX\$**

INDEX\$ **D** (n) To DELETE "BOB" from INDEX\$ use the command INDEX\$ D(1). This instructs ZBasic to delete element one, and move "CHRIS" and "DON" and all the other elements up to fill in that space. The INDEX\$ array would now look like this:

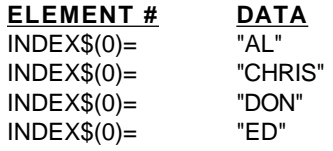

### **FIND A STRING IN INDEX\$**

X=**INDEXF**(simplestring [,element n])

ZBasic will begin searching from element n (element zero if not specified) for the string specified by simple string. Examples:

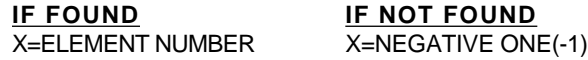

To FIND "DON" in the above list let's say that A\$="DON". Using the command X=INDEXF(A\$), X would return 2 to show that "DON" is in element 2 of INDEX\$.

To FIND "CHR" (part of "CHRIS"), you would use the command X=INDEXF("CHR"). X would return with the value of 1 since a match was found in the first three characters of "CHRIS".

If you tried to FIND "RIS": X=INDEXF("RIS"), X would return with a value of -1 (negative one) since the FIND command begins the search at the first character of each element, which MUST be significant ("C" must be part of the search).

If the command had been INDEXF("CHRIS", 3), X would have equaled -1 since the search began at element 3 and "CHRIS" is at element 1 it would never find "CHRIS."

**6 9** INDEX\$ Variables

#### **INDEX\$ MEMORY REQUIREMENTS**

INDEX\$ variable elements use memory only if there are characters stored in that element and only as much memory as needed to hold those characters (plus one for length byte). CLEAR nnnnn is used to allocate memory for INDEX\$. CLEAR INDEX\$ will clear (nullify) the present contents of INDEX\$.

# **INDEX\$ LIMITATIONS**

INDEX\$ may not be used with SWAP.

#### **USES OF INDEX\$**

INDEX\$ is a valuable tool for disk indices, in-memory data bases, creating word processors, holding lists of strings with varying lengths and much more.

INDEX\$ is especially useful anytime unknown string elements lengths are needed.

#### **USING INDEX\$ FOR AN INSERTION SORT**

A good example of the power of INDEX\$ is using it to create a perpetual sort. It allows you to add items to a list instantly and always have the list in order:

```
CLEAR 10000: TRONB
DO
   INPUT"Input String";A$: GOSUB "INSERTION SORT"
UNTIL A$="END" <--- Type END to end inserting
GOTO "PRINT LIST"
:
"INSERTION SORT"
REM N=Number of items
REM A$= New to string to insert
:
B=N: S=0
DO
 H=(B-S+1)>>1.
 LONG IF A\ <= INDEX\zeta(B-H)
   B = B - H XELSE
    S=S+H
  END IF
UNTIL B=S
INDEX$ I(B)=A$
N=N+1RETURN
:
"PRINT LIST"
FOR X=1 TO N
  PRINT INDEX$(X)
NEXT
END
```
### **HOW INDEX\$ ARRAY VARIABLES ARE STORED IN MEMORY**

The INDEX\$ array is stored in memory in one contiguous block. The distance between each element is the number of characters in the string plus one byte for the length byte of the string.

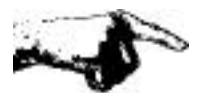

**WARNING**: It is suggested that strings in INDEX\$ not be manipulated with PEEK and POKE.

Note: CLEAR is used on some computers to allocate memory for INDEX\$. CLEAR INDEX\$ is used to nullify the contents of INDEX\$.

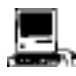

This version has the ability to use up to ten INDEX\$ arrays at the same time. See appendix for details. Also see MEM(-1) for determining memory remaining for INDEX\$.

**7 1** INDEX\$ Variables
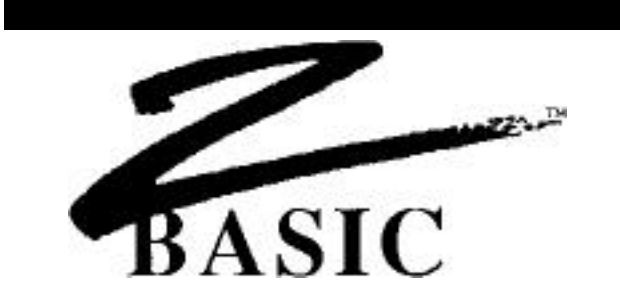

### **ARRAY VARIABLES**

An Array variable is a multi-celled variable followed by coordinates for specifying which cell is to be used. The following is an example of a one dimension string array with 101 elements.

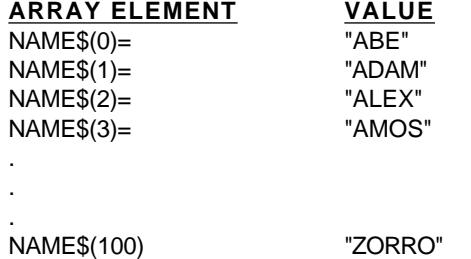

Separate variables could be used for each value, like NAME1\$="ABE", NAME2\$="ADAM"Ö but typing a hundred different variables would become very tiring.

Array variables are much easier to use when inputting, saving, loading, printing long lists, moving data around in a list, sorting lists of information, etc. This example shows how easy it is to print a complete list of the names in the array of variables.

> FOR X= 0 TO 100 PRINT NAMES\$(X) NEXT

Computers are very good at manipulating large amounts of data and using regular variables to do this is very impractical.

### **MULTI-DIMENSIONED ARRAYS**

ZBasic will allow arrays of 1,2,3 or more dimensions, depending on the amount of memory available on your computer.

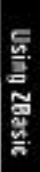

Array Variables **7 2**

### **TWO DIMENSION ARRAY EXAMPLE**

The following chart shows a two dimensional integer array; A(3,3). The number of elements are determined by the BASE OPTION that was configured when loading ZBasic. The default is Base 0:

**A(3,3) BASE 0** dimensions are 4 elements down (0,1,2 and 3) and 4 elements across (0,1,2 and 3). Base zero utilizes all the elements including the italicized.

**A(3,3) BASE 1** dimensions are 3 elements down (1,2,3) and 3 elements across (1,2,3) (not the italicized):

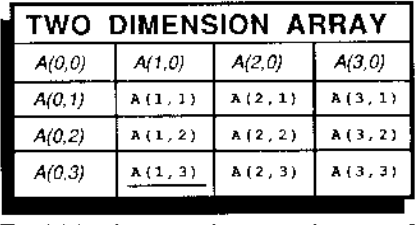

This array was DIM(med) A(3,3). A(1,3) represents the cell underlined above. Accessing a cell only requires giving the correct coordinate after the variable name.

Variables, constants or expressions may be used in specifying coordinates:

**A(3,2), A(X,Y), A(2,X), A(X\*2/3,2+Y).**

### **BASE OPTION**

Zero is considered an element unless you set the BASE OPTION to one when configuring ZBasic. See "Configure" for more information about setting the Base option. The default BASE is zero.

### **DEFINING THE DIMENSIONS OF AN ARRAY**

All variable arrays MUST be **DIM**ensioned at the beginning of a program. When you RUN a program, memory is set aside for the array based on the number of elements you have **DIM**ensioned.

An example of DIM:

**DIM** A%(10,10,10), A#(5), A!(9,7), B\$(10), 5Cool\$(20)

Only numbers may be used within DIM statement parentheses. The following DIM expressions are Illegal:

**DIM** A(X), A(2\*X), A(FR).

**7 3** Array Variables

### **HOW ARRAYS USE MEMORY**

The following chart shows how to calculate the memory requirements of the arrays DIMensioned above with a BASE OPTION of zero (default value).

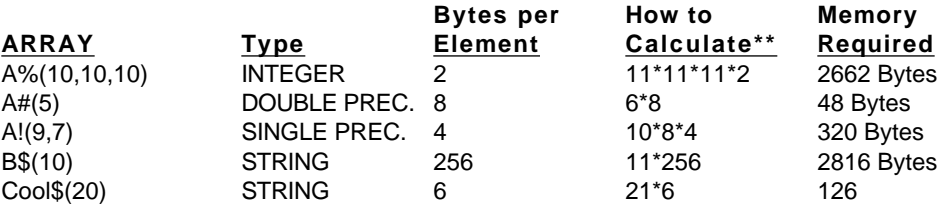

\*\*Note: If you use a BASE OPTION of ONE, you will not need to add one to the dimension. For instance, in the first example the way to calculate the memory required would be: 10\*10\*10\*2. Also see DEF LEN and DIM under STRING VARIABLES for info about defining sting lengths.

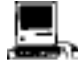

Macintosh also has LongInteger arrays. Each element takes 4 bytes.

### **ARRAY BOUNDS CHECKING**

During the initial stages of writing a program, it is a good idea to configure ZBasic to check array bounds in runtime. See "Configure" for more information.

### **OUT OF MEMORY ERROR FROM DIMMING**

It is necessary to have an understanding of how arrays use memory. DIMensioning an array larger than available memory will cause ZBasic to give an OUT OF MEMORY error at Compile time or RUN time. When calculating large arrays be sure to check if memory is sufficient.

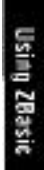

### **PRINTING ARRAYS**

 $\overline{a}$ 

 $\overline{a}$ 

 $\overline{a}$ 

 $\overline{a}$ 

Arrays were designed to make manipulating large lists of data easy. The following routines print the values of ARRAY(50) and/or ARRAY(50,5) to the screen (Substitute LPRINT for PRINT or use ROUTE 128 to print to the printer). Use AUTO or make your own line numbers. It does not matter which numbers are used.

```
"One Dimension array PRINT routine"
   DIM ARRAY(50)
   FOR X=0 TO 50
      PRINT ARRAY(X)
   NEXT
```

```
"Two Dimension array PRINT routine"
   DIM ARRAY(50,5)
   FOR X=0 TO 50
      FOR X2=0 TO 5
        PRINT ARRAY(X,X2),
      NEXT X2
        PRINT
   NEXT X
```
### **MAKING AN ENTIRE ARRAY ONE VALUE**

The following examples show how to make an entire array (ARRAY(50) or ARRAY(50,5)) equal to a certain value. This would be convenient if you wanted to zero out an array or have all the elements start the same values.

```
"One Dimension array ASSIGNMENT routine"
   DIM ARRAY(50)
   FOR X=0 TO 50
      ARRAY(X)=VALUE
   NEXT
```

```
"Two Dimension array ASSIGNMENT routine"
   DIM ARRAY(50,5)
   FOR X=0 TO 50
      FOR X2=0 TO 5
        ARRAY(X,X2)=VALUE
      NEXT X2
   NEXT X
```
**Using ZBasic** 

**7 5** Array Variables

### **USING ARRAYS FOR SORTING**

Arrays are also very convenient for organizing large lists of data alphabetically or numerically, in ascending or descending order.

The first program below creates random data to sort. This program is for example purposes only and should not be included in your programs. **These programs are included on your master disk.**

Follow the GOSUB with the label of the sort routine you wish to use (either "QUICK SORT" or "SHELL SORT"). Any line numbers may be used. These sort routines may be copied and saved to disk (using SAVE\* or +) as a subroutine to be loaded with APPEND. See APPEND.

### **SORT.BAS FILL ARRAY WITH RANDOM DATA FOR SORTING**

DIM SA(500), ST(30,1): REM ST (30,1) FOR QUICK SORT ONLY. NI=500: REM Change DIM 500 and NI if sort larger FOR X=0TO NI  $SA(X) = RND(1000)$ : REM Stores random numbers for sorting NEXT PRINT"Start Time:";TIME\$ GOSUB "QUICK SORT": REM Or SHELL SORT PRINT"Finish Time:";TIME\$ FOR =NI-10 TO NI<br>PRINT SA (X): REM Print last to make sure SORT worked. NEXT END

### **SHELL.APP SHELL-METZNER SORT**

"SHELL SORT" Y=NI "Z1" Y=Y/2 IF Y=0 THEN RETURN: REM Sort complete Z99=NI-Y FOR K9=1 TO Z99 I=K9 "X2" E2=I+Y REM: In line below change <= to >= for descending order IF SA (  $I$  ) <= SA (E2) THEN "X3" ELSE SWAP SA (  $I$  ), SA (E2)  $I = I - Y$  IF I>0 THEN "X2" "X3" NEXT K9 GOTO "Z1" END

Note: To sort string arrays instead of numeric arrays add a "\$" to the appropriate variables.

Also see "Perpetual Sort" using INDEX\$ in the previous chapter.

# Using ZBasic

### **QUICK.APP QUICK SORT**

```
"QUICK SORT"
REM Improve Quicksort submitted by Johan Brouwer, Luxembourg.
REM Thanks for the submission, Johan.
SP=0:ST(0,0)=0:ST(0,1)=0ST(0,1)=NIDO
  L=ST(SP,0): R=ST(SP,1): SP=SP-1 DO
    LI=L: R1=R: SA=SA( (L+R)/2)D<sub>O</sub> WHILE SA(LI) < SA
         LI=LI+1
        WEND
        WHILE SA(RI)>SSA
         RI=RI-1
        WEND
        LONG IF LI<= RI
          SWAP SA(LI), SA(RI)
         LI=LI+1:RI=RI-1
        END IF
     UNTIL LI>RI
    LONG IF (R-LI) > (RI-L) LONG IF L<RI
         SP = SP + 1:ST(SP, 0) = L: ST(SP, 1) = RI END IF
       \mathbf{L}\texttt{=}\mathbf{L}\mathbf{I} XELSE
        LONG IF LI<R
        SP = SP + 1:ST(SP, 0) = LI:ST(SP, 1) = R END IF
       R=R1
     ENDIF
   UNTIL R<=L
UNTIL SP=-1
RETURN: REM QUICK SORT FINISHED HERE
END
```
Note: To use the QUICK SORT or SHELL SORT with STRING variables, use DEFSTR with the appropriate variables on the first line of the program or put a "\$" after all variables that are strings.

Be sure to use DEFLEN or DIM to define the length of the string variables. If each element needs 50 characters, then set the length of SA\$ to 50. The default is 256 bytes per element for string variables if you do not define the length.

HINTS ON TYPING IN THE PROGRAM: First of all, use line numbers of your own choosing. Indentation in this program is the way ZBasic shows the loops or repetitive parts of the program. You do not need to type in spaces (Make everything flush left). ZBasic will indent the listing automatically when you type LIST or LLIST.

Also see "Perpetual Sort" using INDEX\$ in the previous chapter.

**7 7** Array Variables

### **ARRAY ELEMENT STORAGE**

The following chart illustrates how array elements for each type of variable are stored in memory.

 **RELATIVE ADDRESSES**

Assumptions:

- 1. Memory starts at address zero (0)
- 2. Strings were dimmed: DIM 15 VAR\$(1,2,2) (Each element uses 16 bytes\*)
- 3. Other arrays dimmed: DIM VAR%(1,2,2) VAR!(1,2,2), VAR#(1,2,2) (SINGLE and DOUBLE precision assumed as 6 and 14 digit accuracy.)
- 4. BASE OPTION of ZERO is assumed.

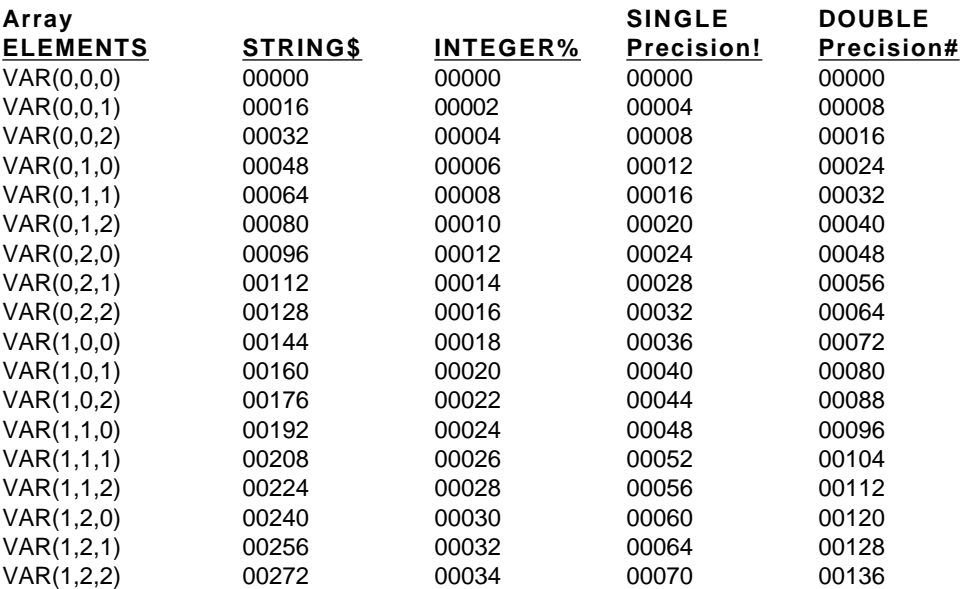

\*Length byte adds one extra byte in front of each string element.

Note: Arrays are limited to 32,768 (0-32,767) elements.

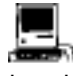

LongInteger arrays are also supported. Each element takes four bytes. Macintosh is limited to 2,147,483,647 elements.

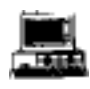

MSDOS version 4.0 has a limit of 32,768 (0-32,767) elements for integer arrays and a limit of 65,536 (0-65535) for string and floating point arrays.

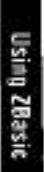

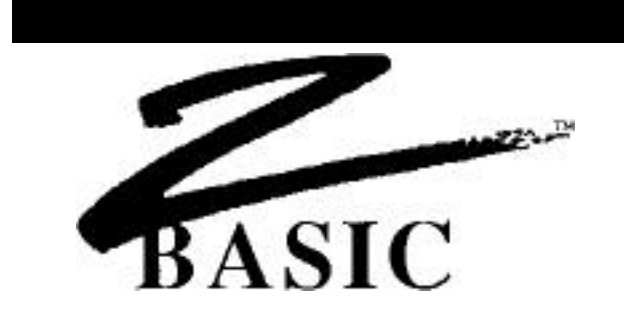

### **GRAPHICS**

Graphics are an extremely important way of communicating ideas. The old adage "A picture is worth a thousand words" is very true. ZBasic offers many powerful screen imaging commands and functions to take advantage of your computer's graphics capabilities.

In addition to having powerful graphic commands,, ZBasic defaults to utilizing the same graphic coordinates regardless of the system you happen to be programming on. This is ideal for moving programs from one machine to another without having to make changes to the graphic commands or syntax. Quite a change from the old days.

Definitions of some commonly used graphic terms:

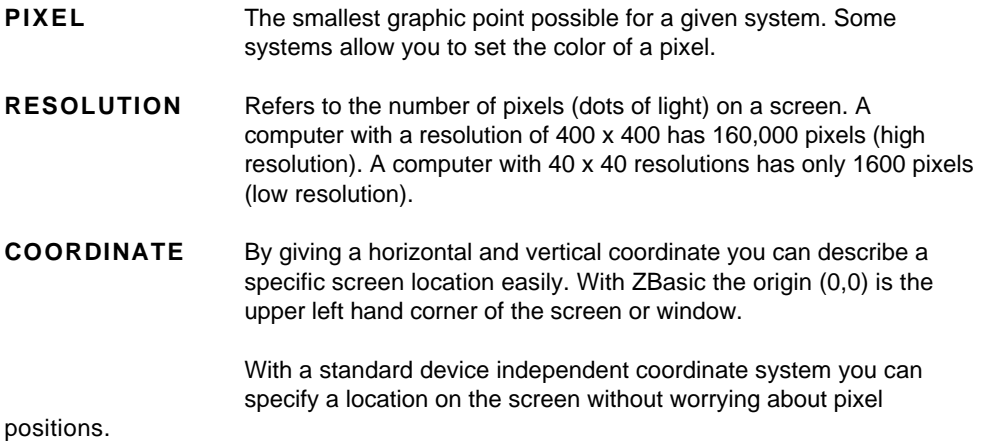

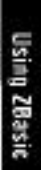

### **ZBASIC'S DEVICE INDEPENDENT GRAPHIC COORDINATE SYSTEM**

ZBasic uses a unique DEVICE INDEPENDENT COORDINATE SYSTEM to describe the relative positions on a video screen, instead of a pixel system which describes specific graphic dots on the screen.

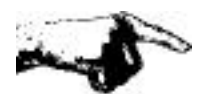

The standard coordinate system is 1024 points across (0-1023) by 768 points down (0-767). The width is broader to be in proportion to a normal video monitor.

This approach allows writing graphic programs the same way regardless of a computer's graphic capabilities.

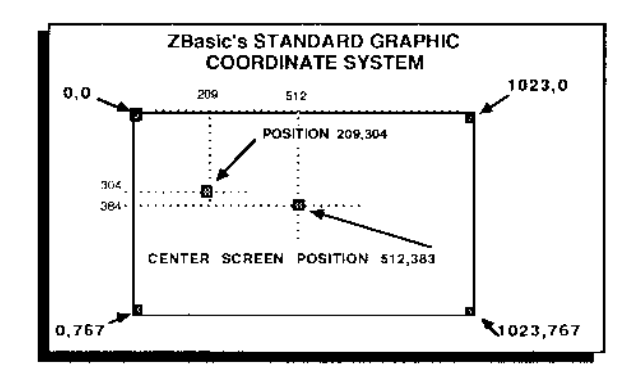

Device independent graphics means the coordinate syntax is the same regardless of the device or type of graphics being used!

The ZBasic approach to graphics makes commands function the same way *EVEN ON DIFFERENT COMPUTERS!* ZBasic handles all the transformations needed to match up the ZBasic coordinates to the actual resolution of the computer. This is an ideal way of handling graphics in a standardized way.

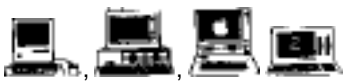

On the Macintosh the standard coordinates apply to the current window, not to the screen. Macintosh and MSDOS versions of ZBasic have the extra commands; COORDINATE and COORDINATE WINDOW which allow you to set relative coordinates of your own or pixel coordinates, respectively. See the Apple appendix for ways of configuring ZBasic to pixel coordinates. Some Z80 See appendix for specifics.

**8 1** Graphics

### **SCREEN PIXEL versus SCREEN POSITION**

It is important to realize that ZBasic's standard coordinate system of 1024 x 768 has a direct relation to the screen, NOT to the actual pixel resolution of the computer being used. It is important not to confuse the pixel coordinate with the position coordinate:

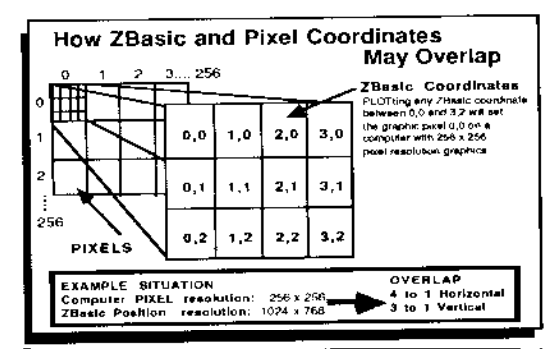

You can see that plotting coordinates; 0,0 through 3,2, sets the same pixel on a screen with 256 x 256 resolution. If the pixel resolution of a computer is 64 x 64 then PLOTing 0,0 or 15,11 will plot the same pixel (16 to 1 horizontal and 12 to 1 vertical).

**Fortunately this Information is rarely Important.** ZBasic takes care of the tedious transformations between different graphic modes and resolutions. Skills learned on one machine may be used on any other machine that uses ZBasic!

### **OFF SCREEN COORDINATES**

ZBasic allows coordinates to be given with graphic commands that are out of bounds of the actual screen coordinates. This allows drawing lines, circles or rectangles off the screen, with only that part of the graphics that are within bounds to be shown on the screen. ZBasic 'clips' the rest of the drawing.

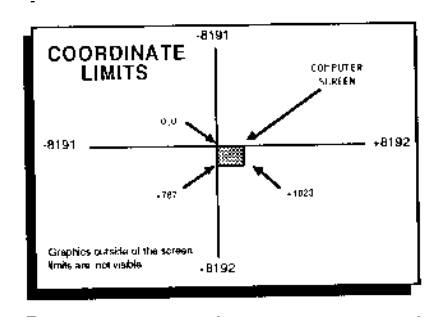

The limits are from -8191 to +8192. Any coordinates given out of this range will cause an overflow and the actual result will be the overflowed amount without generating an error.

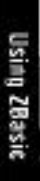

### **DIFFERENT TYPES OF GRAPHICS**

Graphic appearance and quality will depend on the resolution of the computer or terminal you are using. Resolution is the number of graphics pixels on a screen. A computer with a resolution of 40 x 40 has 1600 different pixels. This is low resolution graphics because the graphic pints (pixels) are very large.

For computers without graphics, ZBasic will simulate the graphics as closely as possible using an asterisk. The resolution would be the number of characters across by characters down. See MODE.

**GRAPHICS TYPE RESOLUTION** CHARACTER TEXT graphics simulation.

HIGH RESOLUTION about 200 x 150 or More LOW RESOLUTION about 150 x 100 or Less

### **A COMPARISON OF LOW AND HIGH RESOLUTION IMAGES**

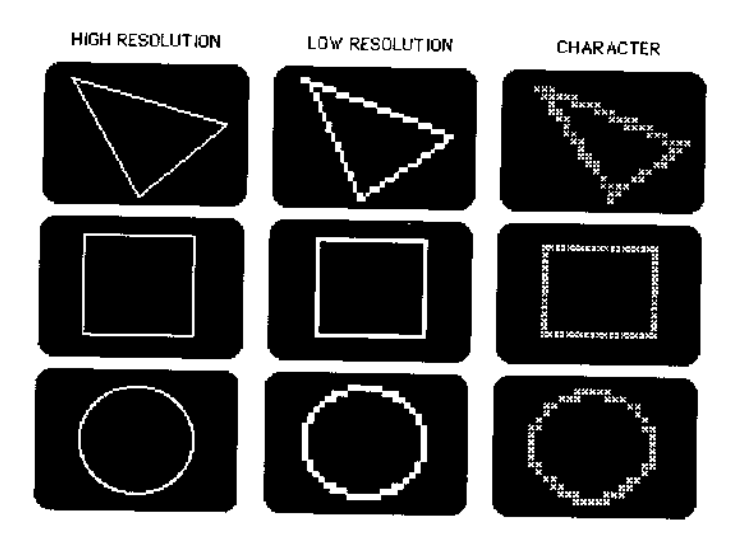

Notice the variation in quality. Programmers porting programs over to other machines should keep the resolution of the target computer in mind when creating programs.

### **MORE GRAPHIC EXAMPLES AT DIFFERENT RESOLUTIONS**

Quality deteriorates as graphic complexity increases and screen resolution decreases, although usually the lower the resolution the faster the execution speed. I this line example you can see the variation of quality.

The ZBasic statement to create all the lines in the first example was the same: **PLOT 60,660 TO 1000, 10:**

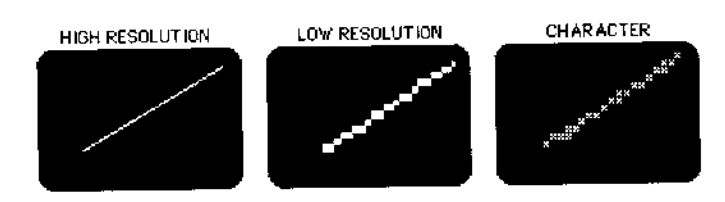

Additional examples of more complex graphics forms in different resolutions:

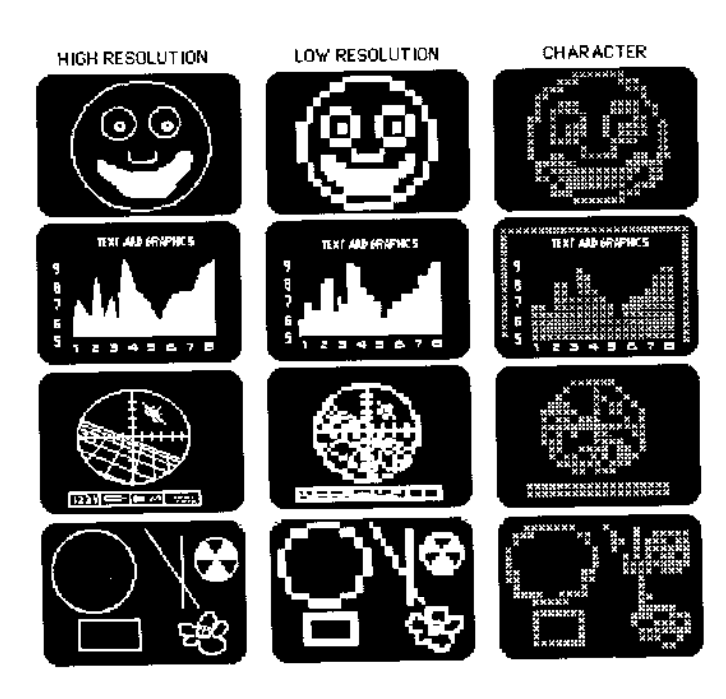

### **MODE**

ZBasic offers different modes of text and graphics output depending on hardware and model. The ability to change modes allows you to simulate the output for different machines. Syntax:

### **MODE** expression

The following chart gives the modes for some popular microcomputers, and illustrates how modes are grouped according to resolution.

| Mode<br>number | MSDOS type       |           | APPLE //e, //c |              | TRS-80 I, III         |           |
|----------------|------------------|-----------|----------------|--------------|-----------------------|-----------|
|                | Text             | Graphic   | Text           | Graphic      | Text                  | Graphic   |
| 0              | 40x25            | character | 40 x 24        | character    | 32x16                 | character |
| 1              | 40x25            | 40x40     | none           | 40x48        | 64x16                 | 128x48    |
| 2              | 80x25            | character | 80x24          | character    | 32x16                 | character |
| 3              | 80x25            | 80x25     | попе           | 80x48        | 64x16                 | 128×48    |
| 4              | 80x25            | character | 40x24          | character    | 32x16                 | character |
| 5              | 40x25            | 320x200   | 40x24          | 280x192      | 64x16                 | 128x48    |
| 6              | 80x25            | character | 80x24          | character    | 32x16                 | character |
| 7              | 80x25            | 640x200   | 80x24          | 560x192      | 64x16                 | 128x48    |
| 8              | 40x25            | character | 40x24          | character    | 32x16                 | 640x240?  |
| 9              | 40×25            | 40×40     | Bottom         | $40\times48$ | 64x16                 | 128x48    |
| 10             | 80x25            | character | 80x24          | character    | 32x16                 | character |
| 11             | 80x25            | 80x25     | Bottom         | 80×48        | 64x16                 | 128x48    |
| 12             | 80x25            | character | 80x24          | character    | 32x16                 | character |
| 13             | 40x25            | 320x200   | Bottom         | 280x165      | 64x16                 | 128×48    |
| 14             | 80x25            | character | 80×24          | character    | 32x16                 | character |
| 15             | 80x25            | 640x200   | Bottom         | 560×165      | 64x16                 | 128x48    |
|                |                  |           |                |              |                       |           |
|                | <b>MACINTOSH</b> |           | <b>CP/M-80</b> |              | Be sure<br>read<br>to |           |

MODE CHART

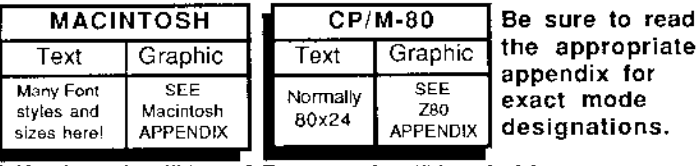

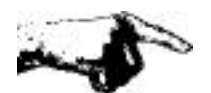

Note: Check your computer appendix for variations.

**8 5** Graphics

### **PLOTTING POINTS AND LINES**

To set a specific screen position(s) to the current color or to draw lines from one screen position To another, TO another..., or to draw from the last screen position used (in another ZBasic statement) TO another...

**PLOT [TO**] horizontal , vertical [**TO** [ horizontal , vertical [**TO**...]]]]

PLOT draws with the last color defined by COLOR. COLOR=0 is the background color of most computers, while COLOR=-1 is the foreground color. If you have a system with a black background, COLOR -1 is white and COLOR 0 is black. See COLOR in this chapter.

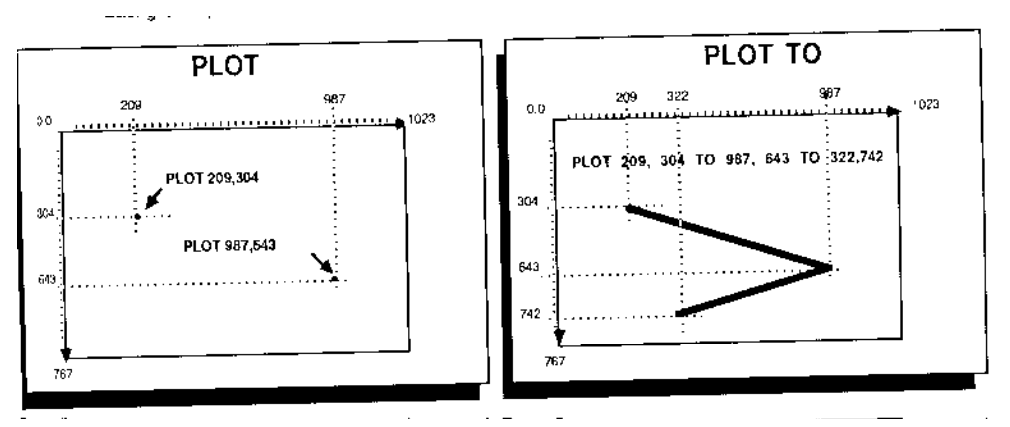

As with all other graphic commands, PLOT uses the standard ZBasic coordinates of 1024 x 768 regardless of the computer being used. When TO is used, ZBasic will plot a line from the first position TO the next position, TO the next position...

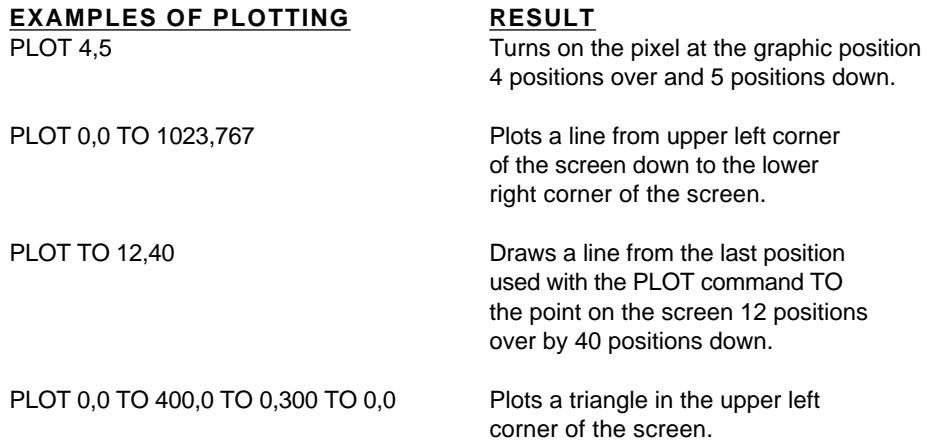

*Note*: All the examples above will plot in the current COLOR.

### **POINT**

POINT (horizontal coordinate, vertical coordinate)

Returns the COLOR of the pixel at the ZBasic coordinate. Point is available on many computers to inquire about the COLOR of a specific screen graphic position (some computers do not have the capability to "see" pixels).

As with other commands, ZBasic Device Independent Graphic coordinates may overlap pixels. The following illustration shows the pixels and color types associated with them.

In this example: 0=BACKGROUND (WHITE) 1=FOREGROUND (BLACK)

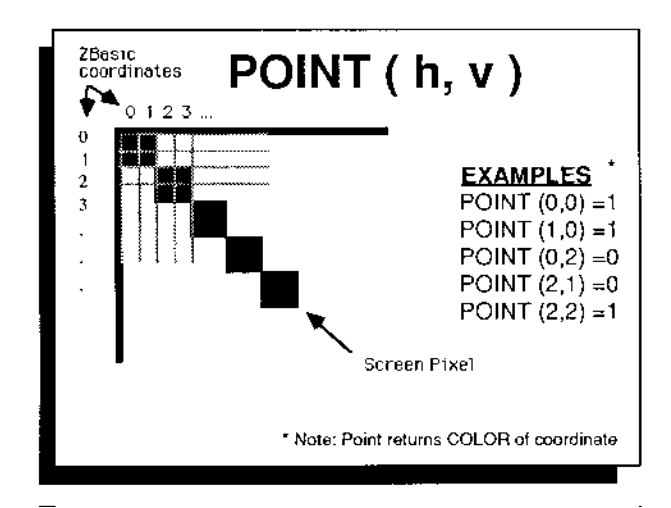

As with all other ZBasic graphic commands the standard device independent coordinate system of 1024 x 768 is used.

Note: The ZBasic device independent coordinate system specifies positions on the screen, not pixels. See below for ways of setting your system to actual pixel coordinates, if needed.

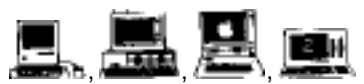

**Macintosh** and **MSDOS** systems can be set to use pixel coordinates with COORDINATE WINDOW. See **Apple** appendix for ways of configuring to pixel coordinates. **Z80** see your hardware technical manual and the Z80 appendix for specifics of your machine.

**8 7** Graphics

### **CIRCLE**

**CIRCLE** [FILL] horizontal, vertical, radius

CIRCLE draws a circle in the currently defined COLOR and RATIO. COLOR=0 is the background color of most computers, while COLOR=-1 is the foreground color. If you have a system with a black background, COLOR -1 is white and COLOR 0 is black.

See RATIO for ways of changing the shapes of circles. Also see CIRCLE TO and CIRCLE PLOT for creating PIES and ARCS.

If FILL is used, the circle will be a solid ball in the current color.

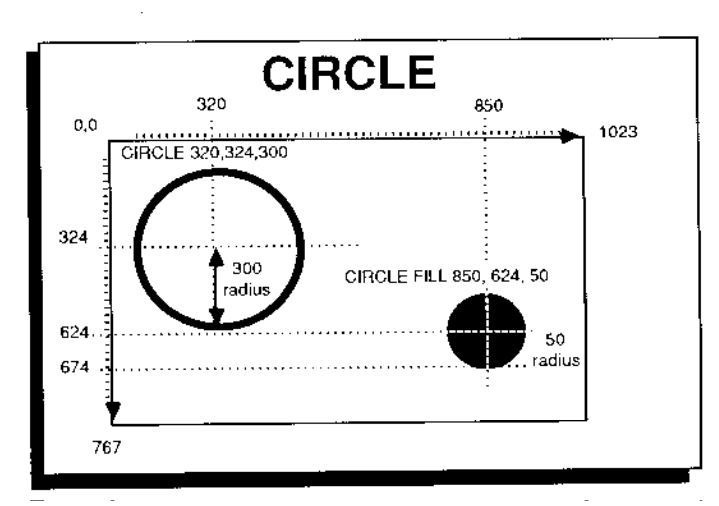

As with all ZBasic graphic commands, the Device Independent Graphic Coordinates of 1024 x 768 are the default.

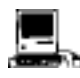

FILL is taken from PEN pattern; PEN,,,,n. Where n is one of the pen patterns used under the control panel. Quickdraw circles are also available using toolbox calls. See appendix.

### **GRAPHICS THAT EXTEND OFF THE SCREEN (CLIPPING)**

If coordinates are given that exceed the limits of the ZBasic screen coordinates, that part of the image exceeding the limits will be "CLIPPED".

It is still permissible to use these numbers and in many cases it is important to have them available for special effects.

CIRCLE, or other graphic commands like PLOT, BOX, PRINT% etc., with coordinates that are off the screen but are within the limits of -8192 to +8192 are permissible and that part out of range will be "clipped":

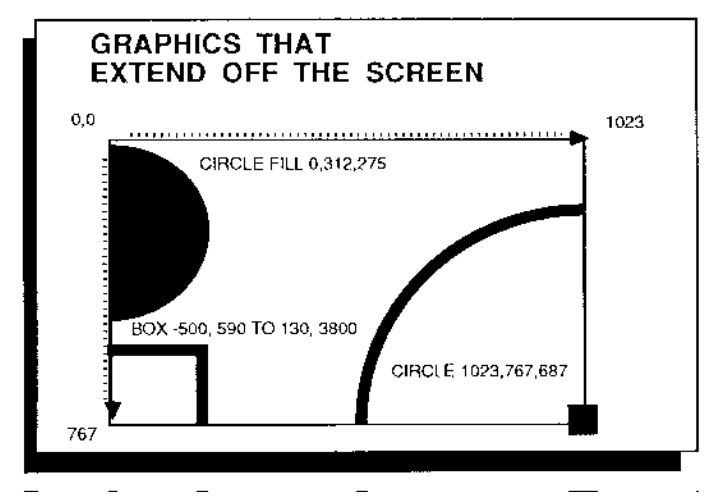

As with all ZBasic graphic commands, the Device Independent Coordinates of 1024 x 768 are used.

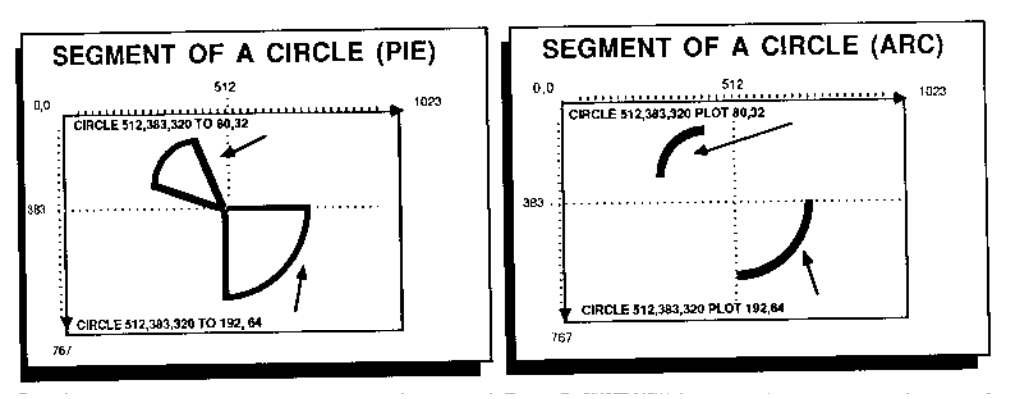

### **SEGMENT OF A CIRCLE (PIE)**

To draw an enclosed segment of the circumference of a circle (PIE), use this syntax:

**CIRCLE** *h,v,radius* **TO** *starting BRAD degree, number of BRADs* (counter clockwise)

CIRCLE draws with the last color defined by COLOR. COLOR=0 is the background color of most computers, while COLOR=-1 is the foreground color. If you have a system with a black background, COLOR -1 is white and COLOR 0 is black. See COLOR in this chapter.

### **SEGMENT OF A CIRCLE (ARC)**

To draw a segment of the circumference of a circle (an ARC) use the syntax:

**CIRCLE** *h, v, radius* **PLOT** *starting BRAD degree, number of BRADs* (counter clockwise)

CIRCLE draws with the last color defined by COLOR. COLOR=0 is the background color of most computers, while COLOR=-1 is the foreground color. If you have a system with a black background, COLOR -1 is white and COLOR 0 is black. See COLOR in this chapter.

Note: 256 BRADS=360 DEGREES. See the BRAD chart on the next page. As with all ZBasic graphic commands, the standard coordinates of 1024 x 768 are used.

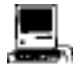

FILL may be used with the CIRCLE FILL  $x, y, r$ , TO  $s, n$  statement on this version. The FILL pattern is taken from PEN pattern; PEN,,,,n. Where n is one of the pen patterns used under the control panel. Quickdraw arcs are also available using toolbox calls.

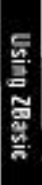

### **BRADS**

Brads are used with ZBasic CIRCLE commands to determine a position on the circumference of a circle. Instead of DEGREEs of zero to 359, BRADs range from zero to 255. (Starting at 3 O'clock going counter-clockwise.)

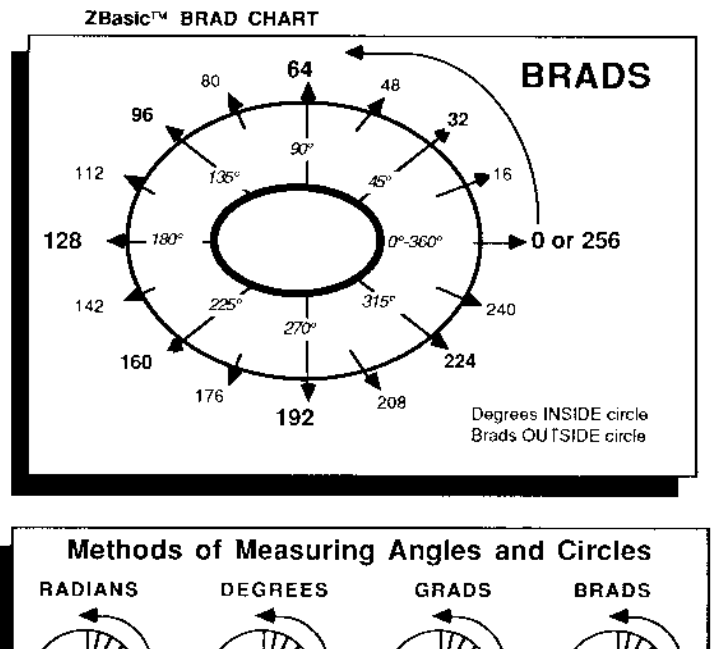

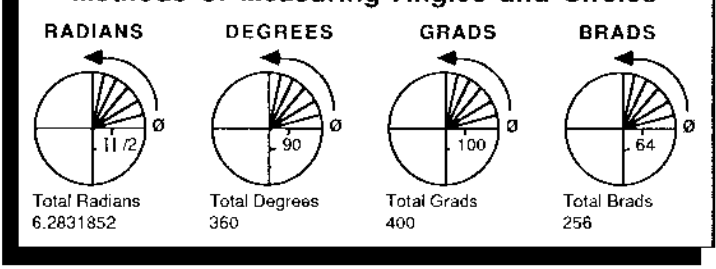

المستحضرة الطمالة بالمستحدث للمحمدة فتحادث المناد بالمسامي سالمان

**CONVERSIONS FROM ONE TYPE TO ANOTHER** 

**RADIANS**=9\*GRADS/10 **GRADS**=RADIANS\*63.66197723 **RADIANS**=BRADS/40.7436666 **GRADS**=BRADS\*1.5625

**DEGREES**=BRADS\*1.40625 **BRADS**=GRADS/1.5625 **DEGREES**=GRAD/63.66197723 **BRADS**=RADIANS\*40.743666

**RADIANS**=DEGREES\*ATN(1)/45 **GRADS**=10 \* DEGREES/9

**DEGREES**=RADIANS\*45/ATN(1) **BRADS**=DEGREES/1.40625

**Also see USR8 and USR9 for high-speed Integer SIN and COS.**

**9 1** Graphics

### **RATIO**

ZBasic allows you change the aspect ratio of any CIRCLE, ARC or PIE with the graphic statement RATIO:

**RATIO** *Width* (-128 thru + 127), *Height*(-128 thru +127) (See CIRCLE)

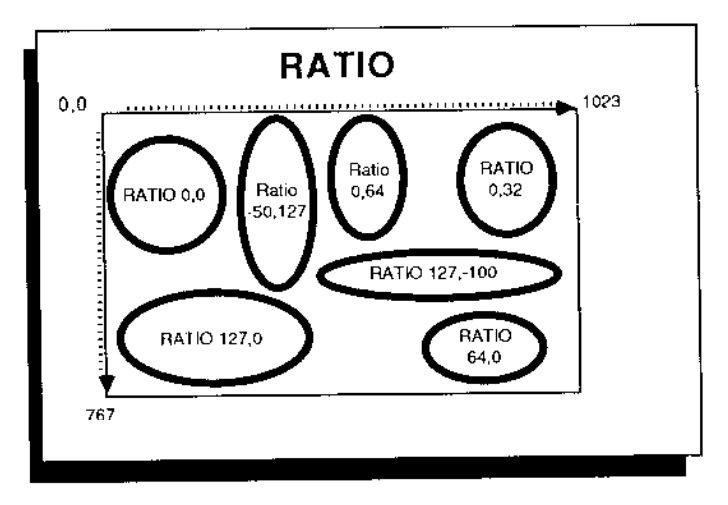

Examples:

Ratio settings are executed immediately and all CIRCLE commands will be adjusted to the last ratio.

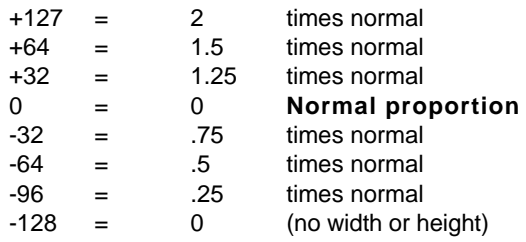

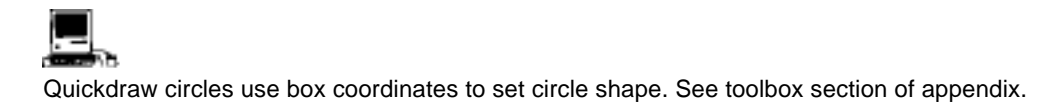

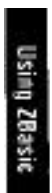

Graphics **9 2**

**BOX**

Box is used for drawing rectangles in the current color. The size of a rectangle is specified by giving the coordinates of opposing corners.

BOX [FILL] h1, v1 TO h2, v2

h1, v2 The first corner coordinate of the BOX.

h2, v2 The opposite corner coordinate of the BOX.

The BOX is plotted in the current color. If FILL is used the BOX will be filled with the current COLOR.

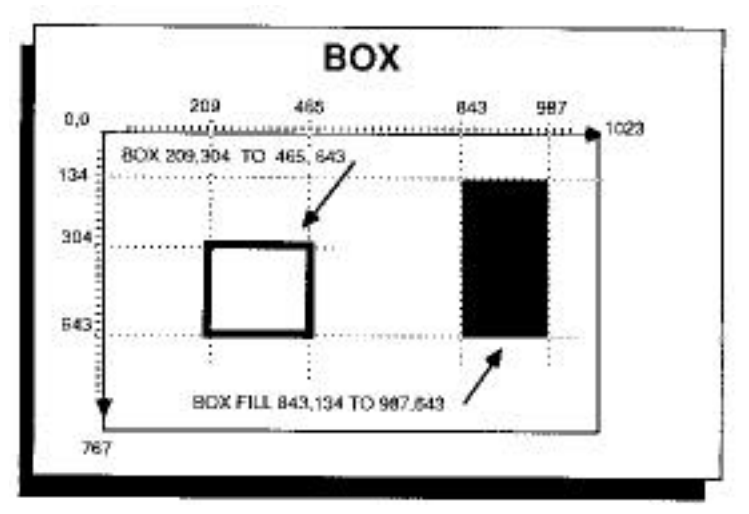

As with all ZBasic graphic commands, the device independent coordinates of 1024 x 768 are used. Notice the different quality of BOXes on various computers and different modes.

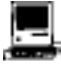

FILL is taken from PEN pattern; PEN,,,,n. Where n is one of the pen patterns used under the control panel. Quickdraw boxes are also available using toolbox calls. See appendix.

Using ZBasic

**9 3** Graphics

**FILL**

**FILL** Horizontal expression, Vertical expression

The fill command will fill a screen position from upper left most position it can reach without finding a color other than the background color, and down to the right and to the left until a non-background color is found.

This command will not function on computers lacking the capability to read screen pixel coordinates. See computer appendix.

Example:

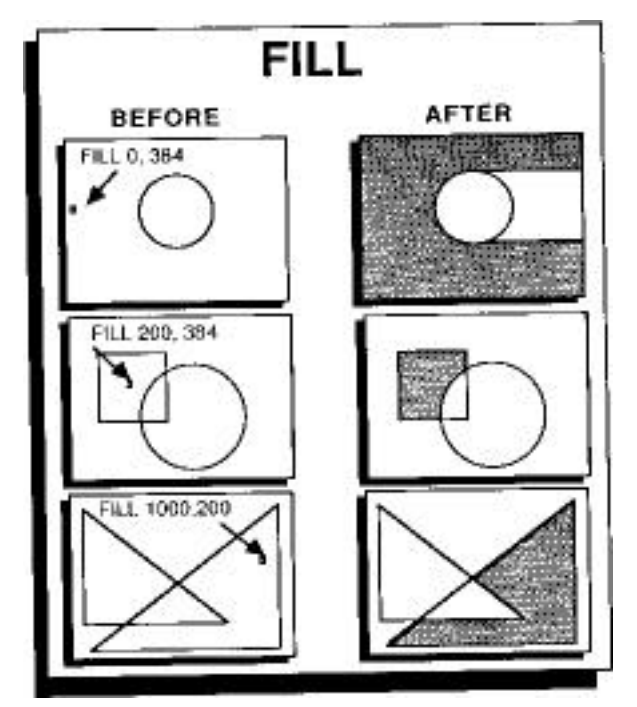

As with all ZBasic graphic commands, the Device Independent Coordinates of 1024 x 768 are used.

Also see CIRCLE FILL and BOX FILL

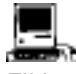

FILL pattern is taken from PEN pattern; PEN,,,,n. Where n is one of the pen patterns used under the control panel. A much faster way to fill screen segments is using Quickdraw FILL with polygons, circles and rectangles. See appendix.

Graphics **9 4**

### **COLOR**

COLOR is used to signify the color to be used with PLOT, CIRCLE, BOX and FILL. All systems support zero and -1 for background and foreground colors. (BLACK and WHITE respectively on most systems).

**COLOR** [=] expression

The following chart represents the color codes for IBM PC and compatible systems with color graphics. Colors codes vary significantly from system to system so check your computer appendix for variations.

### **IBM PC and Compatible COLOR codes**

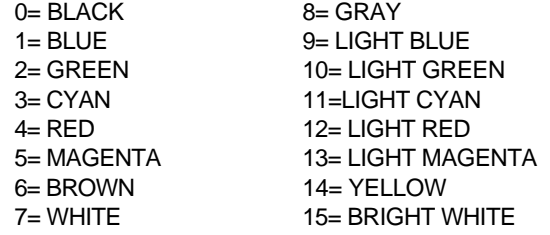

Color intensities will vary depending on the graphics hardware and monitor being used. Check your computer appendix for variations.

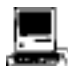

While most Macintoshes are black and white, COLOR is useful when printing to the ImageWriter II with a color ribbon. See appendix for details.

### **CLS, CLSLINE, CLSPAGE**

CLS is used to clear the entire screen of graphics or text quickly. Optionally, the text screen may be filled with a specific ASCII character (in most modes). Check your computer appendix for variations.

CLS [ASCII code:0-255 ]

CLS LINE is used to clear a text line of text and graphics from the current cursor position to the end of that line.

CLS LINE

CLS PAGE is used to clear a text screen of text and graphics from the current cursor position to the end of the screen.

CLS PAGE

See Computer Appendix

**9 5** Graphics

### BUSINESS GRAPHS, CHARTS ETC.

Business graphs and charts are easily accomplished with ZBasic graphics. An added benefit is that the graphs are also easily transported to different computers.

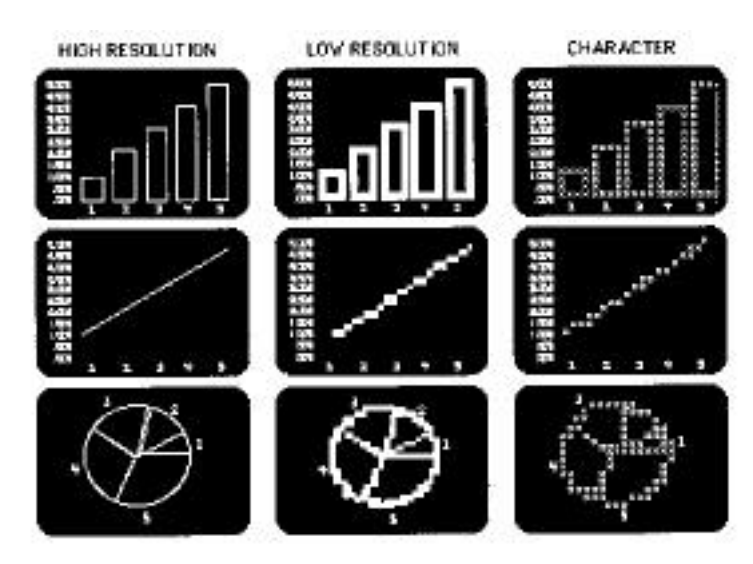

To further assist you in porting graph programs, ZBasic has two text commands that correspond to the graphic position on the screen instead of the text position:

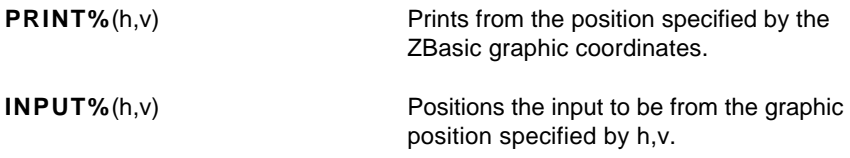

The syntax of these commands is the same as PRINT and INPUT. Also see PRINT@.

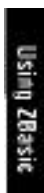

Graphics **9 6**

### **SPECIALIZED GRAPHICS**

The Apple, MSDOS, Macintosh and some Z80 versions of ZBasic have some added powerful features for graphics. See the appendix for your version of ZBasic for specific information:

### **APPLE // GRAPHICS**

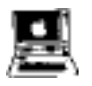

Double Hi-Res with 16 colors is supported for the Apple //e, //c and //GS with 128k or more. Text and graphic may be integrated on the screen and customizable character sets are also supported. LONG FN's for DRAW, BLOAD and BSAVE are on the master disk.

### **IBM PC, MSDOS GRAPHICS**

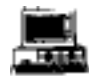

Version 4.0 supports most of the graphic modes of IBM PC's and compatibles including; Hercules Monochrome Graphics, Hercules PLUS, Enhanced Graphics Adaptor (EGA), Color Graphics Adaptor (CGA), Monochrome and all other graphics modes.

Also supported are GET and PUT graphic commands, PLOT USING, COORDINATE and COORDINATE WINDOW. See appendix for specifics.

### **MACINTOSH GRAPHICS**

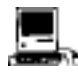

The master disk contains examples of printing and displaying MacPaint graphics and TIFF bit images. Also supported is GET and PUT graphics. PICTURE, TEXT, Apple's QuickDraw and toolbox routines, PEN and many more. See appendix for specifics.

### **TRS-80, CP/M-80 GRAPHICS**

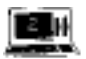

Most TRS-80 graphics are supported including Radio Shack's Hi-Res and Micro-Lab's Hi-Res boards on the Model 4 in MODE 8 and 15 (text and graphic integration is not supported with the Radio Shack Hi-Res board). Hi-Res is not supported on the model one or three.

Because of the diversity of machines for CP/M systems and because of a lack of common interface, graphics are not supported with CP/M systems (although we have special graphics versions for Kaypro 4 and 10 with graphics capabilities).

**9 7** Graphics

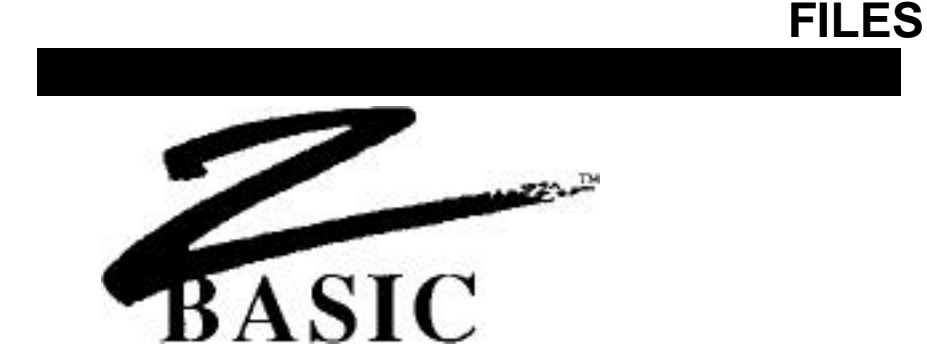

### **FILE HANDLING**

ZBasic file commands are the same on all versions. This section explains file commands and statements. ZBasic file concepts are similar to a file cabinet:

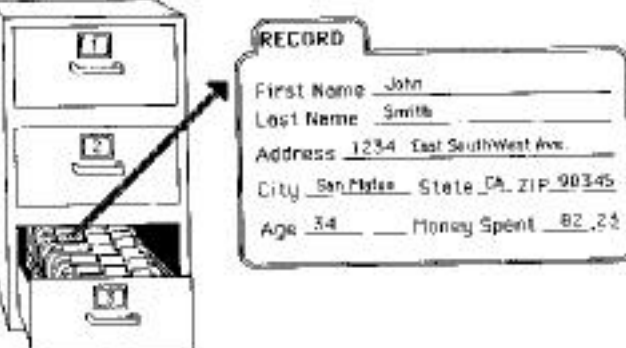

### **EVERYDAY TERMS ZBASIC TERMS**

control system among other things. control system among other things.

### RECORD **RECORD RECORD**

PARTS OF A RECORD LOCATION

FILE CABINET DISK OPERATING SYSTEM Holds files in drawers. The Holds files on diskettes, cartridges etc.

FILE FILENAME, FILENUMBER Contains data for a mail list or inventory Contains data for a mail list or inventory

One logical part of a file: All the data for **One logical part of a file: All the data for** Mr. Smith in a mail list (name, address...) Mr. Smith in a mail list file (name, address...)

One part of a Record: The address or One part of a RECORD: The address in the City in a mail list record. <br>
a mail list record or even one character in the address.

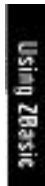

Files **9 8**

### **GLOSSARY OF ZBASIC FILE TERMS**

**DOS:** The Disk Operating System is a program residing in a computer's memory which takes care of the actual reading, writing and file control on a storage device such as floppy drives, hard drives, tape backup devices, etc. ZBasic works with the formats and syntax of each disk operating system using its syntax for such things as filenames, drive specs, etc.

**FILENAME:** Tells ZBasic which file to access. A string constant or variable is used.

**FILESPEC:** The part of a filename (or some other indicator) that specifies the device, directory or sub-directory a file is on. See your DOS manual for correct filespec syntax.

**FILENUMBER:** ZBasic may be configured to have from 0 to 99 files OPEN at the same time (if DOS and available memory permit). Filenumbers are used in a program with disk file commands to instruct ZBasic which file is being referred to. For example; if you open a file called "Fred" as number one, when doing file commands you need only refer to file number one, not "Fred". This saves a lot of typing.

**RECORD:** A record is one segment of a file. A mail list record might include Name, Address, City, State, ZIP, etc. If you want data from a specific record, it is called up using the RECORD command. The first record in a ZBasic file is RECORD 0. There may be up to 65,535 RECORDs in a file.\* RECORD #filenumber, record, location.

**SEQUENTIAL METHOD:** This is a method of reading a file one element or record at a time, in order ---one after another i.e. 1,2,3,...

**RANDOM METHOD:** This is the method of reading file items randomly--- out of order. i.e. RECORD 20,90,1,22 ....

**FILE POINTER:** It is often important to know how to manipulate the file pointer. ZBasic allows you to position the file pointer by using RECORD, and tells you where the file pointer is currently positioned by using REC(filenumber) and LOC(filenumber).

### **COMPATIBILITY WITH MSBASICTM**

Experienced BASIC programmers will like the power and simplicity of ZBasic file commands. For the first time, BASIC file handling commands have been made compatible and portable. All ZBasic disk commands function the same way regardless of the computer being used.

Sequential file commands are very similar. The main difference being that items written with PRINT# should be separated with quoted commas in ZBasic if being read back with INPUT#.

Random file commands have been made simpler, yet just as powerful. Those experienced with MSBASIC file commands should find the conversion painless:

### **ZBASIC COMMANDS MSBASIC EQUIVALENTS**

READ, WRITE, RECORD FIELD, GET, PUT, MKI\$, CVI, MKS\$, CVS, MKD\$,CVD, LSET, RSET PRINT#, INPUT#, LINEINPUT# PRINT#, INPUT#, LINEINPUT#

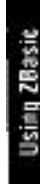

**9 9** Files

# **FILES**

### **FILE COMMANDS COVERED IN THIS SECTION**

This outline gives an overall perspective of file commands available in this section and groups commands in logical order. This section of the manual provides lots of examples and a tutorial for the file commands of ZBasic.

### **OPENING AND CLOSING FILES OPEN**

CLOSE

**DELETING OR ERASING FILES** KILL

**RENAMING A FILE** RENAME

### **POSITIONING THE FILE POINTER** RECORD

**WRITING TO A FILE** WRITE# PRINT# PRINT#, USING ROUTE

### **READING FROM A FILE**

 READ# INPUT# LINEINPUT#

### **GETTING IMPORTANT FILE INFORMATION**

 LOF LOC REC

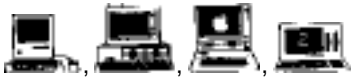

Be sure to read the appendix for your computer. Many versions have extra commands that take advantage of a particular system.

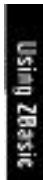

### **CREATING AND OPENING FILES**

**OPEN** ["O, I or R"], filenumber, "filename" [,record length]

All ZBasic files must be opened before processing.

### OPEN "O"

Opens a file for "O"utput only. If the file does not exist, it is created. If it does exist, all data and pointers are erased and it is opened as a new file.

### OPEN "I"

Opens a file for "I"nput only. If the file does not exist, a "File Not Found" error is generated for that file number.

### OPEN "R"

Opens a "R"andom access file for reading and/or writing. If the file does not exist, it is created. If the file exists, it is opened, as is, for reading or writing.

### filenumber

ZBasic may be configured to have from 1 to 99 files open at one time in a program (depending on the DOS and available memory for that computer). Files are assigned numbers so ZBasic knows to which file it is being referred. The original copy of ZBasic is configured to allow up to two open files at a time. If you wish to have more files open, you may configure ZBasic for up to 99 open files. See "Configure".

### record length

Record length is optional. If it is omitted, a record length of 256 characters is assumed. Maximum record length is 65,535 characters, or bytes (check appendix for variations).

### **EXAMPLES OF OPENING FILES**

### **OPEN "O", 2, "NAMES", 99**

Opens filenumber 2 as "NAMES", with a record length of 99 characters, for OUTPUT only. If "NAMES" doesn't exist, a file named "NAMES" is created. If a file called "NAMES" exists, all data and pointers in it are deleted and it is opened as a new file.

### **OPEN "I",1, A\$**

Opens filenumber 1 whose filename is the contents of A\$, with assumed record length of 256 for INPUT only. If A\$ doesn't exist, a "File Not Found" error is generated for filenumber one. See "Disk Error Trapping" for more information.

### **OPEN "R", 2, "BIGFILE" , 90**

Opens filenumber 2 named "BIGFILE", with a record length of 90, for Reading and Writing.

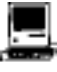

OPEN"IR", "OR", "RR" for resource forks. OPEN "A" for append also supported. Volume number is used after record number i.e. OPEN"R",1,"Fred",99, vol%. A number of other enhancements are covered in the appendix.

### **CLOSING FILES**

**CLOSE**[# filenumber [, filenumber,...]]

All files should be closed when processing is finished or before ending a program. *Failure to close files may result in lost data.*

CLOSE without a filenumber closes all open files (STOP and END will also CLOSE all files). It is very important to close all opened files before exiting a program. When a file is closed, the end-of-file-marker is updated and any data in the disk buffer is then written to the disk.

After you close a file, that filenumber may be used again with another OPEN.

### **DELETING FILES**

**KILL** "filename"

Files may be deleted from the disk from within a program or from the editor with the "KILL" command. From the editor the filename must be in quotes on Macintosh and Z80 versions.

Filename is a simplestring and may be represented by a string constant or variable:

```
TRONB
INPUT"FILE TO KILL: ";FILE$
INPUT"ARE YOU SURE? ";A$
IF A$<>"YES" THEN END
KILL FILE$
END
```
### **RENAMING FILES**

RENAME "oldfilename" TO [or comma] "newfilename"

Files may be renamed on the disk from within a program or directly using RENAME.

Filenames may be a string constant or variable. Example:

TRONB INPUT"FILE TO RENAME";OLDFILE\$ INPUT"NEW NAME: ";NEWFILE\$ **RENAME** OLDFILE\$ TO NEWFILE\$

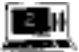

The TRS-80 Model 1,3 version does not support RENAME.

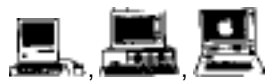

Macintosh: Both KILL and RENAME also use Volume number. See appendix for syntax. MSDOS: CHDIR and Pathnames may be used. APPLE ProDOS: Pathnames may be used.

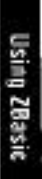

### **WRITING TO A FILE USING PRINT#, WRITE# AND ROUTE#**

### **PRINT#**

**PRINT#** filenumber, (variables, constants or equations)[;","...]

PRINT# is used for writing data in TEXT format. It is saved to the disk quite like an image is saved to paper using LPRINT. PRINT# is useful for many things but it is not the fastest way or most efficient way to save data. See WRITE# below. Examples:

### **PRINT#1, A\$ ;","; C\$;","; Z% ;","; X#**

Prints A\$, C\$, Z%, and X#, to filenumber one starting at the current file pointer. A carriage return<sup>\*</sup> is written after the X#. This command stores data the same way it would be printed. Syntax is compatible with older versions of BASIC. The file pointer will point at the location in the file directly following the carriage return.\*

### **PRINT#1, USING "##.##"; 12.1**

Formats output to filenumber one starting at the current file pointer (stores 12.10). Functions like PRINT USING.

\*Data MUST be separated by a delimiter of a quoted comma or a carriage return if reading data back using INPUT#. Some systems write a carriage return and a linefeed (two bytes).

### **WRITE#**

**WRITE[#]** filenumber, variable [, variable...]

WRITE# is used for storing data in condensed format at the fastest speed. WRITE# may only be used with variables and data is read back with the READ# statement. Example:

### **WRITE#1, A\$;10, Z%, K\$;2**

Writes 10 characters from A\$, the value of Z%, and 2 characters from K\$ to filenumber one, starting at the current file pointer. In the example; A\$;10 stores A\$ plus enough spaces, if any, to make up ten characters (or truncates to ten characters if longer).

### **ROUTE#**

### **ROUTE [#]** device

ROUTE is used to route output to a specific device. Device numbers are:

**0** video monitor (default) **1-99** DISK filenumber (1-99)

**128** PRINTER (same as LPRINT) **-1 or -2** SERIAL port 1 or 2\*

Example of routing screen data to a disk file or serial port:

- 1. Open a file for output (use OPEN "C" and -1 or -2 for serial ports)
- 2. ROUTE to filenumber or serial port number that was opened.
- all screen PRINT statements will be routed to the device specified.
- 3. ROUTE 0 (so output goes back to the video)
- 4. Close the file or port using: CLOSE# n.

\* Be sure to see your computer appendix for specifics.

### **READING FROM A FILE USING INPUT#, LINEINPUT# AND READ#**

### **INPUT#**

### **INPUT#** filenumber, variable[, variable...]

INPUT# is used to read text data from files normally created with PRINT#. The data must be read back in the same format as it was sent with PRINT#. When using PRINT# be sure to separate data items with quoted comma or carriage return delimiters, otherwise data may be read incorrectly or out of sequence. Example:

### **INPUT#1, A\$, C\$, Z%, X#**

Inputs values from filenumber one from the current RECORD and LOCATION pointer, into A\$, C\$,  $Z\%$ , and X#. In this example the data is input which was created using the PRINT# example on the previous page. The file pointer will be pointing to the next location after X#.

### **LINEINPUT#**

### **LINEINPUT#** filenumber, variable **(One variable only)**

LINEINPUT# is used primarily for reading text files without the code limitations of INPUT#. Commas, quotes and other many other ASCII characters are read without breaking up the line. It will accept all ASCII codes accept carriage returns or linefeeds. TEXT is read until a carriage return or linefeed is encountered or 255 characters, whichever comes first:

### **LINEINPUT#5, A\$**

Inputs a line into A\$ from filenumber five from the current file pointer. Accepts all ASCII codes including commas and quotes, except linefeed (chr10) and carriage return (chr 13). Terminates input after a chr 13, chr 10, End-of-file, or 255 characters.

### **READ#**

**READ [#]** filenumber, variable [, variable...]

READ# is the counterpart of WRITE#. It is used to read back data created with WRITE# in condensed high-speed format. This is the most efficient way of reading files. Example:

### **READ#1**, A\$;10, Z%, K\$;2

Reads 10 characters into A\$, an integer number into Z%, and 2 characters into K\$ from filenumber one, from the current file pointer. The file pointer will be pointing to the location directly following the last character in K\$ (includes trailing spaces if string was less than ten).

### **GETTING IMPORTANT INFORMATION ABOUT A SPECIFIC FILE**

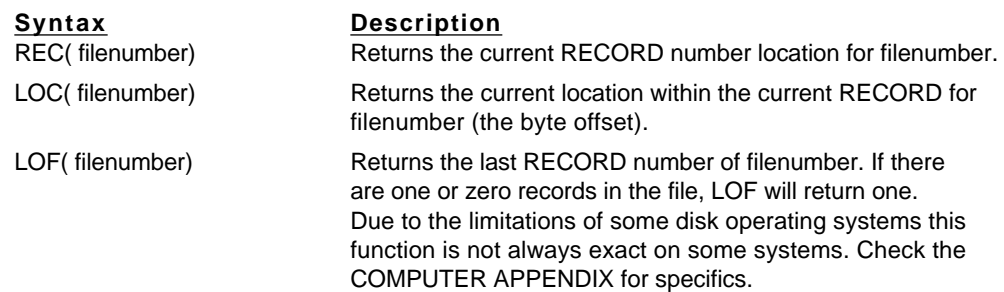

### **ZBASIC FILE STRUCTURE**

All ZBasic files are a contiguous string of characters and/or numbers (bytes). The order and type of characters or numbers depends on the program that created the file.

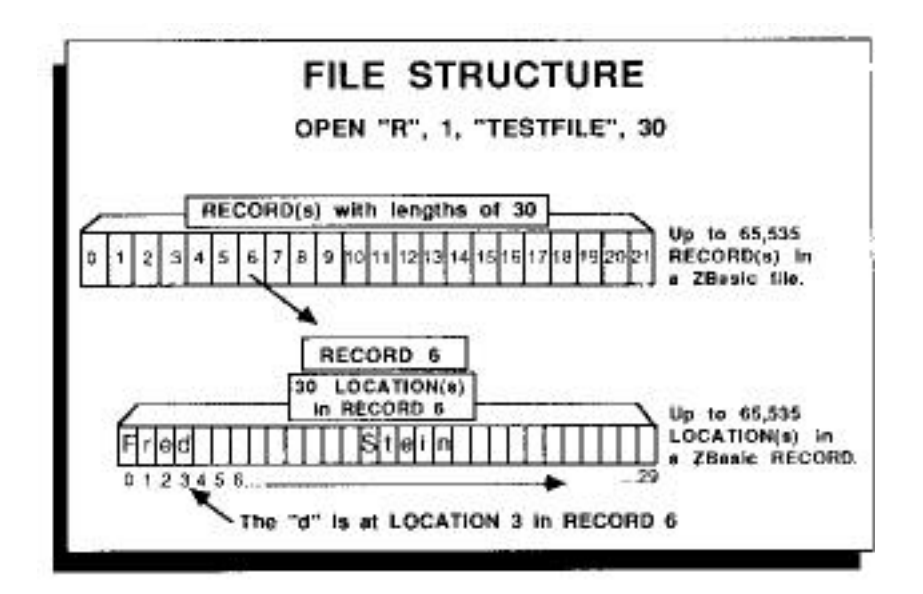

In the illustration, the name "Fred Stein" was stored in RECORD six of "TESTFILE". To point to the "d" in FILENUMBER 1, RECORD 6, LOCATION 3 use the syntax:

RECORD#1, 6, 3

The location within a record is optional, zero is assumed if no location is given. If RECORD 1, 6 had been used (without the 3), the pointer would have been positioned at the "F" in "Fred" which is LOCATION zero.

If RECORD is not used, reading or writing starts from the current pointer position. If a file has just been OPEN(ed), the pointer is at the beginning of the file. (RECORD#n,0,0)

After each read or write, the file pointer is moved to the next available position in the file.

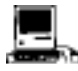

Macintosh: RECORD length and number of records is 2,147,483,647.

### **POSITIONING THE FILE POINTER**

RECORD [#] filenumber, RECORD number [, LOCATION number]

To point to any LOCATION in any RECORD in any FILE, use:

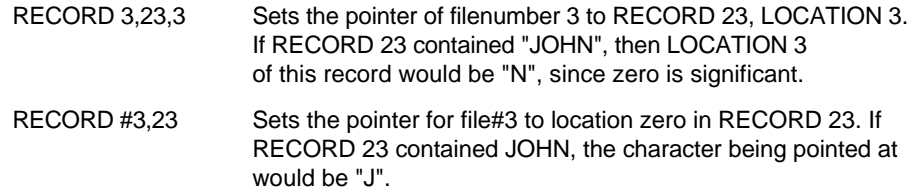

### **RECORD IS OPTIONAL**

If the RECORD statement is not used in a program, the pointer will have a starting position of RECORD 0, LOCATION 0 and is automatically incremented to the next position (for reading or writing) depending on the length of the data.

### **FILE SIZE LIMITATIONS\***

The file size limitations for sequential files are either the physical limitations of the storage device or the limit of the Disk Operating system for that computer.

The limitation for Random access files is 65,536 records with each record containing up to 65,536 characters. Maximum file length is 4,294,967,296 characters (although multiple files may be linked to create larger files).

It is important to note that most Disk Operating Systems do not have this capability. Check your DOS manual for maximum file sizes and limitations.

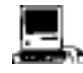

Macintosh: RECORD length and number of records is 2,147,483,647.

### **CONFIGURING THE NUMBER OF FILES IN A ZBASIC PROGRAM**

If the number of files is not configured, ZBasic assumes only 2 files will be used and sets aside only enough memory for two files.

To use more than 2 files, configure ZBasic for the number of files you need under "Configure".

ZBasic allows the user to configure up to 99 disk files for use in a program at one time (memory and disk operating system permitting). Each type of computer requires a different amount of buffer (memory) space for each file used so check your computer appendix for specifics (usually there are 256-1024 bytes allocated per file; 10 files would require between 2,560-10,240 bytes).

\*See computer appendix for variations.

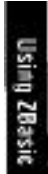

# **SEQUENTIAL METHOD**
## **SEQUENTIAL METHOD**

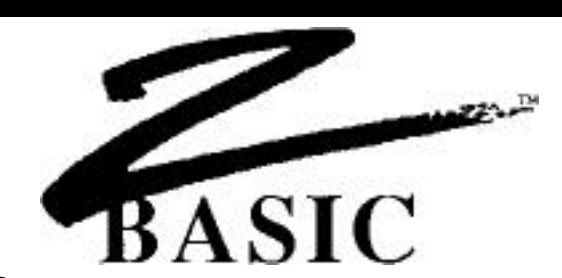

#### **SEQUENTIAL METHOD**

This section covers some of the methods that may used when reading or writing files sequentially. It covers the use of READ, WRITE, PRINT#, INPUT# and LINEINPUT#.

#### **SEQUENTIAL METHOD USING PRINT# AND INPUT#**

These two programs demonstrate how to create, write, and read a file with PRINT# and INPUT# using the Sequential Method:

#### **PRINT# INPUT#**

**OPEN"O", 1, "NAMES" OPEN"I", 1, "NAMES"**<br>DO: INPUT"Name: ";NAME\$ DO: INPUT#1, NAM INPUT "Age:"; AGE<br> **PRINT#1, NAME\$","AGE** PRINT NAME\$="END" **PRINT#1, NAME\$", "AGE UNTIL NAME\$:**<br>ITIL NAME\$="END" (CLOSE#1:END) UNTIL NAME\$="END" **CLOSE#1**: END

DO: **INPUT#1, NAME\$, AGE**<br>PRINT NAME\$", "AGE

Type "END" to finish inputting names in the PRINT# program. The INPUT# program will INPUT the names until "END" is read.

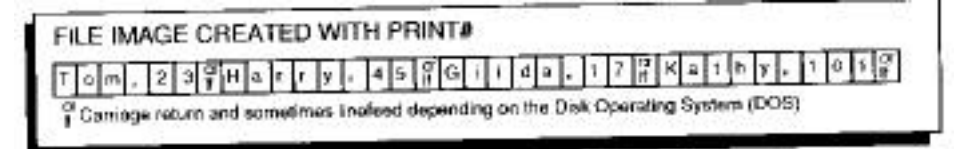

Unless a semi-colon is used after the last data being printed to the disk, the end of each PRINT# statement is marked with a carriage return.

#### **PRINT# USING**

USING is used to format the PRINT# data. See "PRINT USING".

#### **COMMAS IN PRINT# AND INPUT#**

It is important to remember when using PRINT# with more than one data item, that quoted commas (",") must be used to set delimiters for data being written. If commas are not quoted, they will merely put spaces to the disk (as to the printer) and INPUT# will not be able to discern the breaking points for the data.

#### **SEQUENTIAL METHOD USING READ# AND WRITE#**

Other commands which may be used to read and write sequential data are READ# and WRITE#. The main difference between READ#--WRITE# and PRINT#--INPUT# is that the latter stores numeric data and string data, much the same way as it appears on a printer; READ# and WRITE# store string and numeric data in a more condensed and predictable format. In most cases this method is also much faster.

#### **VARIABLES MUST BE USED WITH READ# AND WRITE#**

READ# and WRITE# require that variables be used for data. Constants or expressions may not be used with these commands except the string length, which may be an expression, constant or variable.

#### **HOW STRINGS ARE STORED USING WRITE#**

When using WRITE# or READ# with strings, you must follow the string variable with the length of the string:

WRITE#1,**A\$;10,B\$;LB** READ#1, **A\$;10, B\$;LB**

An expression may be used to specify the string length and must be included. When WRITE#ing strings that are shorter than the specified length, ZBasic will add spaces to the string to make it equal to that length. If the string is longer than the length specified, it will be "Chopped off" (If the length of A\$ is 20 and you WRITE#1,A\$;10, the last 10 characters of A\$ will not be written to the file).

Normally, you will READ# strings back exactly the same way you WRITE# them. Notice that the spaces become a part of the string when they are READ# back. If you WRITE# A\$;5, and A\$="HI" when you READ# A\$;5, back, A\$ will equal "HI " (three spaces at the end of it). The length of A\$ will be 5.

To delete the spaces from the end of a string (A\$ in this example), use this statement directly following a READ# statement:

WHILE ASC(RIGHT\$(A\$,1))=32: A\$LEFT\$(A\$,LEN(A\$)-1): WEND

You can use READ# and WRITE# using variable length strings as well. See the two format examples on the following pages.

## **SEQUENTIAL METHOD**

#### **READ# AND WRITE# IN CONDENSED NUMBER FORMAT**

Numbers are stored in condensed format when using READ# and WRITE#. This is done to conserve disk space AND to make numeric space requirements more predictable. ZBasic automatically reads and writes condensed numbers in this format. Just be sure to read the data in exactly the same order and precision with which it was written. Space requirements by numeric variable type are as follows:

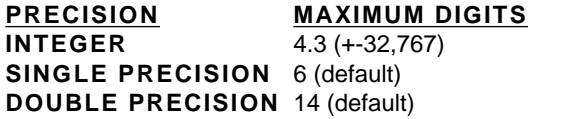

**SPACE REQUIRED** 2 bytes **4** bytes

**8 bytes** 

Since single and double precision may be configured by the user, use this equation to calculate the disk space required if different than above:

**(Digits of precision / 2) +1 = number of bytes per variable**

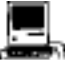

LongInteger has 9.2 digits and requires 4 bytes for storage. To calculate the storage needs for Macintosh Double precision; Digits/2+2=space required per variable.

#### **INTEGER NUMBER CONVERSIONS**

For those programmers that want to control conversions these commands are available. They are not required with READ and WRITE since these commands do it automatically.

X=**CVI** (simplestring) Converts the first two bytes of simple-string to integer (X). A\$=**MKI\$** (integer) Converts an integer to a 2 byte string

#### **SINGLE AND DOUBLE PRECISION NUMBER CONVERSIONS**

For those programmers that want to control conversions these commands are available. They are not required with READ and WRITE since these commands do it automatically.

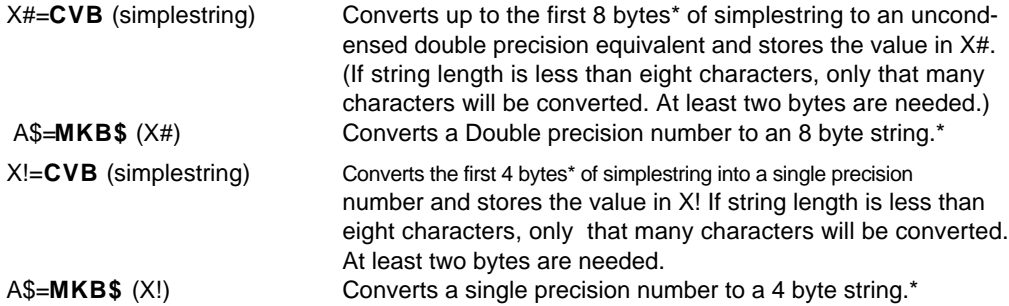

\*Note: The number of bytes of string space in the conversions depends on the precision set by the user. Use the equation above for calculating the space requirements. ZBasic assumes 8 bytes for double precision and 4 bytes for single precision if the user does not set precision.

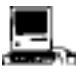

To manipulate LongIntegers with MKI\$/CVI use DEFSTR LONG. See Macintosh appendix.

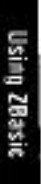

#### **SEQUENTIAL FILE METHOD USING READ# AND WRITE#**

The following programs illustrate how to use READ# and WRITE# using the sequential file method.

#### **USING READ# AND WRITE# WITH SET LENGTH STRINGS**

The programs below create and read back a file with the sequential method using READ# and WRITE#. String length is set to 10 characters by the "10" following NAME\$. ZBasic adds spaces to a string to make it 10 characters in length, then saves it to the disk.

AGE is assumed to be an integer number since it was not defined and is stored in condensed integer format.

#### **WRITE# READ#**

OPEN"O", 1, "NAMES" OPEN"I", 1, "NAMES" **WRITE#1,NAME\$;10, AGE** A\$=LEFT\$(NAME\$,3) UNTIL NAME\$="END" UNTIL NAME\$="END" CLOSE#1: END CLOSE#1:END

DO: INPUT"Name: "; NAME\$ DO: **READ#1, NAME\$;10, AGE**<br>INPUT"Aqe:"; AGE PRINT NAME\$;",";AGE PRINT NAME\$;", "; AGE

Type "END" to finish inputting names for the WRITE# program. The READ# program will READ the names until "END" is encountered.

#### **FIXED STRING LENGTH WRITE#**

This illustration shows how strings saved with set lengths appear in a disk file:

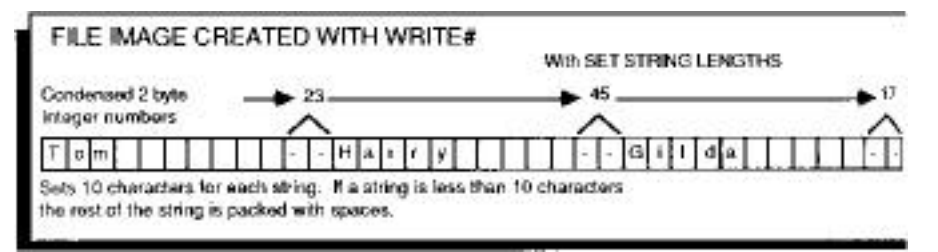

The reason the ages 23, 45 and 17 are not shown in the file boxes is because the numbers are stored in condensed format (2 byte integer).

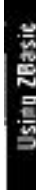

## **SEQUENTIAL METHOD**

## **USING READ# AND WRITE# with VARIABLE LENGTH STRINGS**

READ# and WRITE# offer some benefits over PRINT# and INPUT# in that they will read and write strings with ANY ASCII characters. This includes quotes, commas, carriage returns or any ASCII characters with a code in the range of 0-255. The following programs will save strings in condensed format, using the amount of storage required for each string variable.

**WRITE#**<br> **OPEN"O", 1, "NAMES"**<br> **CPEN"I", 1, "NAMES"** OPEN"O",1,"NAMES"<br>DO: INPUT"Name: "; NAMES" REM DO: INPUT"Name: "; NAME\$<br>INPUT"Age:"; AGE **WRITE#**1, NAME\$;ASC(LB\$),AGE UNTIL A\$<br>TIL NAME\$="END" CLOSE#1 UNTIL NAME\$="END" **CLOSE CLOSE COMPUTER**<br>LAST\$="END" **:** LAST\$="END": WRITE#1,LAST\$;3;CLOSE#1 END

 INPUT"Age:"; AGE DO: **READ#1**,LB\$;1 **LB\$CHR\$(LEN(NAME\$)) READ#1**, NAME\$;**ASC(LB\$)**, AGE **PRINT NAME\$","AGE<br>UNTIL A\$="END"** 

The WRITE# program stores a one byte string called LB\$ (for Length Byte). The ASCII of LB\$ (a number from 0 to 255) tells us the length of NAME\$.

#### **VARIABLE STRING LENGTH WRITE#**

This illustration shows how the data is saved to the disk when string data is saved using the variable length method. LB for "Tom" would be 3, LB for "Harry" would be 5, etc...

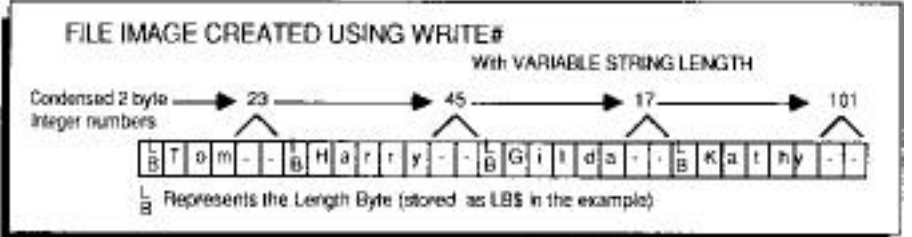

## **SEQUENTIAL METHOD**

#### **APPENDING DATA TO AN EXISTING FILE CREATED USING THE SEQUENTIAL METHOD**

Sometimes it is faster (and easier) to append data to the end of an existing text file, instead of reading the file back in, and then out again.

This may be accomplished by using "R", for random access file when opening the file, and keeping track of the last position in a file using REC(filenumber) and LOC(filenumber) and putting a character 26 at the end of the file.

To append sequentially to a text file created with other programs try using this example program. The key is setting the record length to the right amount. The MS-DOS version uses 128. Other versions will vary.

This example creates a function called: FN Open(f\$, F%) and will OPEN the file named f\$, with file number f%, for appending. The RECORD pointer will be positioned to the next available space in the file.

To close a file properly for future appending, use the function called FN Close (f\$,f%).

```
LONG FN Open (f$,f%): REM FN OPEN(f$, f%)
 OPEN "R", f%, f$,128:REM Change 128 to correct # for your DOS
  Filelen%=LOF(f%): NextRec%=FileLen%: NextLoc%=0
  LONG IF FileLen%>0
    NextRec%=NextRec%-1
    RECORD #f%, NextRec%, NextLoc%
   READ #f%, NextRec$;128: REM Change this 128 too!
    NextLoc%=INSTR(1,NextRec$,CHR$(26)): REM (zero on Apple)
    IF NextLoc%>0 THEN NextLoc%=NextLoc%-1 ELSE NextRec%=NextRec%+1
  END IF
  RECORD #%f, NextRec%, NextLoc%
END FN
```

```
LONG FN Close (f$, F%)
REM TCLOSE the file correctly with an appended chr 26.
PRINT#f%, CHR(26);
CLOSE#f%
END FN
```
Note: This method will work with ASCII text files ONLY!

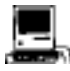

See Open "A" in the appendix for opening files for Append.

**113** Sequential File Method

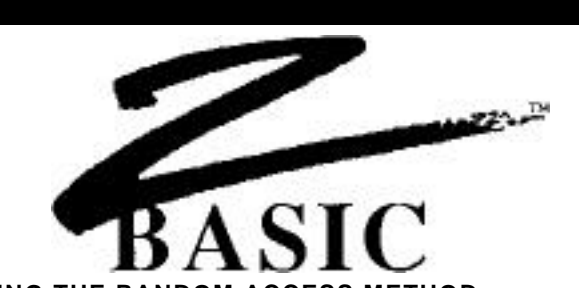

## **CREATING FILES USING THE RANDOM ACCESS METHOD**

Random access methods are very important in disk file handling. Any data in a file may be stored or retrieved without regard to the other data in the file. A character or field from the last record in a file may be read (or written) without having to read any other records.

A simple example of the Random access method is the following program that reads or writes single characters to any LOCATION in a file:

#### **RANDOM ACCESS EXAMPLE USING A ONE BYTE RECORD LENGTH**

**OPEN "R"** , 1 ,"DATA",1 REM **RECORD LENGTH = 1 character**

#### **"Get record number"** DO: INPUT "Record number: ";RN

 INPUT "<R>ead, <W>rite, <E>nd: ";A\$ IF A\$="R" GOSUB "Read" ELSE IF A\$ = "W" GOSUB "Write" UNTIL A\$="E": CLOSE#1: END

**"Write"** INPUT "Enter character: " ' A\$ **RECORD #1, RN WRITE #1,A\$;1** :RETURN

**"Read" RECORD #1,RN** :REM Point at record# RN **READ #1,A\$;1** PRINT" Character in RECORD# "; RN ;" was " ; A\$: RETURN

To change this program to one that would read or write people's names, merely change the RECORD LENGTH to a larger number and increase the number after the A\$ in the READ# and WRITE# statements.

The following pages will demonstrate a more practical use of the Random Access method by creating a mail list program in easy to understand, step by step procedures.

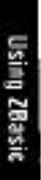

## **CREATING A MAIL LIST USING THE RANDOM ACCESS METHOD**

This mail list uses: First and Last name, Address, City, State, Zip, Age and Money spent. The first thing to do is calculate the record length for the mail list file. This is done by calculating the space requirements for each field in a RECORD.

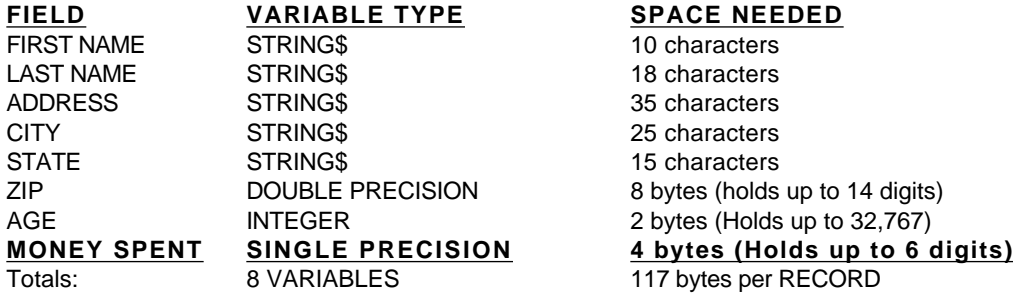

The following illustration illustrates how the mail list data is stored within each RECORD. LOCATION numbers are shown by position.

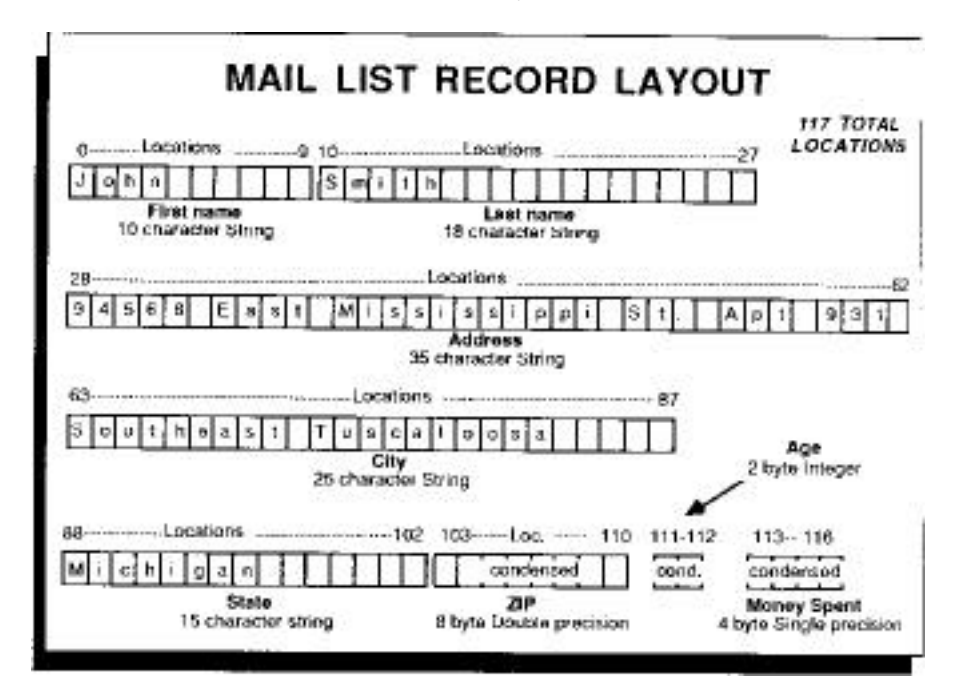

#### **MAIL LIST PROGRAM**

The following program will READ# and WRITE# mail list data as described on previous pages. The names are input from the user and a mail list record is created for each name.

You will be able to retrieve, print, and search for names in the mail list and, with some simple modifications (like using the sort routines in the ARRAY section of this manual) you will have a complete mail list program ready to use.

## **EXPLANATIONS OF THE MAIL LIST PROGRAM BY LINE NUMBER**

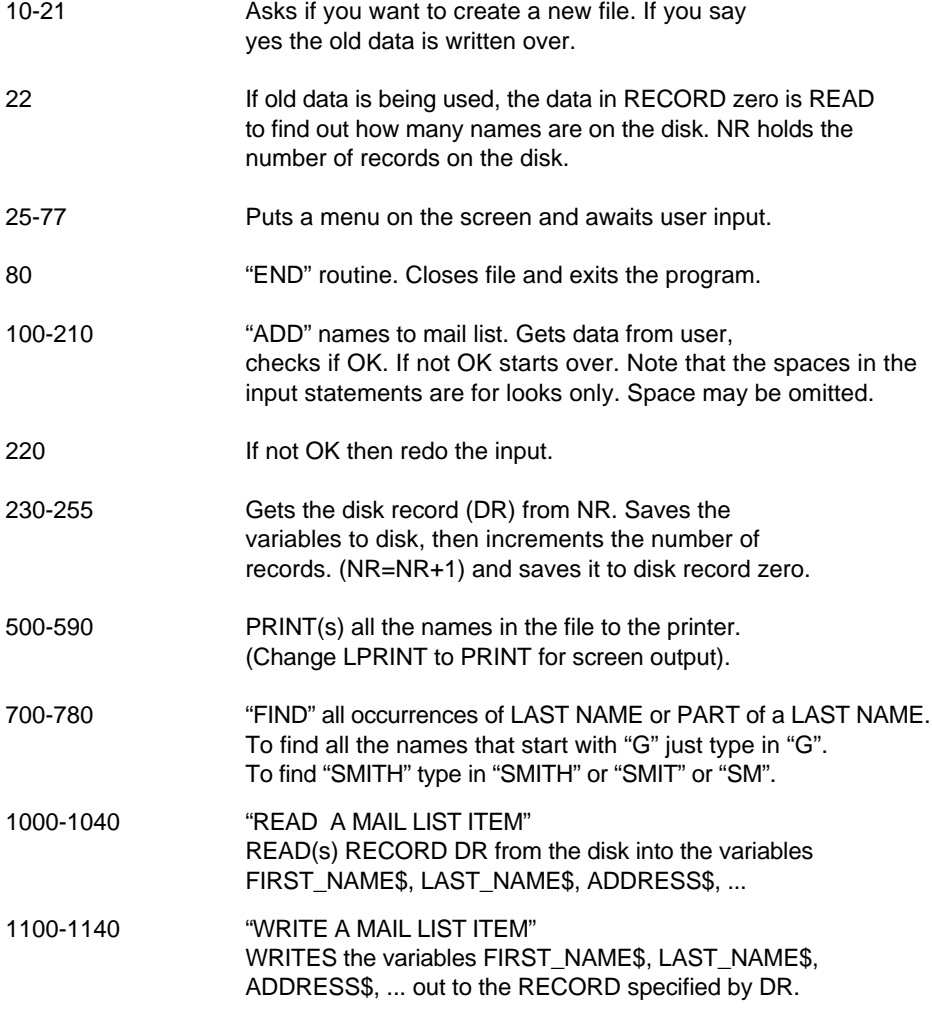

HINTS: Spaces are not important when typing in the program, except between double quotes (if you have set "Spaces required between keywords" they will be required).

Using ZBasic

#### **MAIL LIST PROGRAM EXAMPLE**

```
0010 CLS
0015 OPEN"R",1,"MAIL",117
0016 INPUT"CREATE A NEW FILE:Y/N";A$: IF A$><"Y" THEN 22
0021 NR=1: RECORD1,0: WRITE#1,NR:REM NR=Number of names in list
0022 RECORD 1,0: READ#1, NR
0025 DO: CLS
0030 PRINT"MAIL LIST PROGRAM"
0040 PRINT"1. Add names to list", "Number of names: ";NR-1
0050 PRINT"2. Print list"<br>0052 PRINT"3. Find names"
0052 PRINT"3. Find names"<br>0055 PRINT"4 End"
     0055 PRINT"4. End"
0060 INPUT@ (0,7)"Number: ";ANSWER: IF ANSWER<1 OR ANSWER>4THEN60
0075 ON ANSWER GOSUB "ADD", "PRINT", "FIND"
0077 UNTIL ANSWER=4
0079 :<br>0080 ""END": CLOSE#1: END
0099 :
0100 "ADD"
101 CLS
102 PRINT"MAIL LIST INPUT": PRINT
0130 INPUT"First Name: ";FIRST_NAME$
0140 INPUT"Last Name: ";LAST_NAME$
0150 INPUT"Address: ";ADDRESS$
0160 INPUT"City: ";CITY$
0170 INPUT"State: ";STATE$
0180 INPUT"ZIP: "ZIP#
0190 INPUT"AGE: ";AGE%
0200 INPUT"Money Spent:";SPENT!
0210 PRINT
0220 INPUT"Is everything correct? Y/N: ";A$: IFA$<>"Y"THEN "ADD"
0230 RECORD 1,0:READ#1,NR: DR=NR: NR=NR+1: REM NR is incremented
0240 GOSUB"WRITE A MAIL LIST ITEM": REM when names added
0250 RECORD 1,0: WRITE#1, NR : REM Stores records to record zero
0255 RETURN
0260
0261
0500 "PRINT"
0510 REM Change LPRINT to PRINT if screen output preferred
0515 RECORD 1,0: READ#1,NR
0520 FOR X=1TO NR-1: DR=X :REM DR=DISK RECORD
0530 GOSUB"READ A MAIL LIST ITEM"
0540 LPRINT FIRST_NAME$;" ";LAST_NAME$<br>0550 LPRINT ADDRESS$
0550 LPRINT ADDRESS$
       LPRINT CITY$;", ";STATE$;" ";ZIP#
0570 LPRINT AGE%, "SPENT:"; USING"$###,###.##";SPENT!
0575 LPRINT:IF FLAG=99 RETURN
0580 NEXT
0585 DELAY 3000
0590 RETURN
```
Continued next page

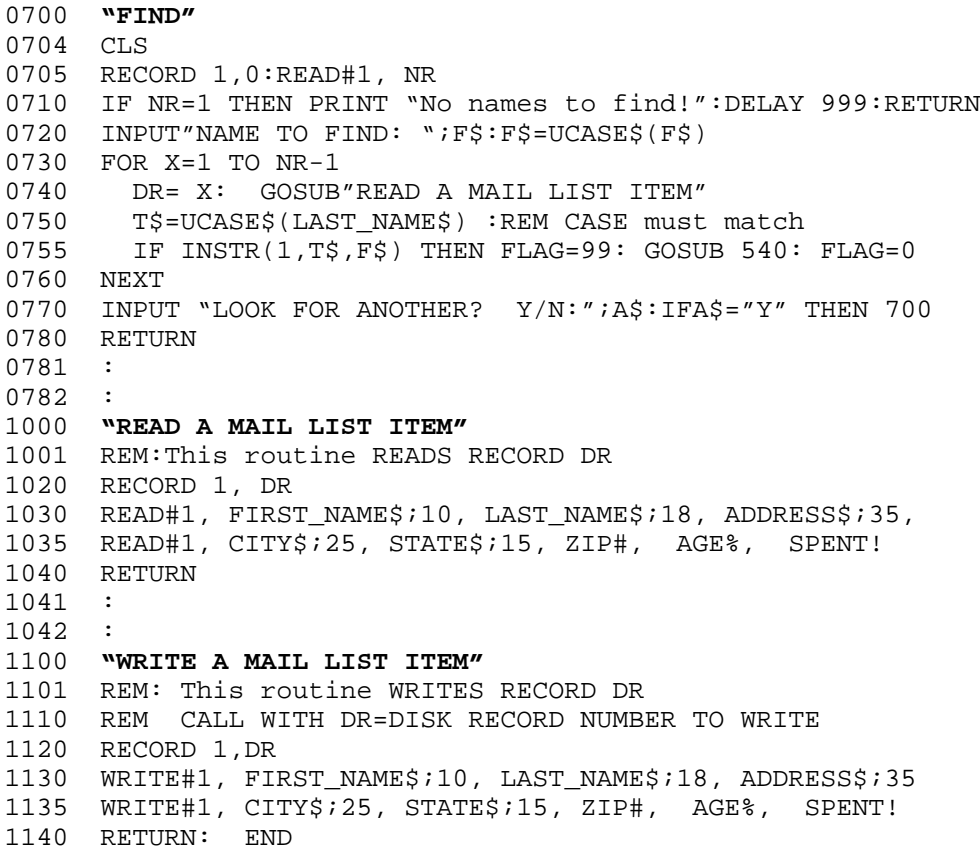

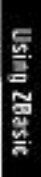

# **MIXING FILE METHODS**

## **MIXING FILE METHODS**

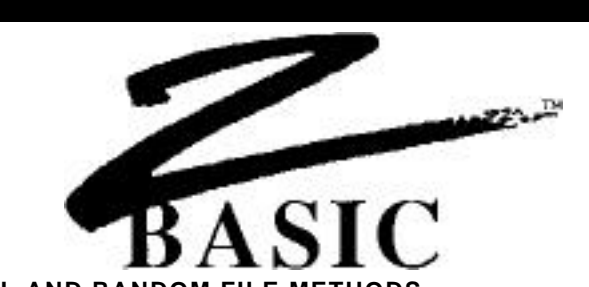

#### **MIXING SEQUENTIAL AND RANDOM FILE METHODS**

Since ZBasic stores data as a series of bytes whether sequential methods or random methods are used, these methods may be intermixed.

The following program uses both methods. The program reads files from the mail list program created with the random access method earlier in this chapter.

The second and third lines read the number of records in the file. Then the list is read off the disk sequentially using the DO/UNTIL loop.

To read and print the mail list in sequential order:

```
OPEN"I",1"MAIL",117
RECORD 1.0:READ#1, NR:REM Gets a number of records to read
RECORD 1,1: REM Set the pointer to the first record
REM Change LPRINT to PRINT if screen output preferred
DO: NR=NR-1: REM Counts down the number of names
   READ#1, FIRST_NAME$;10, LAST_NAME$;18, ADDRESS$;35,
   CITY$;25, STATE$;15, ZIP#, AGE% SPENT!
   LPRINT FIRST_NAME$;" ";LAST_NAME$
   LPRINT ADDRESS$
  LPRINT CITY$;", "; STATE$; " "; ZIP#
  LPRINT AGE%, "SPENT: "; USING"$###,###.##";SPENT!
 LPRINT
UNTIL NR=1: REM Until the last name is read
CLOSE#1
END
```
The READ#1 after the DO reads the data in. Whenever read or write functions are executed, ZBasic automatically positions the file pointer to the next position.

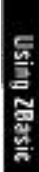

**121** Disk Errors

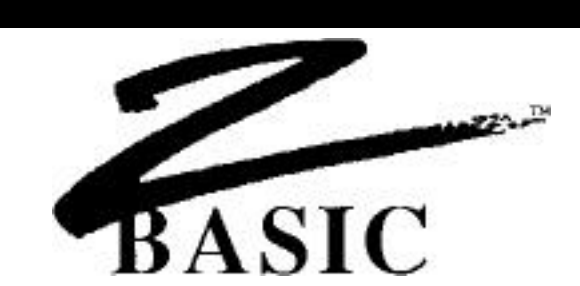

#### **DISK ERROR MESSAGES**

If a disk error occurs while a program is running, ZBasic will print a message something like this:

> File Not Found Error in File #02 (C)ontinue or (S)top?

If you type "S", ZBasic will stop execution of the program and return to the disk operating system (or to the editor if you are in interactive mode).

If you press "C", ZBasic will ignore the disk error and continue with the program. This could destroy disk data!!

The following pages will describe how to "TRAP" disk errors and interpret disk errors which may occur.

#### **END OF FILE CHECKING**

Some versions do not have and "END OF FILE" command because some operating systems do not have this capability. Example of END OF FILE checking for some versions:

ON ERROR GOSUB 65535: REM Set for User Error trapping OPEN"I",1,"DEMO":IF ERROR PRINT ERRMSG\$(ERROR):STOP DO LINEINPUT#1,A\$ UNTIL ERROR <>0 IF ERROR >< 257 THEN PRINT ERRMSG\$(ERROR): STOP REM 257=EOF Error in filenumber 1 (See error messages) ERROR=0:REM You MUST reset the ERROR flag. ON ERROR RETURN:REM Give error checking back to ZBasic CLOSE#1

Note: Many versions have an EOF function. See your appendix for details.

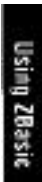

#### **TRAPPING DISK ERRORS**

ZBasic provides three functions for disk error trapping:

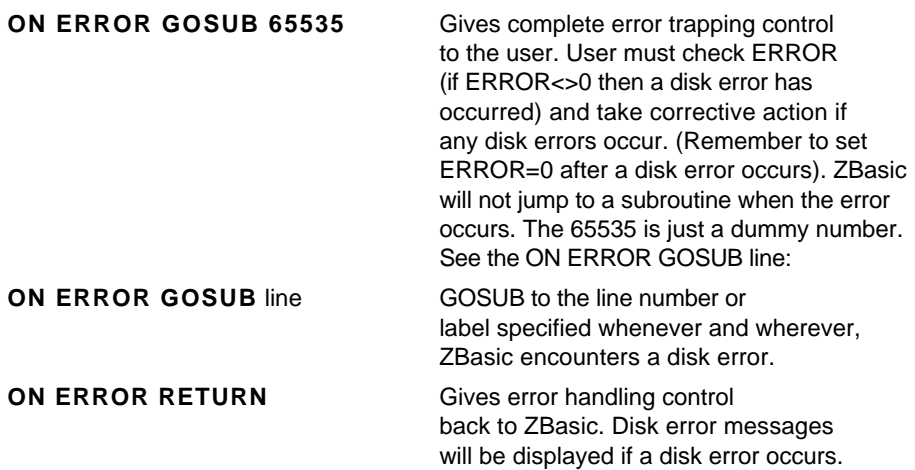

When you are doing the ERROR trapping it is essential that ERROR be set to zero after an error is encountered (as in line#45 and #1025 in the program example). Failure to set ERROR=0 will cause additional disk errors.

#### **DISK ERROR TRAPPING EXAMPLE**

The following program checks to see if a certain data file is there. If disk error 259 occurs (File Not Found error for file #1), a message is printed to insert the correct diskette:

```
10 ON ERROR GOSUB "CHECK DISK ERROR"
15 REM Line above Jumps to line 1000 if any disk error occurs
20 OPEN"I",1,"TEST"
30 IF ERROR=0 THEN 50
40 INPUT"Insert Data diskette: press <ENTER>";A$
45 ERROR=0:REM You MUST reset ERROR to zero!
46 GOTO 20 :REM Check diskette again...
50 ON ERROR RETURN: REM ZBASIC DOES DISK ERROR MESSAGES NOW...
 .
   .
 .
1000 "CHECK DISK ERROR"
1003 REM ERROR 259 is "File Not Found Error in File #01"
1005 IF ERROR=259 RETURN
1010 PRINT ERRMSG$(ERROR) :REM Prints error if not 259
1015 INPUT" (C)ont. or (S)top? ";A$
1020 A$=UCASE$(A$) : IFA$<>"C" THEN STOP
1025 ERROR=0:REM You MUST reset ERROR to zero!
1030 RETURN
```
**Note:** This method may not work on some Disk Operating Systems (like CP/M). Check your computer appendix for specifics.

**123** Disk Errors

#### **DISK ERROR CODES AND MESSAGES**

If you wish to do the disk error trapping yourself (using ON ERROR GOSUB), ZBasic will return the ERROR CODE in the reserved variable word "ERROR".

For instance, if a "File not Found Error in file# 2" occurs, then ERROR will equal 515. To decode the values of 'ERROR', follow this table:

#### **DISK ERROR CODES & MESSAGES**

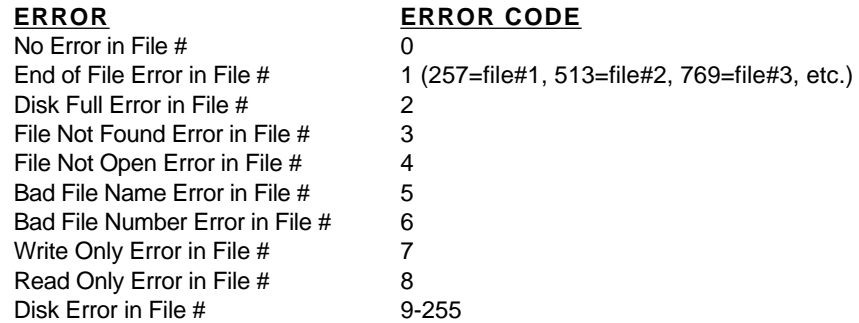

ERROR CODE=ERROR **AND 255** FILE NUMBER=ERROR**>>8**

#### **ERROR FUNCTION**

ERROR returns a number between 0 and 32,767. IF ERROR does not equal zero than a disk error has occurred. The disk error code of the value returned in ERROR is deciphered by using one of the following equations or statements:

#### **IF ERROR =515 calculate the disk error type by:**

ERROR AND 255 = 3 File Not Found Error in File  $\ddot{t}$ ERROR>>8 =2 File Number is 2 ERRMSG\$(ERROR)= File Not Found Error in File #02

Also See ERROR and ERRMSG\$ in the reference section.

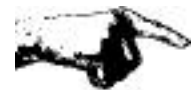

**Important Note:** To avoid getting the same error again...ALWAYS set ERROR back to zero after and error occurs; ERROR=0.

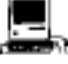

Also see SYSERROR in the Macintosh appendix.

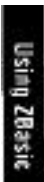

Disk Errors **124**

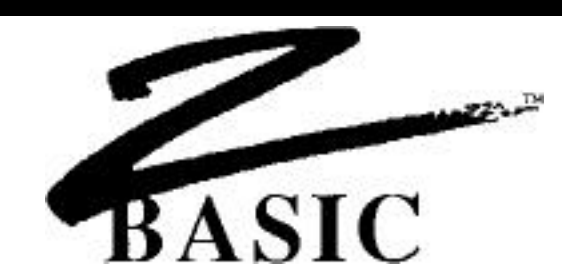

#### **SCREEN AND PRINTER**

ZBasic has several functions and commands for screen and printer control. PRINT or LPRINT are the most frequently used. The following syntax symbols are used to control the carriage return and TAB for either PRINT or LPRINT:

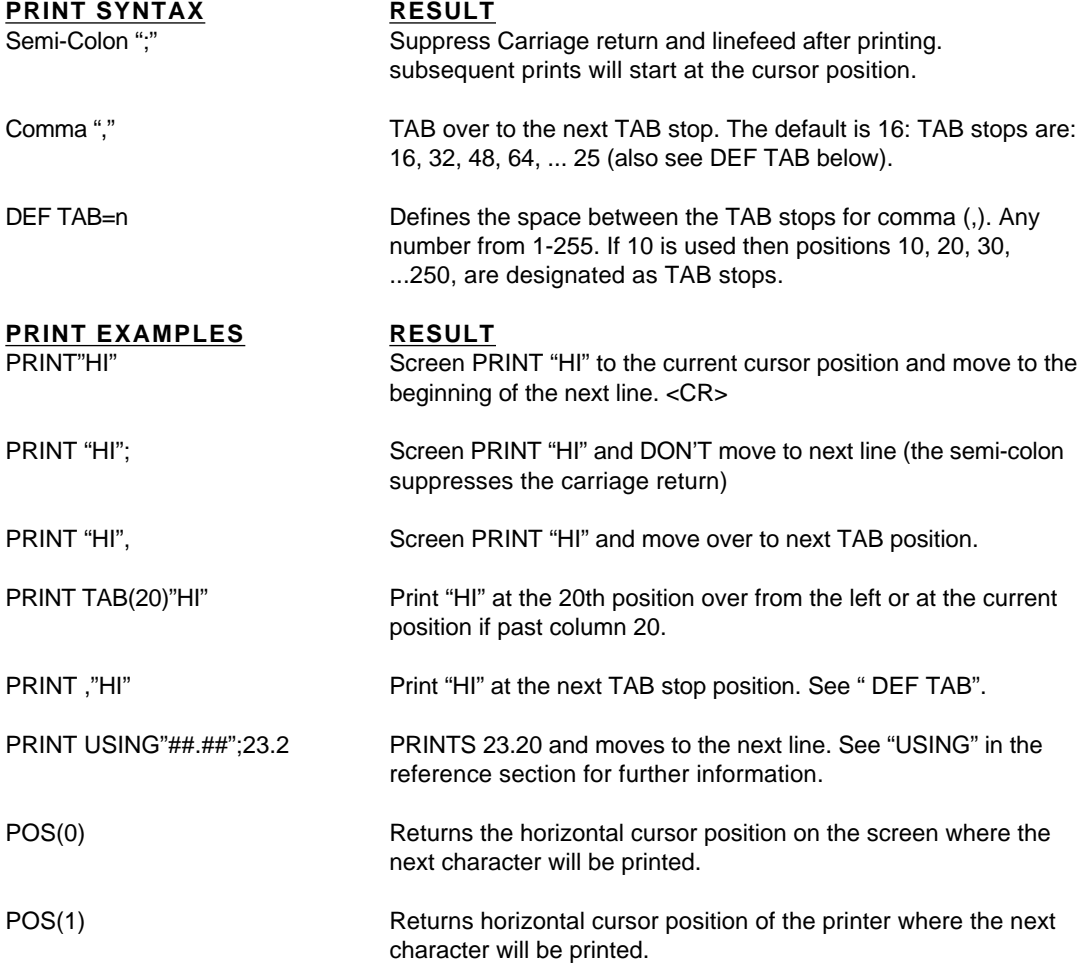

## **PRINTING AT A SPECIFIC SCREEN LOCATION**

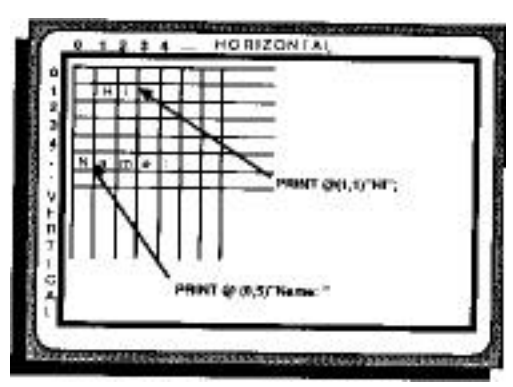

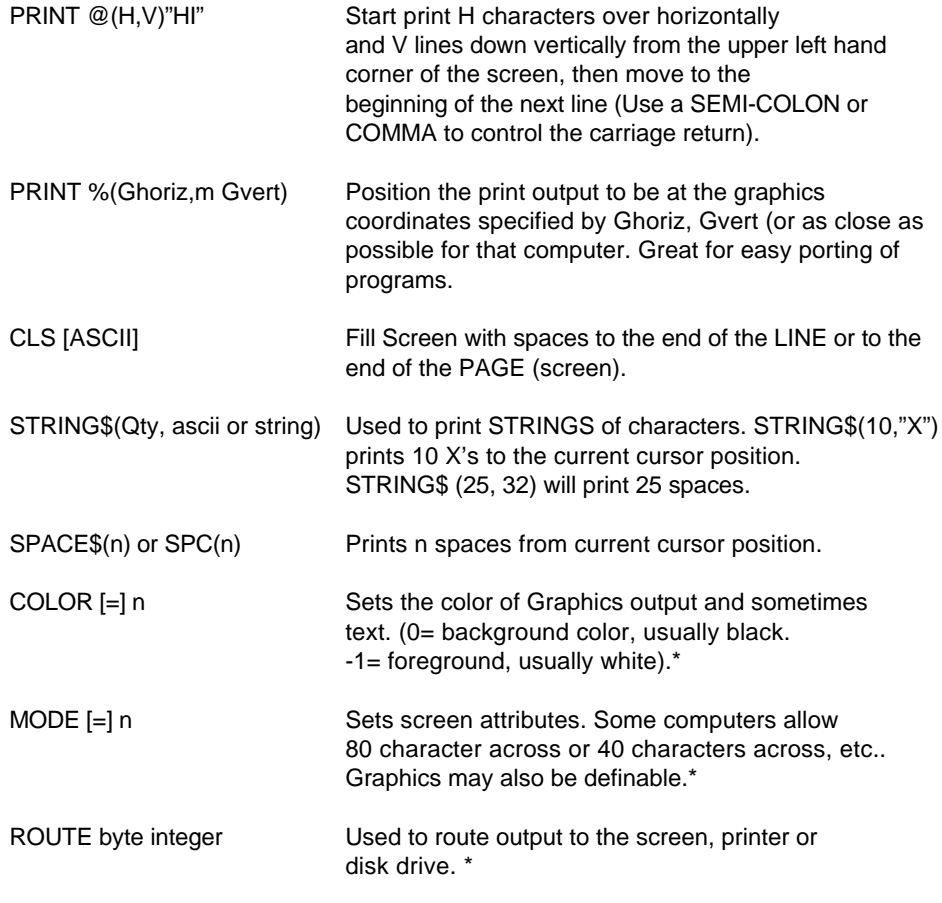

\* See Computer Appendix for specifics.

#### **PRINT %**

The PRINT % command functions exactly the same way as PRINT @ except the X-Y coordinate specifies a screen graphic position instead of a character position.

Since ZBasic utilizes device independent graphics, this is a handy way of making sure the text goes to the same place on the screen regardless of the computer being used.

Use MODE to set certain character styles for some computers.

Examples:

PRINT % (0,767) Lower left corner of screen

PRINT % (512, 383) Print to middle of screen PRINT % (0,0) Upper left corner of screen

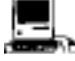

Same as the toolbox MOVETO function. ZBasic coordinates unless COORDINATE WINDOW is used.

#### **TYPICAL VIDEO CHARACTER LAYOUTS**

Here are some of the typical character layouts for a few of the more popular computers:

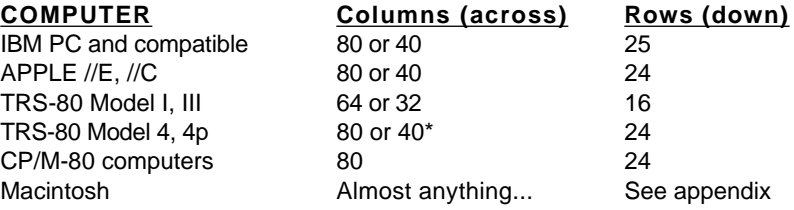

\*Will also run TRS-80 models 1,3 version.

129 Keyboard Input

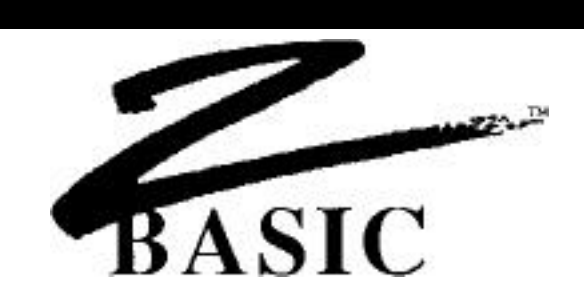

#### **KEYBOARD INPUT**

ZBasic utilizes the INPUT and LINEINPUT statements of getting keyboard data from a user. There are many options allowed so that input may be configured for most input types. Parameters may be used together or by themselves in any order. Syntax for INPUT and LINEINPUT:

[LINE]INPUT[;][[@or%] (horiz,vert);] [!] [& n,] ["string constant";] ar [, var[,...]

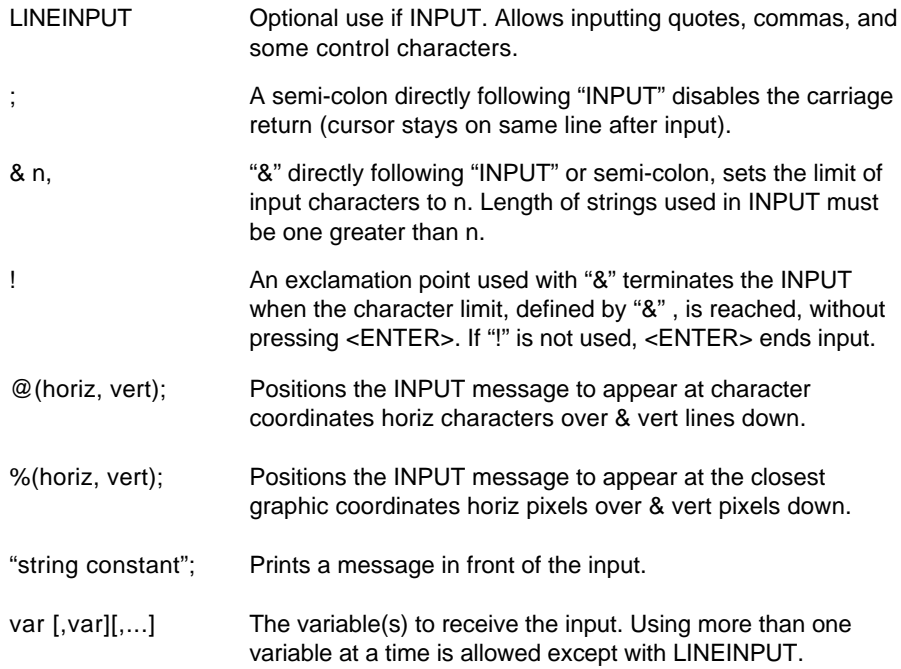

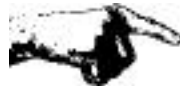

Important Note: When using strings with INPUT make sure that you define the length of the string at least one character more than will be input.

#### **EXAMPLES OF REGULAR INPUT**

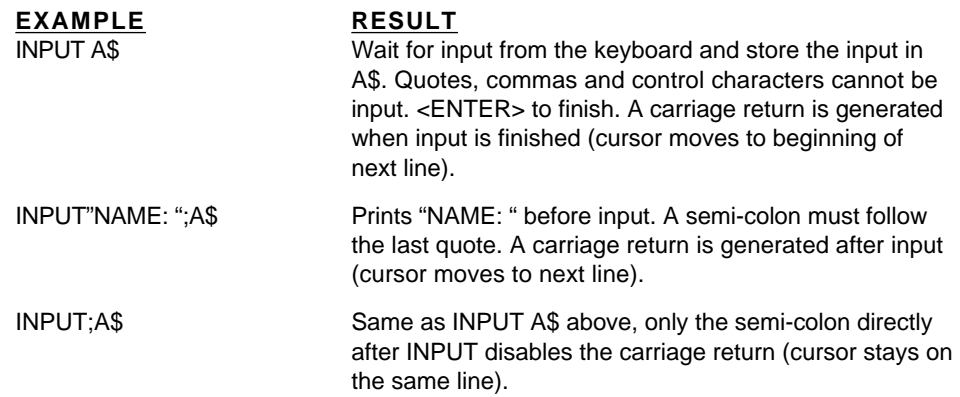

#### **EXAMPLES OF LIMITING THE NUMBER OF CHARACTERS WITH INPUT**

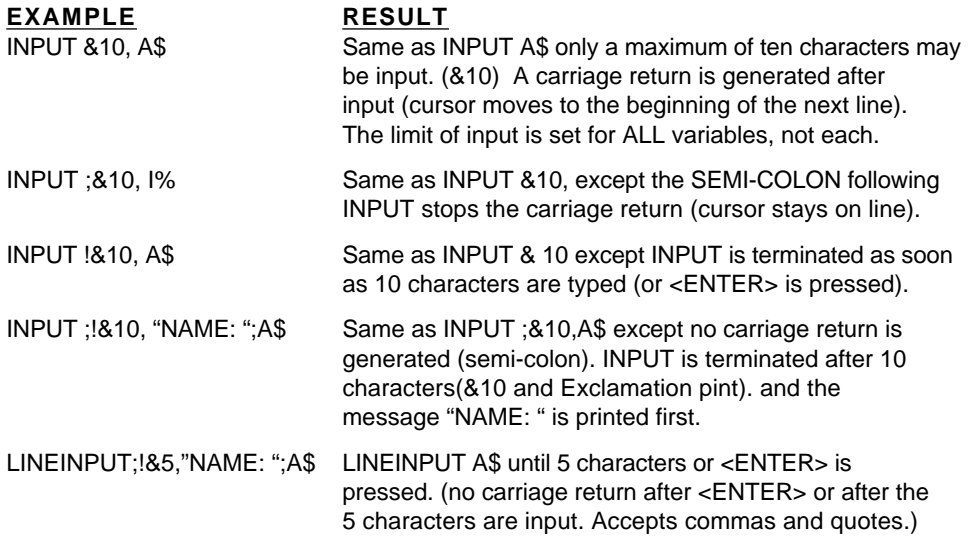

Note 1: Wherever INPUT is used, LINEINPUT may be substituted when commas, quotes or some other control characters need to be input (except with multiple variables).

Note 2: If more than one variable in INPUT, commas must be included from the user to separate input. If all the variables are not input, the value of those variables will be null.

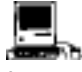

In certain cases EDIT FIELD, MENU or BUTTON may be preferable. See appendix.

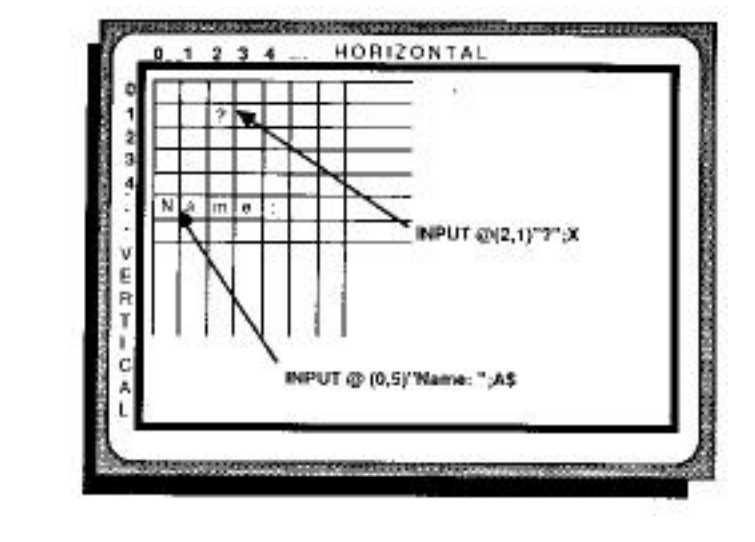

#### **INPUTTING FROM A SPECIFIC SCREEN LOCATION**

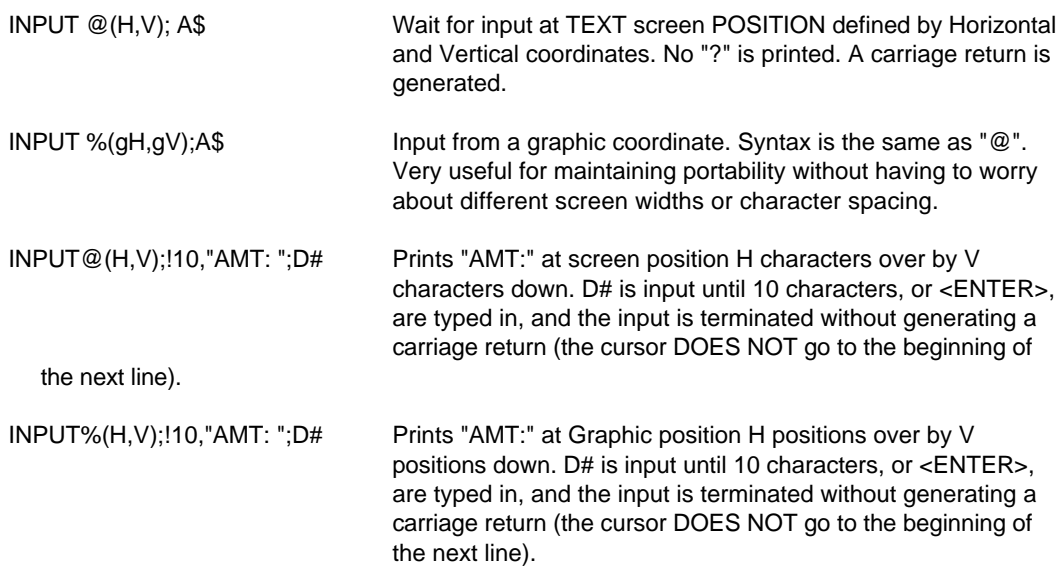

Note: Replace INPUT with LINEINPUT whenever there is a need to input quotes, commas and control characters (except with multiple variables).

# Using 20asic

#### **INPUT %**

The INPUT % command functions exactly the same way as INPUT@ except the X-Y coordinate specifies a screen graphic position instead of a character position.

Since ZBasic utilizes device independent graphics, this is a handy way of making sure the INPUT goes to the same place on the screen regardless of the computer being used.

Use MODE to set certain character styles for some computers.

Examples:

INPUT%(512, 383) middle of screen INPUT%(0,0) upper left corner of screen INPUT%(0,767) lower left corner of screen

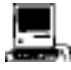

Although all parameters above function properly, EDIT FIELD, MENU or BUTTON are preferable for getting user input. See appendix.

#### **TYPICAL VIDEO CHARACTER LAYOUTS**

Here are some of the typical character layouts for a few of the more popular computers:

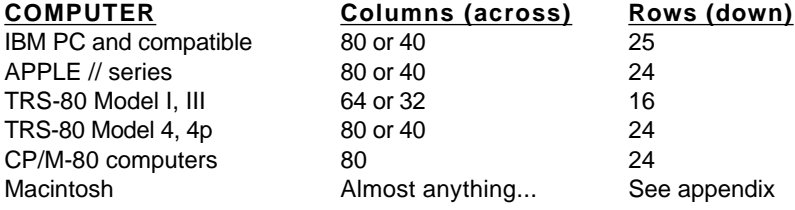

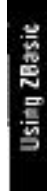

#### **INKEY**\$

Unlike INPUT which must WAIT for characters, INKEY\$ can receive characters from the keyboard "on the fly". When INKEY\$ is encountered in a program, the keyboard buffer is checked to see if a key has been pressed. For computers with no buffer, the keyboard is checked when the command is encountered. If a key is pressed, INKEY\$ returns the key. If no key has been pressed, INKEY\$ returns a null string. Examples:

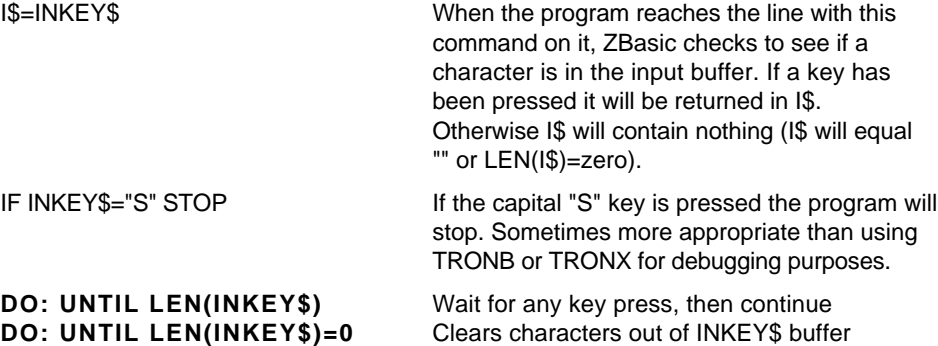

Note: TRONX, TRON or TRONB may cause INKEY\$ to function improperly!

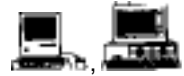

**Macintosh:** If doing EVENT Trapping or any TRON type, the INKEY\$ function may operate incorrectly. Use DIALOG(16) instead. See appendix for examples. **MSDOS**: See appendix for special ways of getting function keys (INKEY\$ returns two characters).

#### **INKEY\$ EXAMPLE**

The program below will wait awhile for a key to be pressed. If you make it wait to long, it will complain loudly. If you do press a key, it will tell you which key was pressed. If you press "S" or "s", the program will stop.

```
"Start": CLS
DO
  A$INKEY$:REM Check if a key has been pressed
  X=X+1: IF X>3000 THEN GOSUB"YELL FOR INPUT!":REM Timer
UNTIL LEN(A$): REM If a key is pressed then LEN(A$) = 1PRINT "You pressed ";A$
X=0: REM Reset timer
IF A$="S" OR A$="s" THEN STOP: REM PRESS "S" to STOP!
GOTO "Start":REM Go look for another key
:
"YELL FOR INPUT!": REM This routine complains
PRINT"HURRY UP AND PRESS A KEY! I'M TIRED OF WAITING"
X=0:REM Reset Timer
RETURN
```
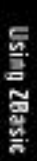

**135** Loops

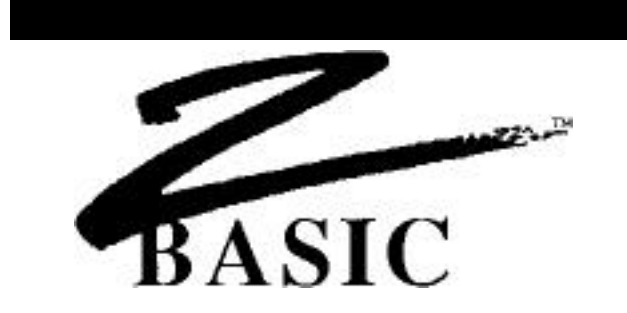

#### **LOOPS**

Loops are sections of a program that repeat over and over again until a condition is met.

Loops are used to make programs easier to read by avoiding IF THEN and GOTO, (although these commands may also be used to loop). ZBasic has a number of ways of looping or executing a routine until a condition is met.

**\* FOR, NEXT, STEP \*DO, UNTIL WHILE, WEND**

\* Each of these loop types is executed at least once.

## **ENTERING OR EXITING LOOPS**

ZBasic loops may be entered or exited without ill affects. Some compilers require you to use a loop EXIT statement. This is not required with ZBasic. Just use a GOTO or RETURN to exit as appropriate.

#### **IMPORTANT LOOP REQUIREMENTS**

ZBasic requires that each FOR has one, and only one, NEXT. Each WHILE must have one WEND and each DO must have one UNTIL. Otherwise a STRUCTURE error will result when you attempt to RUN the program.

#### **AUTOMATIC INDENTING OF LOOPS**

ZBasic automatically indents loops two characters in listings for readability (LIST).

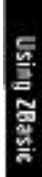

**FOR-TO-STEP NEXT**

> **FOR** VAR counter= start expression TO end expression [STEP expression] Program flow... **NEXT** [VAR counter]

STEP is an optional part of FOR/NEXT. If STEP is omitted, the step is one. An example of a FOR-NEXT-STEP loop:

```
FOR X=0 TO 20 STEP 2
  PRINT X;
NEXT X
program continues...
```
LINE 1: Begin the loop where X is incremented in STEPs of 2 (0,2,4,6...20) LINE 2: Prints the value of X each time the loop is executed. LINE 3: If  $X = > 20$  the loop falls through to line 4. X will equal 22 in line 4 of this example program.

**FOR-NEXT loops will go through the loop at least once** regardless of the values in the FOR instruction. See WHILE-WEND for immediate exiting.

To count backwards in a FOR/NEXT loop set STEP to a negative number.

Note 1: STEP zero will cause and endless loop.

\*Note 2: With integer loops, be sure the maximum number is less than 32,767; otherwise an endless loop may occur for some systems. The reason for this is that the sign of the number increments to -32768 after 32767 which restarts the loop all over again! Endless loop example:

> FOR X%= 1 TO 32767 **<--Endless loop!** NEXT X%

Note 3: STEP number must stay within the integer range. STEP 32767 would create an endless loop.

Note 4: Unlike most other languages, FOR-NEXT loops may be entered or exited in the middle with no ill effects.

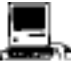

\*The same problem arises with four byte integers when the maximum LongInteger number in the FOR loop exceeds 2,147,483,647.

**137** Loops

**DO UNTIL**

> **DO** Program flow... **UNTIL** conditional expression is TRUE

> > **DO**  $X=X+2$  PRINT X; **UNTIL X>19** program continues...

LINE 1: Start of the DO loop

LINE 2: Make X=X+2

LINE 3: PRINT the value of X each time the loop is executed.

LINE 4: If X<20 then go back to the beginning of the loop. When X>19 program falls through to the next statement (line 4 in example)

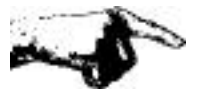

**A DO loop will execute at least once.** In contrast to WHILE-WEND, which checks the condition at the beginning of the loop, DO-UNTIL checks the condition at the end of the loop. Use WHILE-WEND when you need to check the condition at the beginning.

Note: Unlike most other languages, the loop may be entered or exited in the middle with no ill effects. For instance, in line 2 above, you could used: IF X>10 then RETURN. This would not cause any problems in the program.

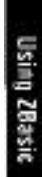

**WHILE WEND**

> **WHILE** conditional expression Program flow... **WEND** end loop here when condition of WHILE is FALSE

```
WHILE X<20
  X=X+2 PRINT X;
WEND
```
program continues...

LINE 1: Continue the loop while X is less than 20. LINE 2: Make X=X+2 LINE 3: Print the value of X each time the loop is executed. LINE 4: If X is less than or equal 20 then go back to the WHILE and do the loop again, otherwise continues at the first statement after WEND.

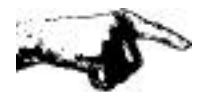

In contrast to DO-UNTIL and FOR-NEXT (which check the condition at the end of a loop), **WHILE-WEND checks the condition at the beginning of the loop and will exit immediately if the condition is not met.**

Note: Unlike most other languages, a WHILE-WEND loop may be entered or exited in the middle with no ill effects. For instance, in line 30 above, you could have used: IF X>10 then RETURN. This would not cause any problems in the program.

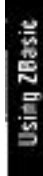

**139** Loops

## **FUNCTIONS AND SUBROUTINES**

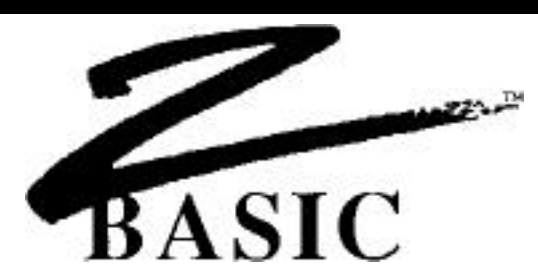

#### **FUNCTIONS AND SUBROUTINES**

ZBasic contains some powerful tools for creating re-usable subroutines and appending or inserting them into other ZBasic programs that you create.

#### **APPEND**

APPEND is a command that will take an un-line numbered subroutine and insert it anywhere in an existing program. The syntax for the command is APPEND line number or label, filespec.

To save a subroutine or program without line numbers, use the SAVE+ command. MERGE is available for merging subroutines or programs with line numbers into an existing program.

#### **DEF FN**

Zbasic incorporates the DEF FN and FN statements similar to many other BASIC languages. This is very handy for creating functions that may be used like commands in a program.

A function is given a name and may be called and passed variables. FN's save program space. Note that functions may utilize other functions within definitions and program code.

Examples of using DEF FN to create Derived Math functions.

```
DEF FN e# = EXP(1.)
DEF FN Pi# = ATN(1) << 2
DEF FN SEC# (X#) = 1. \setminus \text{COS } (X\#)DEF FN ArcSin# (X#) = ATN (X# \ SQR(1-X# * X#))
DEF FN ArcCos#(X#) = ATN(1.)*2-FN ArcSin# (X#)
```

```
Examples of program use:
PRINT FN Pi#
Angle# = SIN (FN ArcSin#(I#))
PRINT FN ArcCos#(G#)
```
Note: Be sure to define the function at the beginning of the program before attempting to use it otherwise an UN DEF error will result at compile time.

## **FUNCTIONS AND SUBROUTINES**

#### **LONG FN**

Included is a sophisticated and powerful multiple line function called LONG FN.

LONG FN allows you to create multi-line functions as large as a subroutine and allows you to pass variables to the routine. This comes in very handy for creating reusable subroutines that you can insert or APPEND to other programs.

LONG FN is similar to DEF FN except that the function being defined may be many lines long. Use END FN to end the LONG FN subroutine. WARNING: Do not exit a LONG FN except at END FN otherwise system errors may result.

Example of LONG FN to remove trailing spaces from a string:

```
LONG FN Remove trailing spaces from a string:
  WHILE ASC(RIGHT$ (x$, 1) = 32x\ = \text{LEFT}(x\, LEN(x\)-1)
   WEND
END FN= x$
Name$="ANDY "
PRINT X$, FN RemoveSpace$(Name$)
z$=FN RemoveSpace$(fred$)
```
Example of a LONG FN for doing a simple matrix multiplication:

```
DIM A%(1000)
LONG FN MatrixMult%(number%, last%)
   FOR temp%= 0 to last%
     A%(temp%)=A%(temp%)*number%
   NEXT
END FN
A% (0)=1: A%(1)=2: A%(2)=3FN MatrixMult%(10,3)
PRINT A%(0), A%(1), A%(2)
```
#### **SYNTAX OF DEF FN AND LONG FN NAMES**

FN names have the same syntax as variable names. A function that returns a string value should end with a \$. A function that returns a double precision value should end with a #.

#### **AUTOMATIC INDENTATION**

ZBasic automatically indents that code between a LONG FN and END FN so programs are easier to read.

#### **SAVING FUNCTIONS FOR USE IN OTHER PROGRAMS**

To save DEF FN'S or LONG FN's (or any subroutine) for future use, use SAVE+. This saves the subroutine without line numbers so it may be used in other programs by loading with the APPEND command (be sure to avoid line number references and GOTOs in subroutines to make them easily portable).

**141** Functions and Subroutines

## **FUNCTIONS AND SUBROUTINES**

#### **MORE EXAMPLES OF LONG FN**

The following example will check to see if a random file specified by the filename file\$ exists. If it does it will open it as a random file. If it does not exist, it will return a disk error.

Remember; with OPEN"R" if the file exists it is opened, if it doesn't exist it is created. You may not want it created in certain circumstances (like if the wrong diskette is in a drive).

```
LONG FN Openfile%(files$, filenum%, reclen%)
   ON ERROR 65535: REM Disk error trapping on
   "Open file"
   OPEN"I",filenum%,file$
   LONG IF ERROR
     LONG IF (ERROR AND 255) <>3
       PRINT@(0,0);"Could not find ";file$;" Check disk drive"
       INPUT"and press <ENTER> when ready";temp%
       ERROR=0: GOTO "Open file"
     END IF
   XELSE
     CLOSE# filenum%
   END IF
ON ERROR RETURN: REM Give error checking back to ZBasic
OPEN"R",filenum%, file$, reclen%
END FN
```
#### **EASY GETKEY FUNCTION**

LONG FN GetKey\$(Key\$) DO Key\$=INKEY\$ UNTIL LEN(Key\$) END FN - Key\$

## **MACHINE LANGUAGE SUPPORT**
# **MACHINE LANGUAGE SUPPORT**

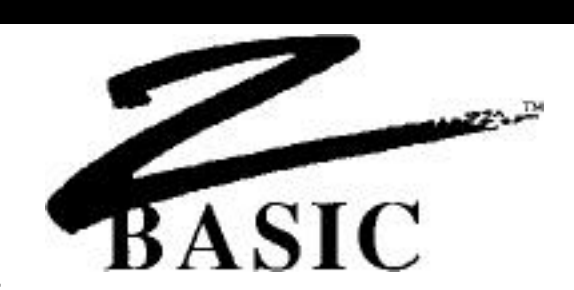

#### **MACHINE LANGUAGE**

Occasionally it is important to be able to use machine language programs with your program, whether for speed or to utilize special features of the hardware of that machine. ZBasic incorporates a number of special commands to integrate machine language subroutines into your programs.

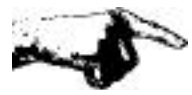

CAUTION: Unless you have a working knowledge of the machine language of the source computer and target computer, use extreme caution when porting programs with machine language commands or subroutines.

### **MACHLG**

This statement allows you to put bytes or words directly into your program:

CALL LINE "Machlg": END "Machlg": REM **EXAMPLE ONLY--> DO NOT USE!** MACHLG 10, 23 ,233, 12, 0, B%, A, 34, 12, &EF MACHLG 23, 123, 222, 123, 2332, GameScore%, &AA

Hex, Binary, Octal or Decimal constants, Integer variables, or VARPTR may be used. Be sure to put a machine language RETURN at the end of the routine if using CALL. Be sure you understand the machine language of your computer before using this command.

# **LINE**

This gives you the address of a specific line as it appears in the object code. This allows you to CALL machine language programs starting at specific line numbers or labels. Syntax is

 LINE label or LINE line number

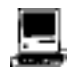

Since the Macintosh is a 16 bit machine, MACHLG code is stored in WORDS not BYTES. The code above would be stored in every other byte. With LINE parentheses are required because it is also a toolbox call i.e. LINE (n).

Machine Language Support **144**

# **MACHINE LANGUAGE SUPPORT**

#### **CALL**

Allows you to CALL a machine language program. The syntax is:

CALL *address*

Be sure the routine being called has a RETURN as the last statement if you wish to return control to your program.

If you wish to CALL a machine language subroutine in your program that was made with MACHLG, use CALL LINE *line numbe*r or *label*.

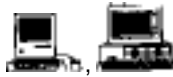

These versions have additional parameter passing capabilities. See appropriate appendix under CALL for specifics.

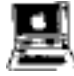

The ProDOS version provides a special interface to the ProDOS Machine Language Interface (MLI). See appendix for specifics.

# **DEF USR 0 - 9**

Allows you to set up to 10 different machine language user routines. The syntax for using this statement is:

**DEFUSR** *digit =address*

This command may be used to pass parameters or registers. See your computer appendix for the specifics about your computer. There are also default routines. See USR in the reference section.

### **INTEGER BASE CONVERSIONS**

ZBasic makes integer BASE conversions simple. Some of the commands for converting between BASED:

> **BIN\$, &X UNS\$ HEX\$, &H** or **& OCT\$, &O**

See "Numeric Conversions" for specifics.

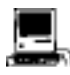

See DEFSTR LONG for configuring conversions above for LongInteger (and also CVI and MKI\$).

**145** Machine Language Support

# **MACHINE LANGUAGE SUPPORT**

### **OTHER MACHINE LANGUAGE COMMANDS**

Other tools for machine language programmers include powerful PEEK and POKE statements that can work with 8, 16 or 32 bit numbers and BOOLEAN MATH

#### **PEEK, POKE**

In addition to the "standard" BYTE PEEK and POKE provided by many versions of BASIC, WORD (16 bit) and LONG (\*32 bit) PEEK and POKE are also provided:

**PEEK** 8 BIT **POKE** 8 BIT

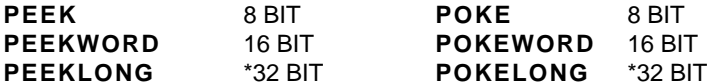

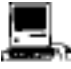

\* Macintosh only at this time.

# **BINARY/BOOLEAN MATH FUNCTIONS**

 OR AND XOR NOT SHIFT LEFT SHIFT RIGHT

EXP and IMP may be emulated easily. See "Logical Operators" in the "Math" section of the manual.

### **VARIABLE POINTER**

VARPTR (variable) will return the address of that variable.

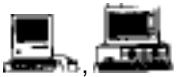

Macintosh: Remember to use LongIntegers to store the address since Macintosh memory exceeds 65,535 (the limit of regular integers). Also see DEFSTR LONG for defining integer functions to do LongInteger. MSDOS: Check appendix for way of determining SEG of variable.

**147** Structure

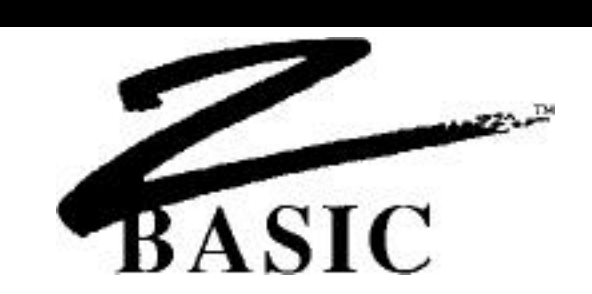

#### **STRUCTURE**

Much has been said about the difficulty of reading BASIC programs and the socalled spaghetti code created (the program flow is said to resemble the convoluted intertwinings of string spaghetti).

While we believe structure is important, we don't believe that a language should dictate how a person should compose a program. This inhibits creativity and may even paint programmers into corners.

Nevertheless, we have provided powerful structure support in ZBasic.

### **THAT NASTY "GOTO" STATEMENT**

The GOTO statement has been classified by many as a programmer's nightmare. If you want programs that are easy to read, do not use this command. If you must use GOTO, do not use line numbers, use labels to make the code easier to follow.

# **LINE NUMBERS VERSUS LABELS**

The standard line editor (command mode) uses line number for three reasons:

- 1. Remain compatible with older versions of BASIC
- 2. For the Standard line editor commands
- 3. To give more easily understandable error messages

To make programs easier to read you should use alphanumeric labels for subroutines or any other area of a program that does a specific function.

It is much easier to follow the flow of a program if GOSUB, GOTO and other branching statements use labels instead of line numbers.

To LIST programs without line numbers use LIST+. Many versions of ZBasic now use full screen editors that don't require line numbers. See your appendix for specifics.

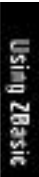

# **INDENTATION OF LOOPS, LONG FN and LONG IF**

Some versions of structured languages require that you manually indent nested statements for readability.

#### **ZBasic does all the indenting automatically!**

Each nested portion of a program will be indented 2 spaces when the program is listed. Program statements like FOR-NEXT, WHILE-WEND, DO-UNTIL, LONG FN, LONG-IF etc. will be indented.

Example using LIST+:

```
LONG FN KillFile(file$)
  PRINT@(0,10);"Erase ";file$;" Y/N";
   DO
     temp$=INKEY$
   UNTIL LEN(temp$)
   LONG IF temp$="y" or temp$="Y"
     KILL temp$
   END IF
END FN
FOR X=1 TO 100
    DO : G=G+1
      WHILE X<95
        PRINT "HELLO"
      LONG IF J< 4
        J = J + 1 END IF
      WEND
    UNTIL G >= 3.5
NEXT X
```
### **MULTIPLE LINE STATEMENTS**

ZBasic allows putting more than one statement on a line with ":" (colon). While this is handy for many reasons, over-use of this capability can make a program line very difficult to understand.

**UNSTRUCTURED** 10\*FORX=1TO100:DO:G=G+1:PRINT G:UNTILG=99:NEXT

**STRUCTURED FOR** X = 1 TO 100 **DO** : G=G+1 PRINT G **FOR** V=1 TO 20:NEXT **UNTIL** G=99 **NEXT** X \***FOR** V=1 TO 20:NEXT

\*Note: An asterisk will appear at the beginning of a line containing a complete loop if that line is not already indented. In that case the line will be un-indented two spaces (as in the examples above).

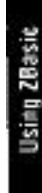

**149** Structure

### **SPACES BETWEEN WORDS**

To make code more readable, you should insert spaces between words, variables and commands, just as you do when writing in English. While ZBasic does not care if spaces are used (unless you configure ZBasic to require spaces), it is a good practice to insert spaces at appropriate places to make reading the program easier.

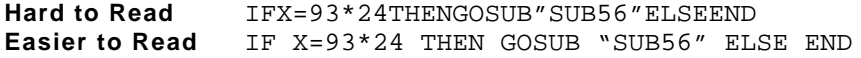

### **VARIABLE NAMES**

To make code more readable, use logical words for variables.

**Hard to Read** B=OP+I **Easier to Read** Balance = Old Principle + Interest

ZBasic allows variable name lengths up to the length of a line, but only the first 15 characters in the name are significant. Do not use spaces or symbols to separate words in a name, use underlines; Building\_Principle, Freds\_House.

Keywords may not be used in variable names unless they are in lowercase and "Convert to Uppercase" is "NO" (this is the default). Also see next paragraph.

# **INCLUDING KEYWORDS IN VARIABLES**

To allow keyword in variables configure ZBasic for; "Spaces Required after Keywords" (not available on all systems). See "Configure".

#### **HOW CASE AFFECTS VARIABLE NAMES**

To make the variable "FRED" and "fred" the same variable configure ZBasic for "Convert to Uppercase". See "Configure".

### **GLOBAL VERSUS LOCAL VARIABLES**

Programmers familiar with LOCAL variables in PASCAL and some other languages can structure their variable names to approximate this in ZBasic. (all ZBasic variables are global.)

**GLOBAL** variables should start with a capital letter.

**LOCAL** variables should start with lowercase. Many programmers also use (and re-use) variables like temp\$ or local\$ for local variables.

#### **DEFINING FUNCTIONS**

Use DEF FN or LONG FN to define functions and then call that function by name. This is easy reading for people trying to decipher your programs. It saves program space as well. FN names have the same definition as variable names. Passing values to functions in variables is also very easy.

LONG FN may be used when a function the size of a subroutine is needed. One FN may call previously defined functions.

#### **LOADING PREVIOUSLY CREATED SUBROUTINES**

To insert subroutines you have used in previous programs, use the APPEND command. This will append (or insert) a program saved with SAVE+ (a non-line numbered program or subroutine), into the current program starting at the line number you specify; APPEND linenumber or label filename

Be sure to avoid the use of line numbers or GOTO statements in your subroutine to make then more easily portable.

If using variables that are to be considered LOCAL, we recommend keeping those variables all lowercase characters to differentiate them for GLOBAL variables (all ZBasic variables are GLOBAL).

Sometimes LONG FN may be more appropriate for re-usable subroutines.

# **LISTINGS WITHOUT LINE NUMBERS**

To make program listings easier to read, use LIST+ or LLIST+ to list a program without line numbers.

ZBasic automatically indents nested statements with LIST for even more readability.

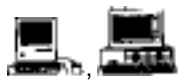

Macintosh: Listings can be sent to the Screen,m LaserWriter or ImageWriter without linenumbers and with keywords boldfaced by using LLIST+\*. MSDOS: Screen listings with highlighted keywords and no linenumbers are accomplished with LIST+\* (no printer support for highlighted keywords).

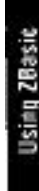

#### **LONG IF**

For more control of the IF statement, ZBasic provides LONG IF for improved readability and power.

# UNSTRUCTURED

10 IIFX=ZTHENY=10+H:G=G+Y:F=F+RELSEGOSUB122:T=T-1

STRUCTURED **LONG IF** X=Z Y=10+H  $G = G + Y$  $F = F + R$ **XELSE** GOSUB"READ"  $T=T-1$ **END IF**

### UNSTRUCTURED

10 FORI=-3TO3:PRINT"I= ";I:IF I> THEN IF I>-3 AND I<3 PRINT I;">0",ELSEPRINT"Inner If False":GOTO 30 20 \*PRINT I;"<=0",:X=-4:DO:X=X+1:PRINT"X=";X:UNTILX=I 30 NEXT I

### **STRUCTURED**

```
FOR I = -3 TO 3: PRINT "I= "; I
   LONG IF I> 0
     LONG IF I > -3 AND I < 3
      PRINT I; "> 0", XELSE
       PRINT "Inner LONG IF false"
     END IF
   XELSE
    PRINT I; "<= 0",X = -4 DO X=X+1
       PRINT"X=";X
     UNTIL X=I
   END IF
NEXT I
```
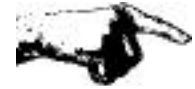

Important Note: Any loops enclosed in LONG IF structures must be completely contained with the LONG IF, END IF construct.

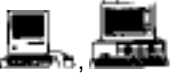

The Macintosh and IBM versions also support SELECT CASE, a structured, multi-conditional LONG IF statement. See appendices for syntax.

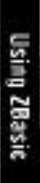

# **DEBUGGING TOOLS**

153 Debugging Tools

# **DEBUGGING TOOLS**

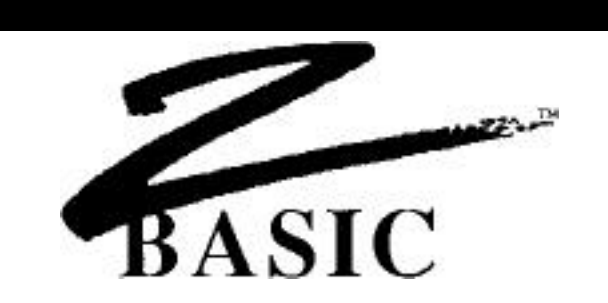

### **DEBUGGING TOOLS**

To get programs running bug-free in the shortest amount of time, ZBasic has incorporated some powerful error catching tools.

# **TRON Display program flow**

Turns on the line trace statement. As the program is running, ZBasic will display the line number where the program is being executed on the screen.

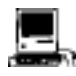

Also see TRON 128 for sending the line numbers to the printer so the display is not affected.

#### **TRONS Single Step** SINGLE STEP line trace debugging. Allows you to single step through that part of a program. To activate single step mode press CTRL Z. To single step press any key. To return to regular mode press CTRL Z again. To single step and display line numbers use TRONS:TRON. Note: CTRL S and CTRL Z will function during any TRON type.

#### **TRONB Check for <BREAK> key**

Sets a break point on that line and all the following lines of that program (until a TROFF is encountered). As each line is executed, the program will check if CTRL C or <BREAK> is being pressed.

If <BREAK> is pressed, the program will return to the edit mode (the operating system if  $RUN^*$  was used). Without a break point the program will not respond to the  $\leq BREAK>$  key. No line numbers are displayed unless TRON was also used.

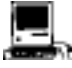

BREAK ON is often preferable as a check for <COMMAND PERIOD>. See appendix.

Debugging Tools **154**

# **DEBUGGING TOOLS**

#### **TRONX Check for <BREAK> on that line only**

Sets a break point only on that line. If CTRL C or <BREAK> is pressed as that line is executed, the program will return to the edit mode (if interactive) or to the operating system.

#### **TROFF Disable all TRON modes**

Turns off TRON, TRONB, TRONX and TRONS. Line number display and <BREAK> points will be disabled in the program flow following this statement.

#### **ARRAY BOUNDS CHECKING**

Set "Check Array Bounds" to "YES" when configuring ZBasic to make sure you do not exceed DIM limits. This is a RUN TIME error check and is very important for use during the debug phase.

Exceeding array limits could cause overwriting of other variables and faulty data.

After you have finished debugging your program, disable this function since it will slow execution speed and increase program size.

#### **STRING LENGTH CHECKING** (not all versions; check your appendix)

Set "String Length Checking" to "YES" when configuring ZBasic to make sure you do not exceed defined string length limits. This is a RUN TIME error check and is very important for use during the debug phase.

Exceeding string lengths could cause overwriting of other variables and/or faulty data.

After you have finished debugging your program, you may wish to disable this function since it will slow execution speed and increase program size.

### **COMPILE TIME ERROR CHECKING**

ZBasic compile time error messages help you pinpoint the cause of the problem immediately by highlighting the error on the line and printing a descriptive message instead of an error number.

Unlike BASIC interpreters, ZBasic will not execute a program with syntax errors in it. If the program compiles without an error you can be sure it is at least free of syntax errors.

### **DISK ERROR CHECKING**

ZBasic gives the programmer a choice of trapping disk errors themselves or letting ZBasic display the disk error. See "Disk Error Trapping" for more information.

**155** Debugging Tools

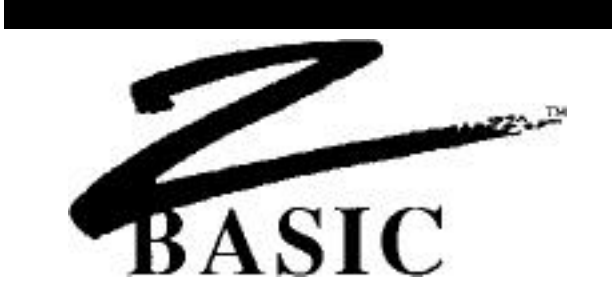

#### **PORTING PROGRAMS**

Porting means taking a program from one computer and moving it to another computer of different type or model. As from an Apple to an IBM.

Because most ZBasic commands contained in the reference section of this manual (except USR, OUT, INP, PEEK, POKE, VARPTR, CALL and MACHLG) function the same way, it is very easy to move the source code from one machine to another.

The following pages will describe some of the problems and solutions of porting programs.

### **OBJECT CODE AND SOURCE CODE**

There are two separate types of programs created with ZBasic and you should understand the differences.

- **SOURCE CODE** This is the text part of a program you type into the computer and looks like the commands and functions you see in this manual. In order to turn SOURCE CODE into OBJECT CODE, ZBasic compiles it when you type RUN (or RUN\* or RUN+).
- **OBJECT CODE** The OBJECT CODE is what ZBasic creates from the SOURCE CODE after you type RUN. Object code is specific to a certain machine. i.e. an IBM PC uses an 8088 CPU and an Apple // uses a 6502 CPU. The ZBASIC OBJECT CODE for each of these machines is different and cannot be ported. Port the SOURCE CODE to the target machine and then recompile it into the OBJECT CODE of that computer.

#### **FILE COMMANDS**

ZBasic file commands work almost exactly the same way from one computer to the next. The areas to be aware of when porting code from one machine to another are covered in the following two paragraphs.

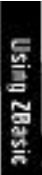

#### **DISK CAPACITIES**

Make sure the target machine has enough storage space to accommodate the program and program files being ported.

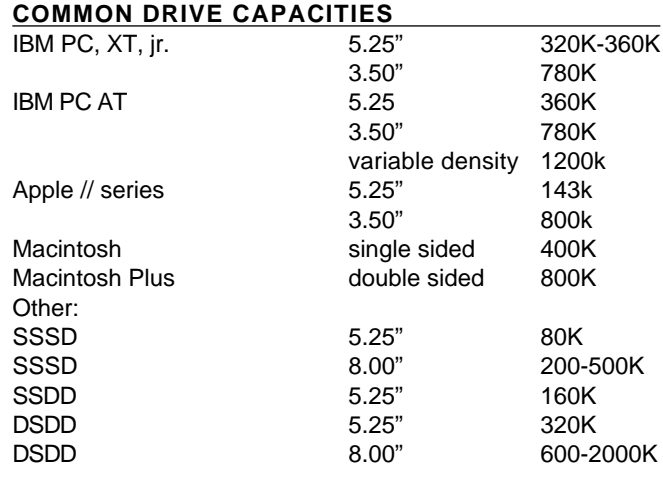

SSSD: Single sided Single density SSDD: Single sided Double density DSDD: Double sided Double density

#### **FILESPECS**

ZBasic filenames/filespecs work within the limitations of the disk operating system. When porting programs make sure the filespecs are corrected. For instance; if porting a program from a TRS-80 Model 3 to an IBM PC, you must change all references to a file like; FRED:1 to A:Fred

Some computers cannot do RENAME or EOF. Others are incapable of certain DISK ERRORS. Be sure to study the DOS manual of the target machine for variations.

### **MEMORY**

Memory is another area of importance when porting programs from one machine to another.

Porting from smaller machines to machines with larger memory should not be a problem, as long as other hardware is similar. Programs from TRS-80 MODEL I, III, 4, Apple //e and //c and CP/M 80 machines should port over to an IBM PC or Macintosh with little or no changes.

Porting a large program (128K or more) from a larger machine like an IBM PC or Macintosh to a smaller machine will require a number of memory saving measures covered in the following paragraphs:

#### **CHAINING PROGRAMS TOGETHER**

If a 128K program is being moved to a 64K system, you will have to split it up into two or more separate programs and CHAIN them together. Since ZBasic allows sharing variables while chaining, this should solve most problems.

### **CHECK STRING MEMORY ALLOCATION**

ZBasic allows the user to change the size of strings. Since some programmers on larger machines may not be concerned with creating efficient code or keeping variable memory use down, check if string size has been set. Setting string size from the 256 byte default to 32 or 64 will reduce string variable memory requirements dramatically.

See DEFLEN, DIM and "String Variables" in this manual for more information about allocating memory for strings.

### **QUOTED STRINGS**

Excessive use of quoted strings often occurs on larger computers because there is so much free memory. Shortening quoted strings may save memory. Also see ZBasic PSTR\$ function for an extremely efficient way of utilizing string constants in DATA statements and in regular statements.

### **EFFICIENT CODE**

Careful examination of source code may uncover ways to decrease code size by making repeated commands into subroutines or FN's, or just cleaning up inefficiencies.

#### **RAM DISKS**

Some smaller computers allow the use of RAM disks. The Apple // ProDOS version for example, allows RAM disks up to 8 megabytes, while program and variable size are limited to 40K-50K. Utilizing a RAM disk to store indices, large arrays or whatever is nearly as fast as having that data in direct memory.

### **USE DISK INSTEAD OF MEMORY**

If very large arrays or indices have been used in a large program you may have to store and access them from disk in a random file. This is slower than RAM access but is usually quite acceptable on most systems.

#### **TEXT WIDTHS**

Some computers have only 64 or 40 characters across the screen or 16 rows down the screen. You may have to adjust the program to accommodate this.

You should think about using the PRINT% or INPUT% commands if you plan on porting programs often. PRINT% puts text at ZBasics' device independent graphic coordinates, not text column/row coordinates. This makes porting programs much simpler. Here are some typical character layouts:

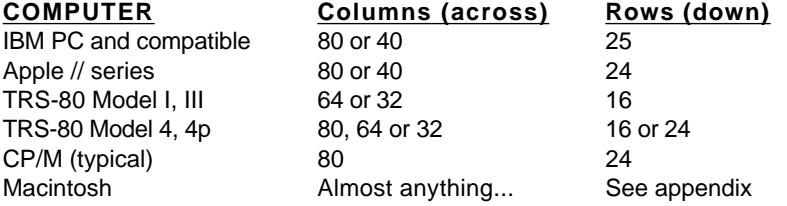

#### **CHARACTER SETS**

Screen and printer characters vary form one computer to the next. Check the ASCII chart in the owners manuals to see the differences. (Most between 32-127 are the same.)

#### **KEYBOARD, JOYSTICK AND MOUSE**

Keyboards vary from computer to computer so be sure the target computer has the same keys available. If not, make changes in the program to use other keys.

Joystick and MOUSE devices vary considerably. Test the controls on the target computer and make adjustments for the hardware.

#### **SOUND**

Sound tone may vary from machine to machine. Check program and make any adjustments needed. Some machines may not have this capability at all.

### **DEVICE INDEPENDENT GRAPHICS**

ZBasic makes use of very powerful and simple graphic commands that work the same way regardless of the graphic capabilities of the target computer (or lack of).

You will have to determine if the graphic hardware on the target computer is of sufficient quality to display the graphics of your program. Note: Colors and grey levels may have to be adjusted. Here are some of the typical graphic types available for some major computers:

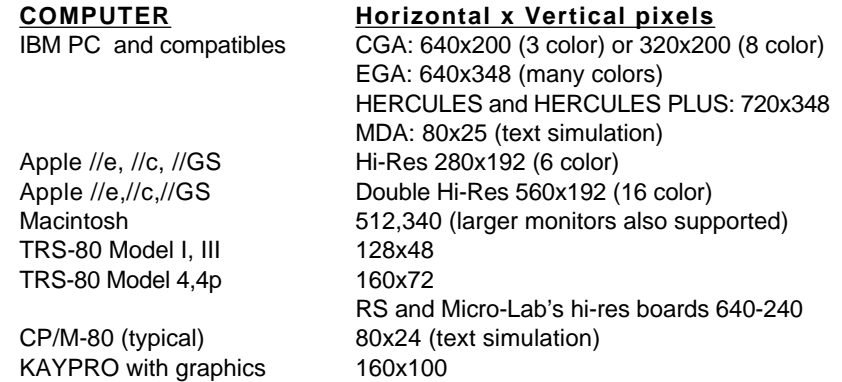

#### **MACHINE DEPENDENT SUBROUTINES**

If the program being ported contains machine language subroutines, you will need to rewrite those routines in the machine language of the target computer. Watch out for:

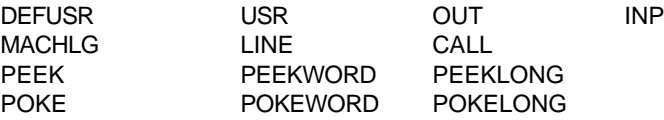

Unless you completely understand the machine language of both the target and source computer, use extreme caution when porting programs with these commands.

# **MACHINE SPECIFIC COMMANDS**

In order to take advantage of unique or special features of some computers, ZBasic offers special commands that will not work or function on others. Be sure the program you are porting contains only commands from the reference section of this manual.

Special ZBasic commands may have to be rewritten for the target computer.

Be sure to read the ZBasic appendices for both the Target and Source computers. They will explain in detail the special commands for each system (you must purchase a version of ZBasic for each computer you wish to compile from).

# **METHODS OF TRANSFERRING SOURCE CODE FROM ONE MACHINE TO ANOTHER**

#### **Telephone Modem Transfer**

Transfer files using a Modem and simple communications software routines like the ones under OPEN"C" in the main reference section of this manual.

#### **Serial (RS-232) Transfer**

Transfer files over the Serial (RS-232) ports of the two computers using a good communication software package like Crosstalk or SmartCom. Crosstalk is available at computer or software stores nationally.

#### **Diskette File Transfer Utility Programs**

Use Diskette file transfer utility programs like Uniform or Interchange. These programs will convert a file from one disk format, like from a TRS-80 diskette to another disk format, like MS-DOS or CP/M. These programs are available from computer or software dealers nationally.

#### **Re-type the Program**

Type the program into the other computers. This may be acceptable for small programs but you will save plenty of time by using one of the options above.

See OPEN"C" in the reference section for a ZBasic terminal routine that may be used to transfer files.

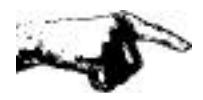

**Important Note:** Always transfer files in ASCII. Tokens are not necessarily the same from one version of ZBasic to another and from old versions to newer versions on the same machine.

Porting Programs **160**

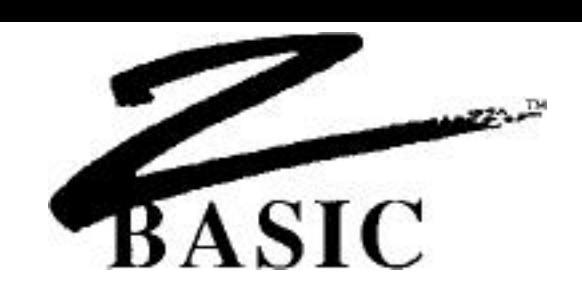

### **CONVERTING PROGRAMS WRITTEN IN OTHER VERSIONS OF BASIC**

ZBasic is a very powerful and improved version of BASIC. Many of the traditional BASIC commands have been retained to make conversion as easy as possible. Nevertheless, ZBasic is not 100% compatible with every BASIC. You will have to make some changes to your old programs if you wish to convert them to ZBasic.

If file and graphic handling are not used, conversion will normally be very simple. If files or graphics are used the conversion will take a little more thinking. The following pages will give you important insights into making the conversion process as easy as possible.

The following pages will give you some ideas about converting your older BASIC programs. Following the paragraphs step-by-step will make conversion much easier.

### **SAVE YOUR OLD BASIC PROGRAM AS ASCII OR TEXT**

Save your old BASIC program in ASCII or TEXT format so it can be loaded into ZBasic. ZBasic tokens are different from other BASIC tokens so loading them without first converting them to ASCII will make programs loaded look like random control codes or the wrong commands (if the program will load at all).

See the owners manual for the older BASIC to determine how to save in ASCII or TEXT format for your computer. The typical syntax is; SAVE "filename",A.

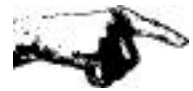

Note: When upgrading to newer versions of ZBasic, programs may have to be saved in ASCII in the older version before loading into the newer version since tokens may have changed.

Converting old Programs **162**

#### **CONFIGURING ZBASIC TO MAKE CONVERSIONS A LOT EASIER**

ZBasic has been configured to give you maximum performance. When converting older BASIC programs this can be a problem. Often they are configured for ease of use instead of performance. ZBasic allows you to configure options so that converting your programs is simpler. Setting some of the options below will also make ZBasic more like BASIC you may be used to (like MSBASIC and BASICA).

Be sure to see "Configure" in the main reference section and in your appendix for details about other ways of configuring ZBasic.

To solve many of the problems encountered in converting we suggest setting the following options when converting other programs. Be sure to set these options BEFORE LOADING your program:

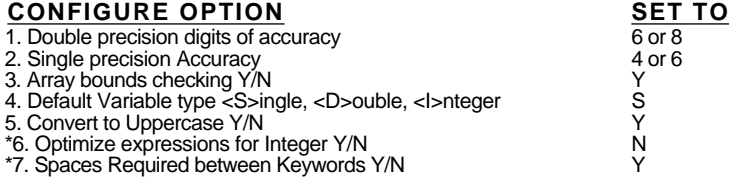

1. Since ZBasic does all floating point operations in double precision, it is important to configure ZBasic for the speed and accuracy that you need. In most cases the configuration above will be suitable (but not in all cases). If you wish disk files and memory requirements to be the same as MSBASIC leave the digits of accuracy at 14 and 6 as they take up 8 bytes of Double and 4 bytes for single (the same as MSBASIC).

2. Set to two digits less than Double precision.

3. Sets array bounds checking to give runtime errors. Set to "N" when your program is debugged.

4. Set to Single (S) if you want code to be most like other BASICs. We highly recommend you set it to integer if possible. Integer will often increase program speeds 10 to 100 times.

5. Setting allows variables like "Fred" and "FRED" to be the same variable. If you want CASE to be significant, do not change the configuration.

6. ZBasic gives you two options for deciding how expressions may be evaluated. ZBasic defaults to optimizing expressions for Integer to get the fastest and smallest code. Most other languages do not. Set to "N" for easier conversions. See "Math" for explanation of ZBasic options for expression evaluations.

7. Some BASICs allow using keywords in variables (like INTEREST). To allow this, spaces or other non-variable type characters are required around keywords. Set this for easier conversion in most cases (especially IBM PC and Macintosh BASIC type programs).

\*Note: Not available on all versions of ZBasic.

**163** Converting old Programs

#### **CONVERTING RANDOM FILES**

ZBasic incorporates FIELD, LSET, MKI\$, MKS\$, MKD\$, CVI, CVS and CVD into the READ and WRITE statements saving the programmer a lot of time. RECORD is used instead of GET and PUT for positioning the file pointer.

The OPEN and CLOSE statements are the same for both BASICs except for MSBASIC use of OPEN FOR RANDOM type. This is changed easily.

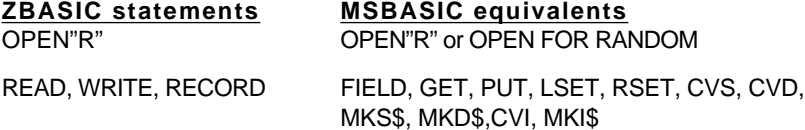

Note: While ZBasic also supports MKI\$, CVI and MKB\$, CVB, they are not necessary for use n Random files since ZBasic's READ and WRITE automatically store and retrieve numeric data in the most compact format (ZBasic's MKI\$, CVI, MKB\$ and CVB are most useful for condensing numbers for other reasons). Since ZBasic allows using any variable type in READ and WRITE statements, the user is not faced with complicated conversions of strings-to-numbers and numbers-to-strings.

### **CONVERTING SEQUENTIAL FILES**

Most ZBasic Sequential file commands are very similar or the same to MSBASIC.

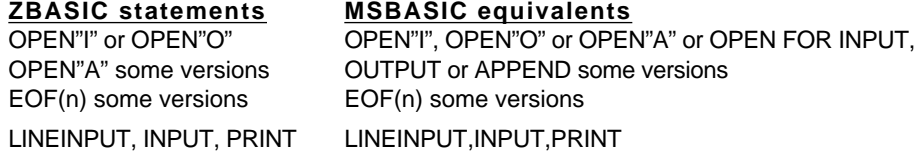

Note: The biggest difference when converting sequential file statements is that ZBasic's PRINT# statements should have quoted commas: MSBASIC: PRINT#1, A\$,B\$,C\$ or PRINT#1, A\$ B\$ C\$ ZBASIC: PRINT#1, A\$","B\$","C\$

DISK ERROR TRAPPING

ZBASIC statement MSBASIC equivalent ON ERROR GOSUB ON ERROR GOSUB

Read "ON ERROR" and "Disk Error Trapping" in this manual for detailed information. ZBasic error codes are much different from MSBASIC.

**Important Note:** ZBasic does not necessarily store data in disk files in the same way or format as other versions of BASIC. You may have to convert existing BASIC files to ZBasic format.

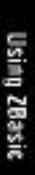

### **CONVERTING GRAPHIC COMMANDS**

ZBasic's Device Independent Graphics are very powerful and simple to understand. Conversion should be painless in most cases:

PLOT LINE, PSET, PRESET CIRCLE CIRCLE BOX LINE (with parameters) MODE SCREEN POINT POINT GET, PUT (some systems) GET, PUT (some systems) FILL PAINT PLOT USING DRAW

#### **ZBASIC GRAPHICS MSBASIC equivalent**

COLOR COLOR (PSET, PRESET black and white) RATIO aspect parameter of CIRCLE

ZBasic defaults to a relative coordinate system of 1024x768. This system does not pertain to pixels but to imaginary positions on the screen. Most older versions of BASIC use pixel coordinates.

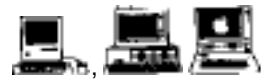

Macintosh and MSDOS: Use COORDINATE WINDOW at the beginning of program to set a program to pixel coordinates. Apple: See appendix for ways of using POKE to set system to pixel coordinates.

### **LOOP PAIRS**

All ZBasic FOR-NEXT, WHILE-WEND and DO-UNTIL loops must have matching pairs. Some BASIC interpreters allow the program to have two NEXTs for on FOR, or two WENDs for one WHILE. Since ZBasic is a compiler it will not allow this. A STRUCTURE ERROR will be generated when you compile a program with unmatched LOOP pairs.

Another way to find unmatched pairs is to LIST a program. Since ZBasic automatically indents loops, just read back from the end of the LISTing, looking for the extra indent, to find the unmatched statement.

# **COMPLEX STRINGS**

Complex strings may have to be converted to simple strings (some machines).

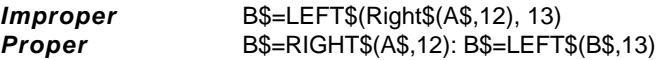

IF-THEN statements may have only one level of complex string.

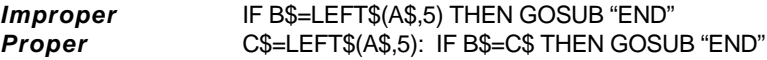

**165** Converting old Programs

### **LONG LINES**

Multiple statement lines with over 253-256 characters (depending on computer) will automatically be shortened by ZBasic when loading. That part of the line longer than 253 will be added to a new line number. Most programs do not have lines of that length.

#### **TIMING LOOPS**

Timing loops may have to be lengthened to make up for ZBasic's faster execution time. For some BASIC Languages a FOR-NEXT loop of 1000 would take second or two. (About 1/1000 of a second in ZBasic!) Replace these types of delay loops with the ZBasic DELAY statement.

#### **STRING MEMORY ALLOCATION**

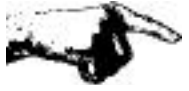

**Important Note:** ZBasic assumes a 255 character length for every string and string array element and allocates 256 bytes for each (255+1 for length byte) unless string length is defined with DIM or DEF LEN.

Many versions of BASIC, like BASICAtm, MSBASICtm, APPLESOFTtm and others, allocate string memory as a program needs.

While this may seem efficient on the surface, immense amounts of time are wasted in "String Garbage Collection". Garbage Collection is what happens when your program suddenly stops and hangs up for two or three minutes while BASIC rearranges strings in memory. This makes this method unusable for most serious programming.

### **HOW DIMMING STRING ARRAYS AFFECT PROGRAM CONVERSION**

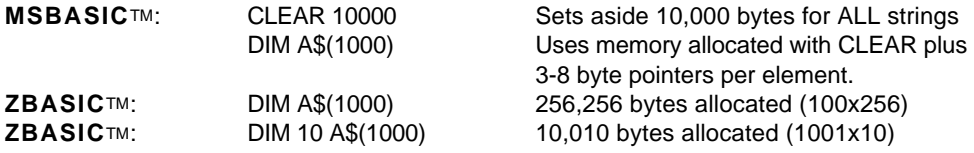

Many BASICs use CLEAR to set aside memory for strings. Each string in ZBasic is allocated memory at compile time.

A problem you may encounter while converting: Out of Memory Error from DIMension statements, like the ones above (just define the length of the string elements).

ZBasic allows you to define the length of any string with DEFLEN or DIM statements. Check the string requirements of the program you wish to convert and set the lengths accordingly.

If you have large string arrays that must have elements with wide ranging lengths (constantly changing from zero to 255 characters), use ZBasic's special INDEX\$ string array. Like other BASIC's CLEAR is used to set aside memory for this array (no "Garbage collecting" here either).

See INDEX\$, DEFLEN, DIM and "String Variables" for more information.

#### **OTHER INFORMATION**

Check your appendix for more information about converting programs.

A good resource for information about converting from one version of BASIC to another is David Lien's "The BASIC Handbook".

# **CONVERTING OLD COMMANDS**

Some BASIC(s) have commands that may be converted over quickly using a word processing program. Simply load the BASIC ASCII file into the word processor and use the FIND and REPLACE commands. (You may also use ZBasic FIND command if you choose.)

A good example would be converting Applesofttm's HOME commands into ZBasic's CLS command. Have the word processor FIND all occurrences of HOME and change them to CLS.

If you don't have a word processor try using this simple ZBasic convert program to change commands in a BASIC file quickly (file MUST have been saved in ASCII using SAVE\*).

### **SINGLE COMMAND CONVERSION PROGRAM**

ON ERROR GOSUB "DISK ERROR": REM Trap Disk Error INPUT"Command to Change:";Old\$ INPUT\$"Change to:";New\$ CLS: PRINT" Changing File....One Minute please" OLDFILE\$="oldfile":NEWFILE\$="newfile": REM <-- Change to correct filenames OPEN"I",1, OLDFILE\$ OPEN"O",2, NEWFILE\$ WHILE ERROR=0 LINEINPUT#1, Line\$ DO Line\$=LEFT\$(Line\$,I-1)+New\$+RIGHT\$(Line\$,LEN(Line\$)-I+1+LEN(Old\$)) I=INSTR(1, Line\$, Old\$)  $INTTI$ ,  $T=0$  PRINT#2, Line\$ WEND "Done changing" ERROR=0 CLOSE PRINT "All '";Old\$;"' have been converted to '";New\$;"'" INPUT"Rename OLD file? Y/N: ";A\$: A\$=UCASE\$(A\$) IF A\$="Y" THEN KILL OLDFILE\$ RENAME "NEWFILE" TO OLDFILE\$ END "DISK ERROR" PRINT ERRMSG\$(ERROR) CLOSE: STOP

Important: Practice on a dummy file until you are sure the program is working properly.

# **KEYWORDS**

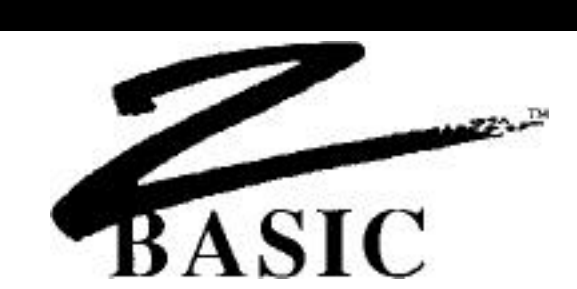

**STANDARD STATEMENTS, FUNCTIONS AND OPERATORS**

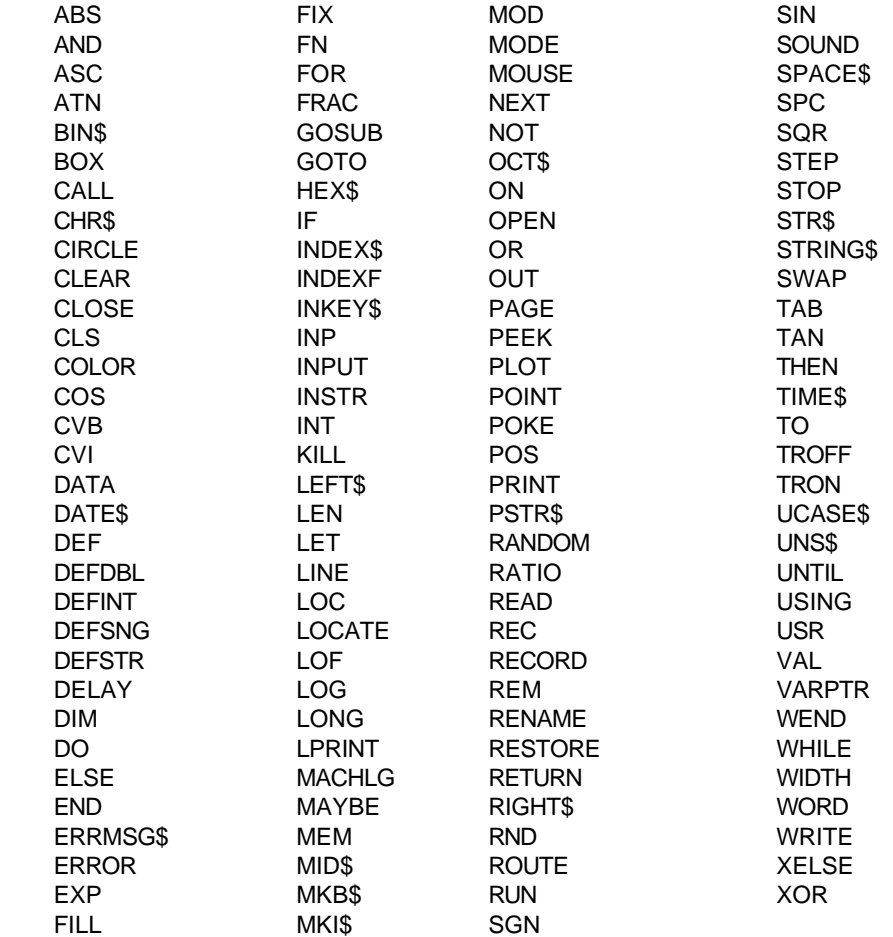

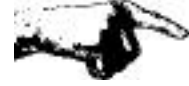

IMPORTANT: See your computer appendix for other keywords that pertain to your version of ZBasic. Most versions of ZBasic offer more and also use two-word keywords like LONG FN, POKE WORD etc.

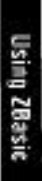

# **KEYWORDS**

# **STANDARD COMMANDS**

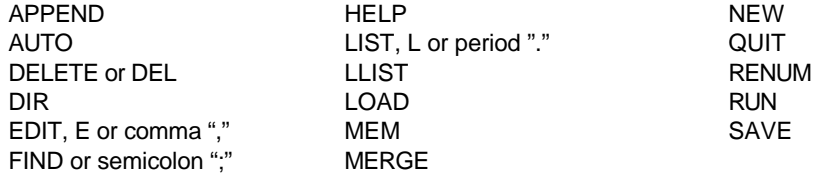

**169** Keywords